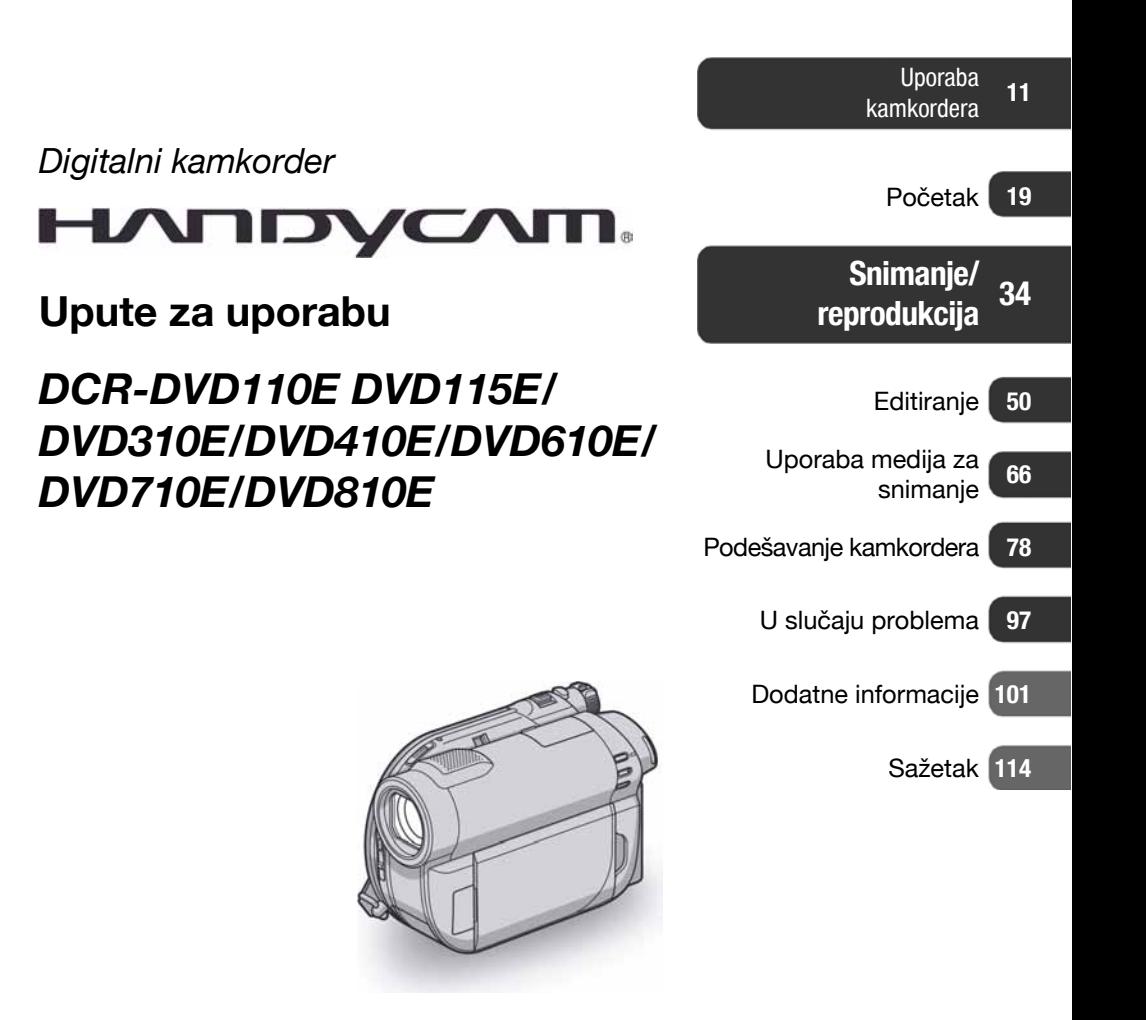

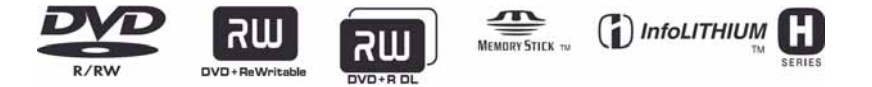

© 2008 Sony Corporation

# Prvo pročitajte prije uporabe kamkordera

Prije uporabe u cijelosti pročitajte ovaj priručnik i sačuvajte ga za buduću uporabu.

## UPOZORENJE

Za smanjivanje opasnosti od požara ili električkog udara, ne izlažite uređaj kiši ili vlazi.

Nemojte izlagati baterije povišenoj temperaturi, kao što je izravno sunce, vatra i sl.

## OPREZ

Uporaba optičkih instrumenata s ovim proizvodom će povećati opasnost od ozljede oka. Primjenom kontrola, ugañanja, načina rada ili postupaka koji nisu navedeni u ovim uputama možete se izložiti opasnom zračenju.

Bateriju zamijenite isključivo baterijom odgovarajućeg tipa. U protivnom postoji opasnost od požara ili ozljeda.

## ZA KORISNIKE U EUROPI

**CLASS 1 LASER PRODUCT LASER KLASSE 1 LUOKAN 1 LASERLAITE KLASS 1 LASERAPPARAT** 

## PAŽNJA

Elektromagnetska polja određenih frekvencija mogu utjecati na zvuk i sliku ovoga digitalnog kamkordera.

Ovaj proizvod je ispitan i dokazano usklađen s ograničenjima prema smjernici EMC o uporabi spojnih kabela kraćih od 3 m.

## Napomena

Ako doñe do prekida prijenosa podataka uslijed statičkog elektriciteta ili elektromagnetizma, ponovno pokrenite aplikaciju ili odspojite i ponovno spojite USB kabel.

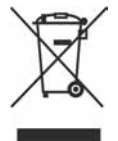

### Zbrinjavanje isluženih električnih i elektroničkih uređaja (primjenjuje se u Europskoj uniji i ostalim europskim zemljama s posebnim sistemima zbrinjavanja)

Ova oznaka na proizvodu ili na ambalaži označava da se ovaj proizvod ne smije zbrinjavati kao kućni otpad. On treba biti zbrinut na za tu namjenu predviñenom mjestu za reciklažu električke ili elektroničke opreme.

Pravilnim zbrinjavanjem starog proizvoda čuvate okoliš i brinete za zdravlje svojih bližnjih. Nepravilnim odlaganjem proizvoda ugrožava se okoliš i zdravlje ljudi. Reciklažom materijala pomažete u očuvanju prirodnih izvora.

Za detaljne informacije o reciklaži ovog proizvoda, molimo kontaktirajte vašu lokalnu upravu, odlagalište otpada ili trgovinu gdje ste kupili proizvod. Odgovarajući pribor: Daljinski upravljač (DCR-DVD310E/DVD410E/DVD710E/DVD810E)

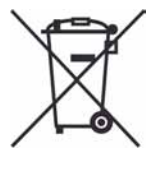

Zbrinjavanje otpadnih baterija (primjenjuje se u Europskoj uniji i ostalim europskim zemljama s posebnim sistemima zbrinjavanja)

Ova oznaka na bateriji ili ambalaži označava da se baterija iz ovog uređaja ne smije zbrinjavati kao ostali kućni otpad. Pravilnim zbrinjavanjem baterije, sprječava se moguć loš utjecaj na okoliš i ljudsko zdravlje, do kojeg bi moglo doći nepravilnim zbrinjavanjem. Recikliranjem materijala pomaže u očuvanju prirodnih resursa. Kod ureñaja koji zbog sigurnosti, načina rada ili očuvanja podataka trebaju stalno napajanje preko ugrađene baterije, bateriju treba zamijeniti isključivo stručno servisno osoblje. Kako bi se osiguralo pravilno zbrinjavanje , isluženi ureñaj predajte na ovlašteno sabirno mjesto za recikliranje električnih i elektronskih uređaja. Kod ostalih vrsta baterija, molimo pogledajte upute za sigurno vađenje baterije iz uređaja. Predajte bateriju na ovlašteno sabirno mjesto za recikliranje istrošenih baterija.

Podrobnosti o recikliranju ovog proizvoda ili baterija potražite u lokalnom uredu uprave, kod komunalne tvrtke ili u prodavaonici u kojoj ste kupili proizvod.

### Napomena za korisnike u državama koje primjenjuju smjernice EU

Proizvoñač ovog ureñaja je Sony Corporation, 1-7-1 Konan Minato-ku, Tokyo, 108-0075 Japan. Ovlašteni zastupnik za elektromagnetsku kompatibilnost i sigurnost proizvoda je Sony Deutschland GmbH, Hedelfinger Strasse 61, 70327 Stuttgart, Njemačka. Za pitanja o servisu i jamstvu, obratite se na adrese s priloženih jamstvenih dokumenata.

## Prvo pročitajte prije uporabe kamkordera (nastavak)

#### Napomene o uporabi

### Kamkorder je isporučen s dva priručnika za uporabu.

- "Upute za uporabu" (ovaj priručnik).
- "PMB Guide" priručnik za uporabu kamkordera s računalom (na isporučenom CD-ROM disku) (str. 97).

#### Vrste diskova koje možete koristiti s ovim kamkorderom

Možete koristiti samo navedene diskove.

- 8 cm DVD-RW
- $-8$  cm DVD+RW
- $-8$  cm DVD-R
- 8 cm DVD+R DL

Koristite diskove sa sljedećim oznakama. Za detalje pogledajte str. 12.

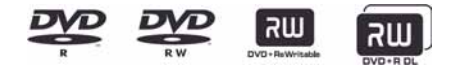

Za pouzdano i trajno snimanje/reprodukciju preporučamo da s kamkorderom koristite Sony diskove ili diskove s oznakom **\*** (for VIDEO CAMERA).

\* Ovisno o mjestu kupnje, disk može imati OZnaku **WEDEO CAMERA** 

#### $\boldsymbol{\Theta}$  Napomena

C Primjena drugih diskova može rezultirati nezadovoljavajućim snimanjem/reprodukcijom ili ponekad nećete moći izvaditi disk iz kamkordera.

## Vrste "Memory Stick" kartica koje možete koristiti u kamkorderu

- Za snimanje videozapisa, preporučuje se uporaba "Memory Stick PRO Duo" kapaciteta 512 MB ili više s oznakom:
	- -MEMORY STICK PRO Dua ("Memory Stick PRO Duo")\*
	- MEMORY STICK PRO-H5 Dun ("Memory Stick PRO-HG Duo")
	- \* Možete upotrebljavati "Memory Stick PRO Duo" s oznakom "Mark2" ili bez nje.
- C Pogledajte str. 33 za podatke o vremenu snimanja na "Memory Stick PRO Duo".

"Memory Stick PRO Duo"/"Memory Stick PRO-HG Duo"

(Ovu veličinu možete koristiti sa svojim kamkorderom)

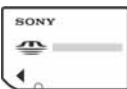

"Memory Stick"

(Ne možete koristiti sa svojim kamkorderom.)

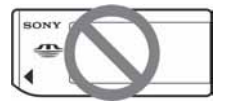

- "Memory Stick PRO Duo" i "Memory Stick PRO-HG Duo" se nazivaju "Memory Stick PRO Duo" u ovom priručniku.
- Ne možete koristiti nijednu drugu vrstu memorijske kartice osim gore navedenih.
- C "Memory Stick PRO Duo" može se koristiti samo s "Memory Stick PRO Duo"-kompatibilnom opremom.
- Nemojte lijepiti naljepnice i sl. na "Memory" Stick PRO Duo" ili Memory Stick Duo adapter.
- Kad koristite "Memory Stick PRO Duo" s opremom koja podržava "Memory Stick", uložite "Memory Stick PRO Duo" u Memory Stick Duo adapter.

### Uporaba kamkordera

• Nemojte držati kamkorder za sljedeće dijelove:

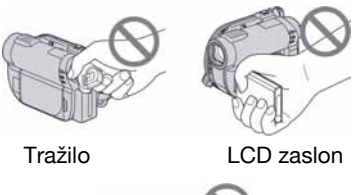

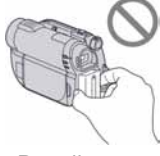

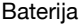

- C Ovaj kamkorder nije nepropustan za prašinu, vlagu i vodu. Pogledajte "O rukovanju kamkorderom" (str. 121).
- Kako biste spriječili oštećivanje diskova ili gubitak snimljenog materijala, nemojte učiniti nešto od sljedećeg kad svijetle indikatori  $\Box$  (videozapis)/ $\Box$ (fotografija) (str. 24) ili indikator pristupa ACCESS (str. 30, 32):
	- vaditi akumulatorsku bateriju ili AC adapter iz kamkordera.
	- izlagati kamkorder mehaničkim udarcima ili vibracijama.
	- vaditi "Memory Stick PRO Duo" iz kamkordera
- Prije spajanja kamkordera na drugi uređaj uporabom USB kabela, utaknite priključak kabela u pravilnom smjeru. Ako silom utaknete kabel u pogrešnom smjeru, priključak se može oštetiti ili možete uzrokovati kvar kamkordera.

### Napomene o opcijama izbornika, LCD zaslonu i objektivu

C Zasjenjena opcija u izborniku nije raspoloživa u uvjetima snimanja ili reprodukcije koje upotrebljavate u tom trenutku.

• LCD zaslon je proizveden visoko preciznom tehnologijom, tako da postotak efektivne uporabe piksela iznosi više od 99,99%. Ipak, na LCD zaslonu ili u tražilu mogu trajno biti vidljive sitne crne i/ili svijetle točkice (bijele, crvene, plave ili zelene boje). To je normalno i nama nikakav utjecaj na kvalitetu snimke.

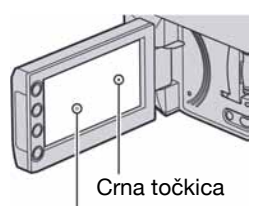

Bijela, crvena, plava ili zelena točkica

- Dugotrajno izlaganje LCD zaslona, tražila ili objektiva izravnom suncu može prouzročiti kvarove.
- Nemojte usmjeravati kamkorder prema suncu. To može prouzročiti kvarove. Želite li snimati sunce, učinite to pri niskom stupnju osvjetljenja, primjerice u suton.

#### Napomene o snimanju

- C Prije snimanja ispitajte funkciju snimanja kako biste bili sigurni da su slika i zvuk snimljeni bez problema.
	- –DCR-DVD110E/DVD115E/DVD310E/ DVD610E/DVD710E Upotrijebite DVD-RW/DVD+RW za probno snimanje.
	- –DCR-DVD410E/DVD810E Pokusne snimke pohranite u unutarnju memoriju.
- C Ako uslijed kvara na kamkorderu ili mediju za pohranu niste snimili željeno ili ako reprodukcija nije moguća, Sony ne preuzima odgovornost i nije dužan kompenzirati gubitak nesnimljenog materijala.
- C TV sustavi boja razlikuju se, ovisno o zemlji/području. Za gledanje snimaka na TV zaslonu potreban vam je TV prijemnik s PAL sustavom.
- TV programi, videozapisi, videovrpce i drugi materijali mogu biti zaštićeni autorskim pravima. Neovlašteno snimanje takvih materijala može biti u suprotnosti sa zakonima o autorskim pravima.
- Ako dugotrajno ponavliate snimanje i brisanje, može doći do fragmentiranja podataka u unutarnjoj memoriji (DCR-DVD410E/DVD810E) ili "Memory Stick PRO Duo" kartici. Tada pohranjivanje i snimanje nisu mogući. U tom slučaju, presnimite slike na drugi medij (str. 55, 62) i zatim formatirajte medij (str. 72).

## O podešavanju jezika

Izbornici na zaslonu su dostupni u više jezika, a služe za objašnjenje postupka rada. Po potrebi promijenite jezik izbornika prije uporabe kamkordera (str. 25).

### Zbrinjavanje ili prodaja kamkordera (DCR-DVD410E/DVD810E)

Čak i ako formatirate unutarnju memoriju kamkordera (str. 72), podaci se možda neće u potpunosti obrisati iz memorije. Ako želite pokloniti ili prodati nekome ovaj kamkorder, savjetuje se uporaba funkcije  $[\ddot{\mathbf{w}}]$  EMPTY] (str. 77) kako bi se spriječilo obnavljanje podataka. Osim toga, kod zbrinjavanja kamkordera, savjetuje se fizički uništiti njegovo kućište.

## Objektiv Carl Zeiss

Kamkorder je opremljen Carl Zeiss objektivom za visokokvalitetnu reprodukciju slika. Objektiv ovoga kamkordera zajednički su razvili tvrtka Carl Zeiss iz Njemačke i Sony Corporation. Primijenjen je MTF sustav mjerenja za videokamere i nudi kvalitetu tipičnu za Carl Zeiss objektive. MTF = Modulation Transfer Function. Broj vrijednosti označuje količinu svjetla koje prodire u objektiv.

### Napomena o ovom priručniku

- C Slike LCD zaslona i tražila u ovim uputama snimljene su digitalnim fotoaparatom, stoga ti dijelovi u stvarnosti mogu izgledati nešto drugačije.
- C Riječ disk u ovim uputama označava DVD disk promjera 8 cm.
- U ovim uputama, unutarnia memorija (DCR-DVD410E/DVD81E), disk i "Memory Stick PRO Duo" nazivaju se medijima.
- C Ilustracije u ovom priručniku temelje se na modelu DCR-DVD810E.
- C Dizajn i tehnički podaci medija za snimanje i pribora podložni su promjeni bez prethodne najave.

#### O korištenim oznakama u uputama

• Raspoložive opcije ovise o tome koji medij koristite. Koriste se sljedeće oznake za vrstu medija koji se može upotrebljavati za određenu funkciju.

Unutarnja memorija

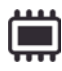

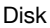

"Memory Stick PRO Duo"

∢

# Sadržaj

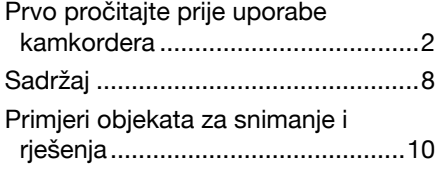

## Uporaba kamkordera

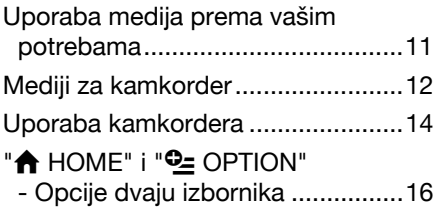

## Početak

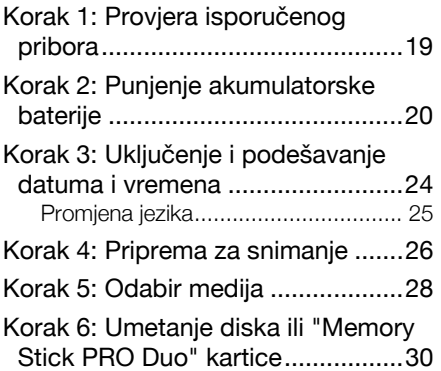

## Snimanje/reprodukcija

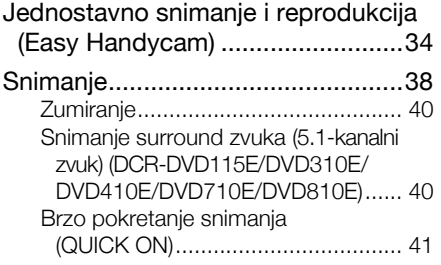

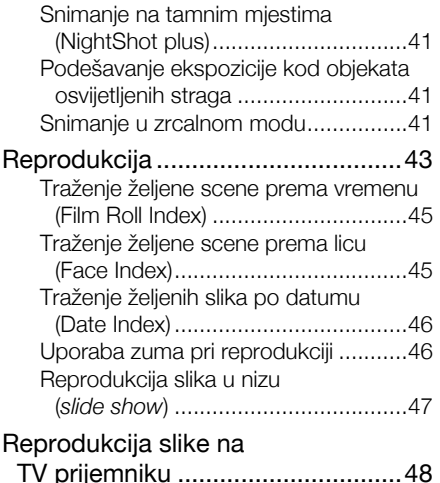

## Editiranje

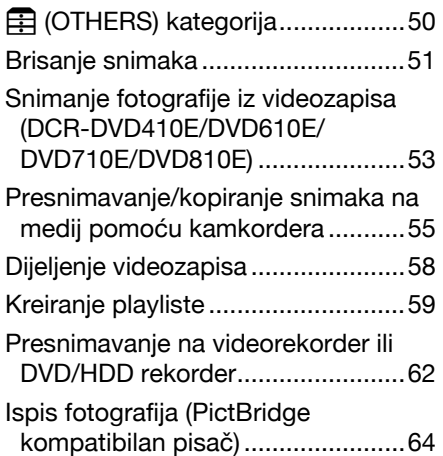

# Uporaba medija

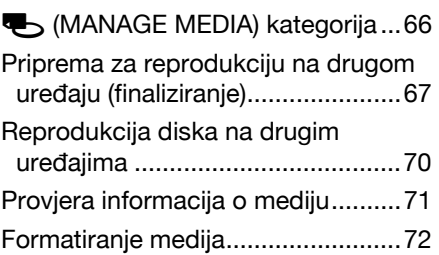

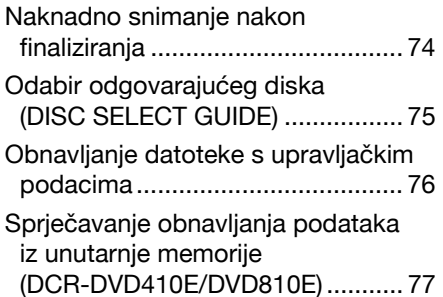

## Osobne postavke kamkordera

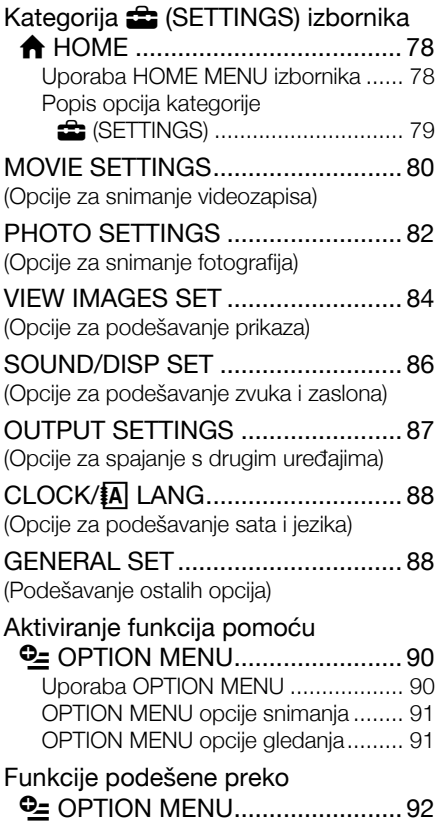

## Uporaba računala

Uporaba Windows sustava............. 97

## U slučaju problema

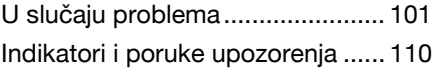

## Dodatne informacije

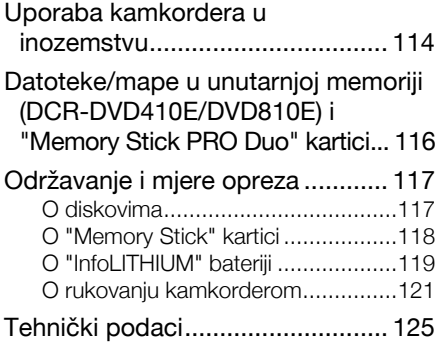

# Kratki prikaz

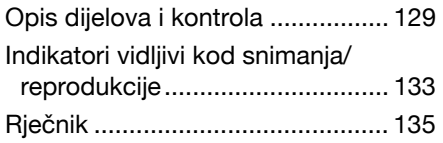

# Primjeri objekata za snimanje i rješenja

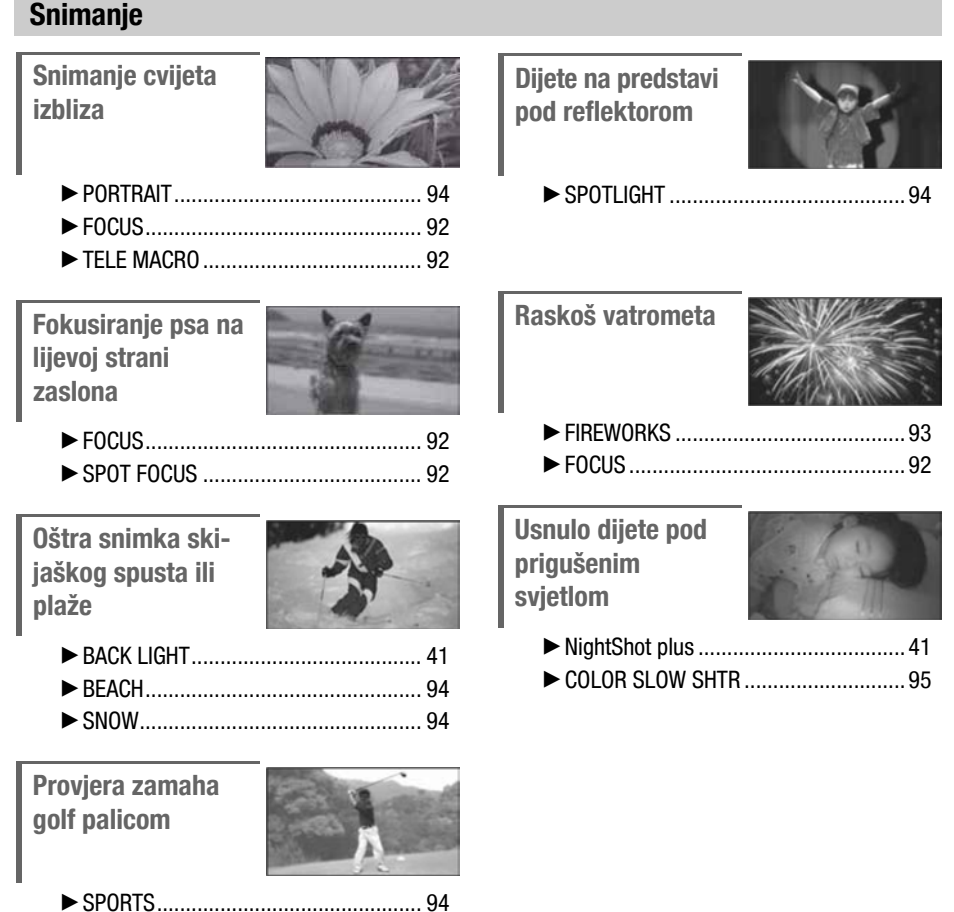

## Uporaba kamkordera Uporaba medija prema vašim potrebama

## Odabir medija

Kao medij za snimanje/reprodukciju/editiranje možete odabrati unutarnju memoriju (DCR-DVD410E/DVD810E), disk ili "Memory Stick PRO Duo" (str. 28). Za podešavanje medija za snimanje videozapisa ili fotografija, možete odabrati [MOVIE MEDIA SET] ili [PHOTO MEDIA SET] (DCR-DVD410E/DVD810E) u skladu s potrebama.

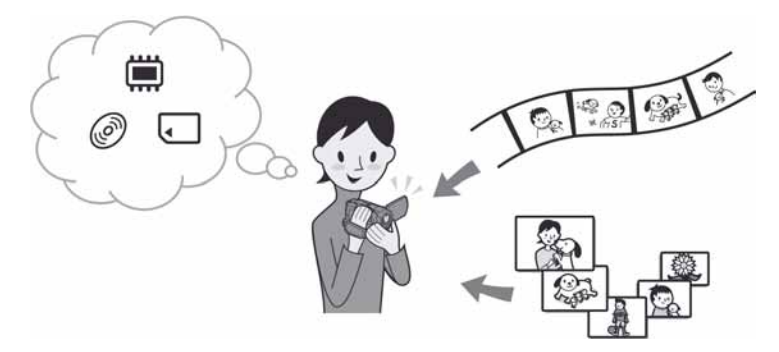

## Presnimavanje s jednog medija na drugi

Pomoću funkcije [MOVIE DUB] na kamkorderu, možete presnimiti videozapise snimljene u unutarnju memoriju (DCR-DVD410E/DVD810E) ili "Memory Stick PRO Duo" na disk, bez spajanja dodatnih uređaja (str. 55).

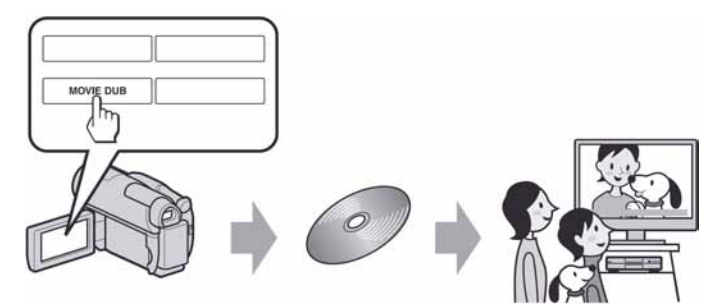

### b Napomena

C Možda neće biti moguće presnimavanje videozapisa, ovisno o vrsti kamkordera. Podatke o kompatibilnosti potražite na str. 55.

# Mediji za kamkorder

Vaš kamkorder omogućuje snimanje u unutarnju memoriju (DCR-DVD410E/DVD810E), na DVD-RW, DVD+RW, DVD-R i DVD+R DL diskove promjera 8 cm ili "Memory Stick PRO Duo". Pogledajte str. 5 za "Memory Stick" vrste koje se mogu upotrebljavati s kamkorderom.

## Format snimanja za DVD-RW

Kad koristite DVD-RW, možete odabrati VIDEO ili VR format snimanja.

U ovim uputama, VIDEO mod je označen s , a VR mod s .

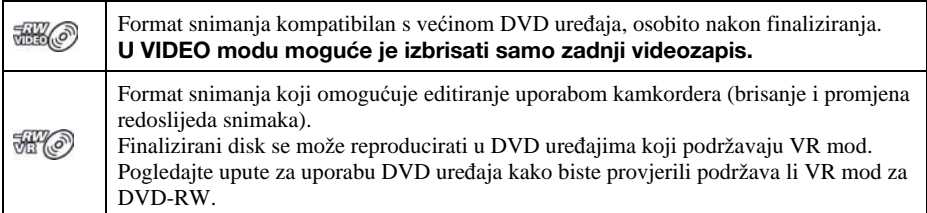

VIDEO mod i VR mod @ Rječnik (str. 135)

## Značajke diskova

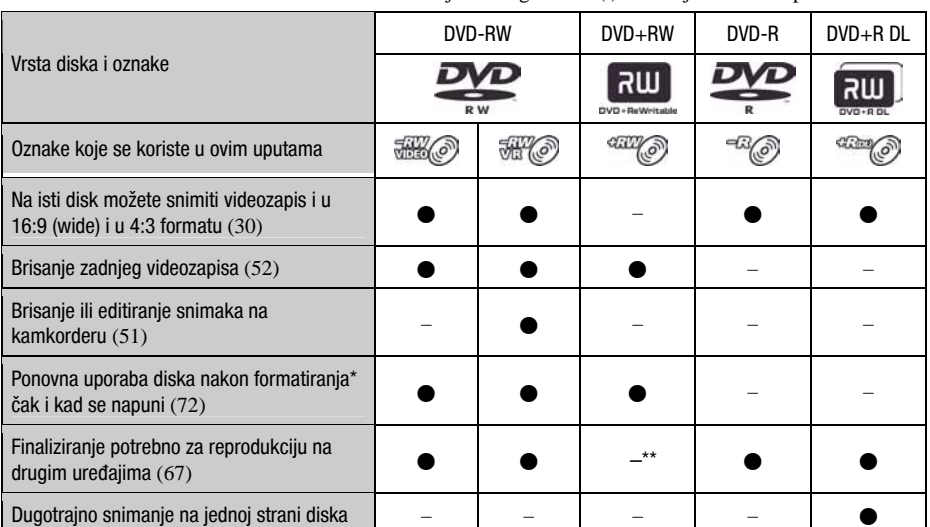

Brojevi u zagradama () označuju stranicu s podrobnostima.

\* Formatiranjem se brišu sve snimke i medij za snimanje vraća se u izvorno stanje (str. 72). Čak i kad koristite novi disk, formatirajte ga u svom kamkorderu (str. 30).

\*\* Finaliziranje je potrebno za reprodukciju diska u DVD pogonu računala. DVD+RW koji nije finaliziran može uzrokovati probleme u radu računala.

## Vrijeme snimanja videozapisa

Vrijednosti u tablici odnose se na približno vrijeme snimanja u minutama kod uporabe unutarnje memorije (DCR-DVD410E/DVD810E) ili snimanja na jednu stranu diska. Vrijeme snimanja na određeni medij ovisi o mediju i postavci [REC MODE] (str. 80).

| Vrsta medija               | <b>LEEA</b><br>౼ | <b>CELLY</b><br>(،رס<br>۰О |          |
|----------------------------|------------------|----------------------------|----------|
| 9M (HQ) (high quality)     | 115 (100)        | 20(18)                     | 35(32)   |
| 6M (SP) (standard quality) | 170 (100)        | 30(18)                     | 55 (32)  |
| 3M (LP) (long play)        | 325 (215)        | 60 (44)                    | 110 (80) |

Vrijednosti u zagradama ( ) su minimalno vrijeme snimanja.

\* DCR-DVD410E/DVD810E

#### ΰ<sup>\*</sup> Savjeti

- C Oznake 9M i 6M u prikazanoj tablici prikazuju prosječnu brzinu bita. M je oznaka za Mbps.
- C Vrijeme snimanja možete provjeriti pomoću funkcije [MEDIA INFO] (str. 71).
- C Kod dvostranih diskova, snimanje je moguće na obje strane diska (str. 117).
- C Pogledajte str. 33 za podatke o vremenu snimanja na "Memory Stick PRO Duo".

Vaš kamkorder koristi VBR (Variable Bit Rate) format za automatsko podešavanje kvalitete slike u skladu sa snimanom scenom. Ova tehnologija uzrokuje promjenjivo vrijeme snimanja diska. Videozapis koji sadrži složene scene s brzim pokretima snima se s većom brzinom bitova, smanjujući raspoloživo vrijeme snimania.

# Uporaba kamkordera

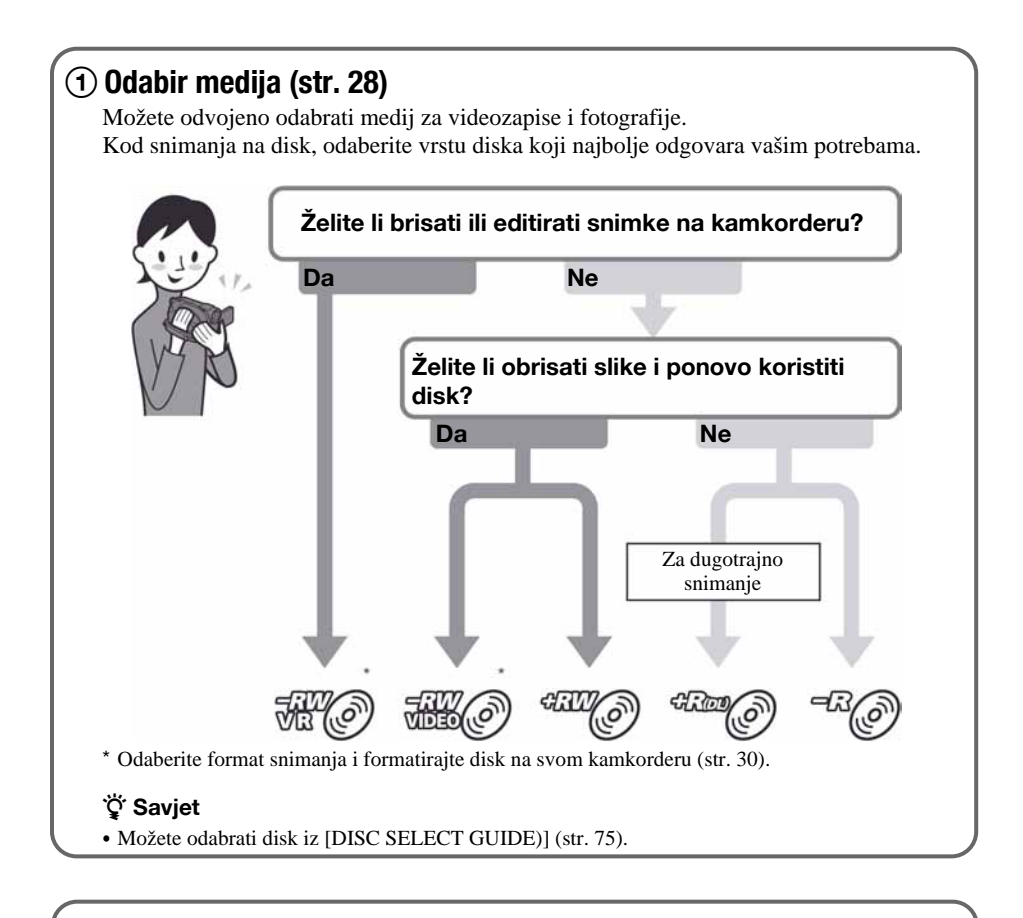

## 2) Snimanje (str. 38)

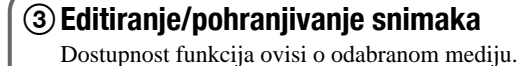

**Presnimavanje/kopiranje snimaka na drugi medij na kamkorderu (str. 55)** 

- $\blacksquare$  Presnimavanje videozapisa na druge uređaje (str. 62)
- $\blacksquare$  Editiranje na računalu (str. 97)

Uporabom isporučenog softvera "Picture Motion Browser" možete prebaciti snimke na računalo i zatim ih pohraniti na disk.

## DReprodukcija na drugim uređajima

Gledanje snimaka na TV prijemniku (str. 48) Možete gledati snimke i editirati ih na kamkorderu spojenom na TV prijemnik.

#### $\blacksquare$  Reprodukcija diska na drugim uređajima (str. 70)

Za reprodukciju diska snimljenog na kamkorderu na drugom ureñaju, disk je potrebno prvo finalizirati.

#### (3 Napomena

C Što je manja količina snimljenog materijala, disku će trebati više vremena za finaliziranje.

#### Značajke finaliziranog diska ovise o vrsti diska.

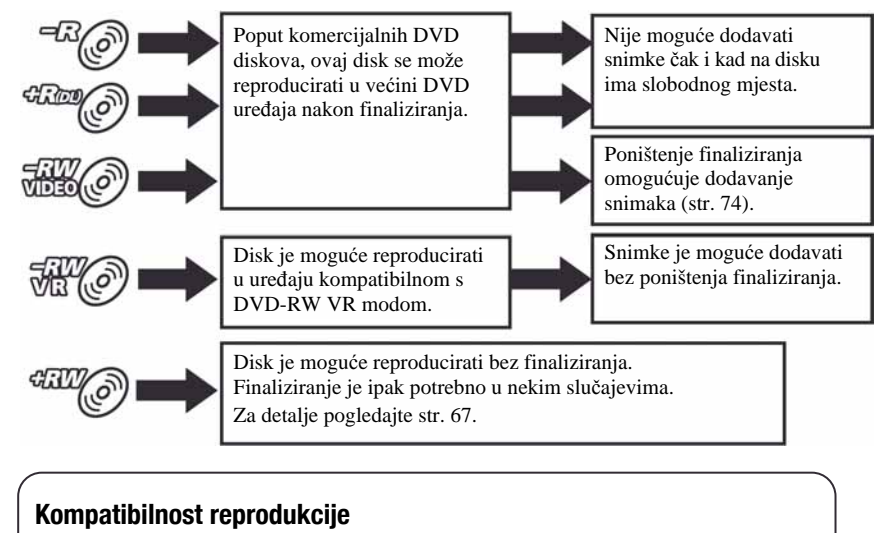

Nije zajamčeno da ćete snimljeni disk moći reproducirati u svim DVD ureñajima. Pogledajte upute isporučene s DVD ureñajem ili se obratite prodavaču.

# $\mathbf{H} \mathbf{A}$  HOME" i " $\mathbf{Q} = 0$ PTION" - Opcije dvaju izbornika

## " $\bigoplus$  HOME MENU" - početna točka za uporabu kamkordera

Е

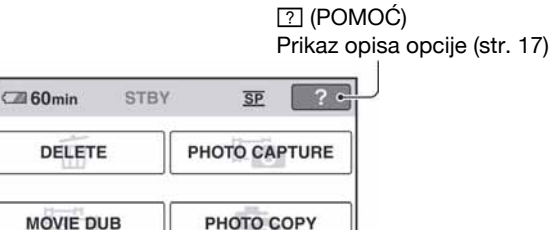

Kategorija

 $1/2$ 

OTHER:

## B Kategorije i opcije HOME izbornika

## Kategorija **GGT** (CAMERA)

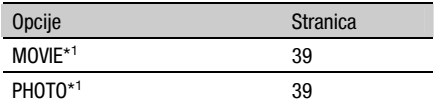

## Kategorija **I (VIEW IMAGES)**

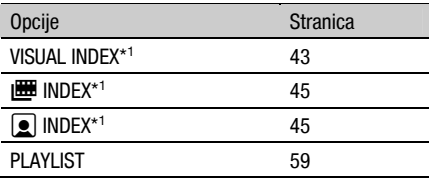

## Kategorija  $\Xi$  (OTHERS)

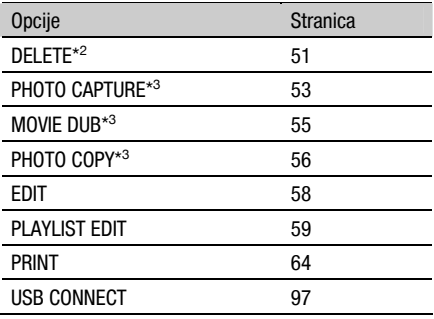

## Kategorija **V** (MANAGE MEDIA)

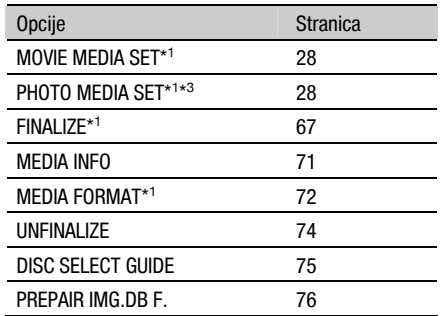

## Kategorija **6 (SETTINGS**)\*<sup>1</sup>

Podešavanje kamkordera (str. 78).

- \* 1 Opcije možete podesiti i tijekom uporabe Easy Handycam funkcije (str. 34). Za opcije dostupne u kategoriji  $\triangleq$  (SETTINGS), pogledajte str. 79.
- \* 2 Opcija je dostupna tijekom uporabe Easy Handycam funkcije (str. 34) kad odaberete [INT. MEMORY] (DCR-DVD410E/DVD810E) ili [MEMORY STICK] u [MOVIE MEDIA SET] (str. 28).
- \* 3 Opciju možda nećete moći upotrebljavati ovisno o modelu kamkordera.

## Uporaba izbornika HOME

Dok držite zelenu tipku, okrenite preklopku POWER u smjeru strelice kako biste uključili kamkorder.

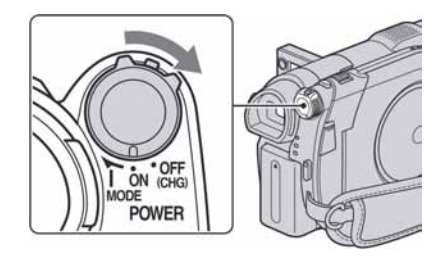

- **2** Pritisnite  $\bigoplus$  (HOME)  $\boxed{A}$  (ili  $\boxed{B}$ ).
	- **A** (HOME) A

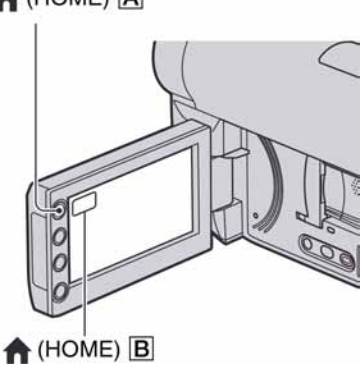

## $3$  Dodirnite željenu kategoriju.

Primjer: kategorija F (OTHERS)

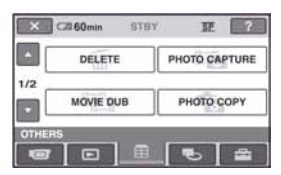

4 Dodirnite željenu opciju.

#### Primjer: [EDIT]

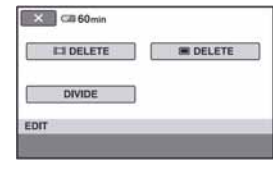

 ${\bf 5}$  Nastavite slijedeći upute na zaslonu.

## Za isključenje HOME MENU izbornika Dodirnite [X].

### Kada želite provjeriti funkciju svake opcije u HOME MENU - HELP

## **1** Pritisnite  $\bigwedge$  (HOME).

Pojavi se HOME MENU izbornik.

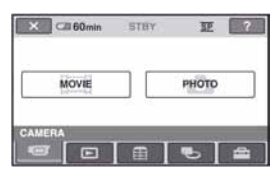

## 2 Dodirnite  $\mathbb{Z}$  (HELP).

Donji dio tipke <sup>[?]</sup> (HELP) postane narančast.

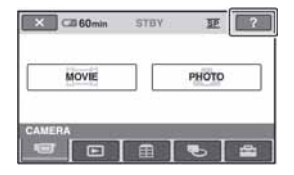

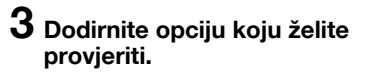

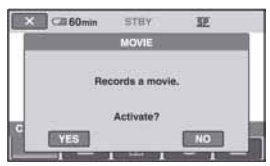

Nakon što dodirnete stavku, njen opis se prikaže na zaslonu.

Za odabir opcije, dodirnite [YES], u suprotnom dodirnite [NO].

## Za isključenje pomoći (HELP)

Ponovo dodirnite <sup>[?]</sup> (HELP) u koraku 2.

## Uporaba izbornika OPTION MENU

Dodirom zaslona tijekom snimanja ili reprodukcije možete uključiti prikaz trenutno dostupne funkcije. Uvidjet ćete mogućnost jednostavnih podešenja. Podrobnije informacije potražite na str. 90.

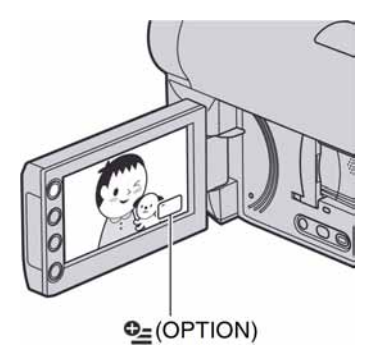

## Početak Korak 1: Provjera isporučenog pribora

Provjerite je li uz vaš kamkorder isporučen sljedeći pribor.

Broj u zagradi označava količinu.

AC adapter (1) (str. 20)

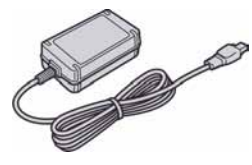

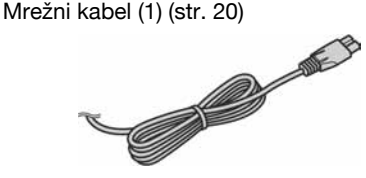

A/V spojni kabel (1) (str. 48, 62)

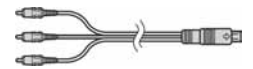

USB kabel (1) (str. 64)

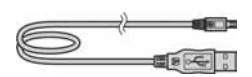

Bežični daljinski upravljač (DCR-DVD310E/ DVD410E/DVD710E/DVD810E) (1) (str. 132)

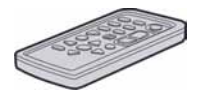

S ugrađenom okruglom litijevom baterijom.

Akumulatorska baterija NP-FH40 (1) (str. 20)

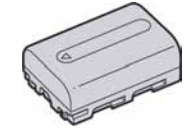

CD-ROM "Handycam Application Software" (1) (str. 97)

- Picture Motion Browser (softver)
- PMB Guide (priručnik na engleskom jeziku)

Upute za uporabu kamkordera (ovaj priručnik) (1)

# Korak 2: Punjenje akumulatorske baterije

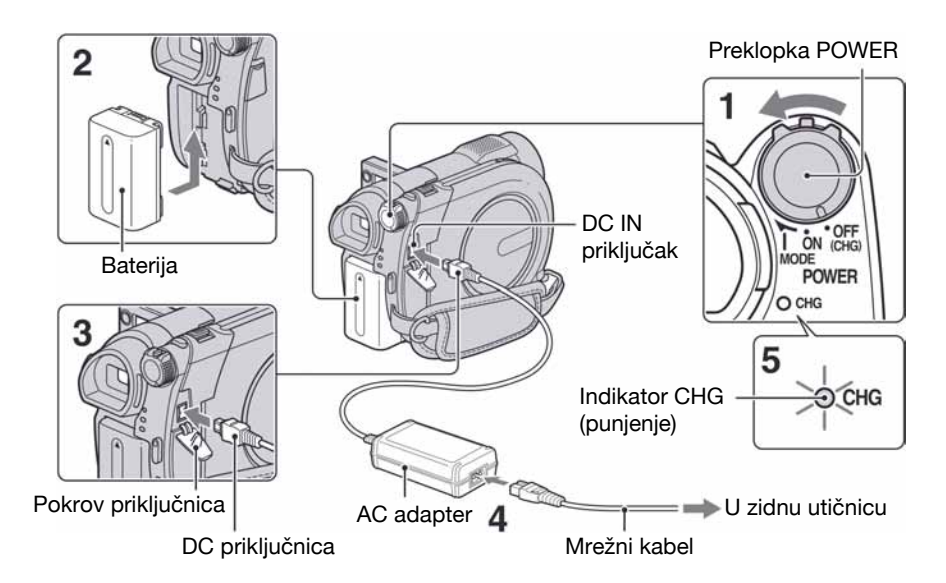

"InfoLITHIUM" akumulatorsku bateriju (serije H) (str. 119) možete puniti u kamkorderu.

- **(3)** Napomena
- Moguće je korištenje isključivo "InfoLITHIUM" baterije serije H.
- 1 Pomaknite preklopku POWER u smjeru strelice u položaj OFF (CHG) (početno podešenje).
- 2 Pričvrstite bateriju tako da je pomaknete u smjeru strelice dok ne klikne na mjesto.

### $\bf 3$  Spojite AC adapter u DC IN priključnicu na kamkorderu.

Otvorite pokrov DC IN priključnice kako biste spojili AC adapter.

Oznaka ▲ na utikaču treba biti u ravnini s oznakom  $\triangle$  na kamkorderu

#### 4 Spojite adapter u zidnu utičnicu putem mrežnog kabela.

Svijetli indikator CHG (punjenje) i počne punjenje.

 ${\bf 5}$  Indikator CHG (punjenje) se isključi kad je baterija sasvim napunjena. Odspojite AC adapter iz DC IN priključka na kamkorderu.

#### $\boldsymbol{\Theta}$  Napomena

C Odspojite AC adapter iz DC IN priključnice držeći i kamkorder i DC utikač.

## Za skidanie baterije

- A Pomaknite preklopku POWER na OFF (CHG).
- B Pomaknite BATT (baterija) preklopku za otpuštanje baterije  $\left( \bigodot \right)$  i skinite bateriju  $(2)$ .

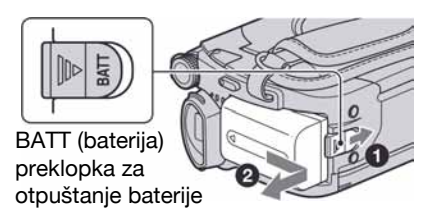

#### (3 Napomene

- Nakon skidanja baterije ili odspajanja AC adaptera, provjerite je li indikator  $\Box$  (videozapis)/  $\bigcirc$ (fotografija) (str. 24)/ACCESS (str. 30)/ indikator pristupa (str. 32) isključen.
- Kad želite spremiti bateriju, ispraznite je do kraja ako je nećete koristiti dulje vrijeme (str. 119).

### Uporaba vanjskog izvora napajanja

Primijenite ista povezivanja kao kod punjenja baterije. U tom slučaju se baterija neće prazniti.

### Provjera preostalog kapaciteta baterije (Battery Info)

Pomaknite preklopku POWER na OFF (CHG), a nakon toga pritisnite DISP/BATT INFO.

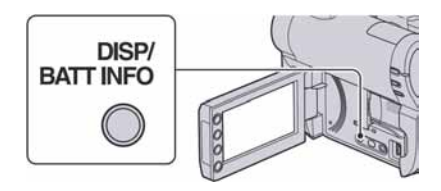

Nakon toga će se pojaviti približno preostalo vrijeme snimanja i podaci o kapacitetu baterije na 7 sekundi. Prikaz o kapacitetu baterije možete zadržati 20 sekundi tako da tijekom prikaza uzastopno pritišćete DISP/ BATT INFO.

Preostali kapacitet baterije (približno)

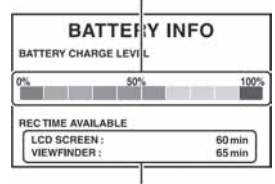

Kapacitet snimanja (približno)

## Vrijeme punjenja

Približno vrijeme u minutama potrebno da bi se sasvim napunila potpuno prazna akumulatorska baterija.

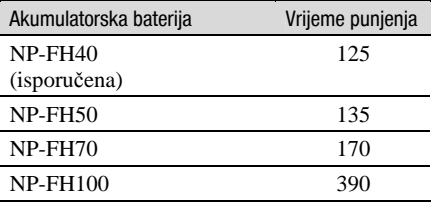

### Vrijeme snimanja

Približan broj minuta kod uporabe sasvim napunjene baterije.

#### Kod snimanja u unutarnju memoriju (DCR-DVD410E/DVD810E) ili "Memory Stick PRO Duo" DCR-DVD110E/DVD115E/DVD610E

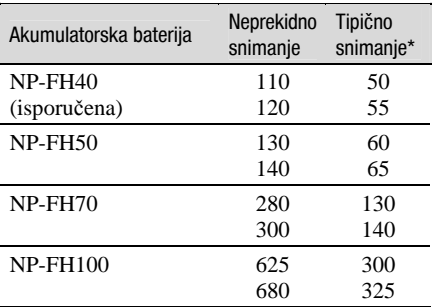

#### DCR-DVD310E/DVD410E/DVD710E/ DVD810E

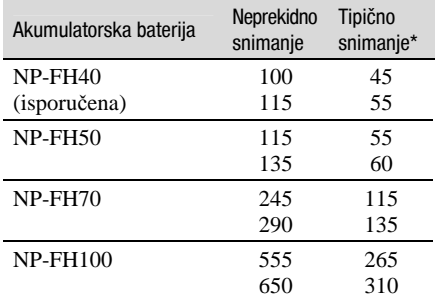

#### Kod snimanja na disk DCR-DVD110E/DVD115E/DVD610E

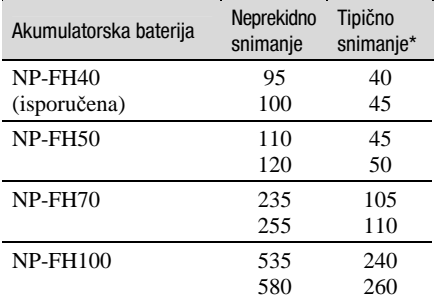

#### DCR-DVD310E/DVD410E/DVD710E/ DVD810E

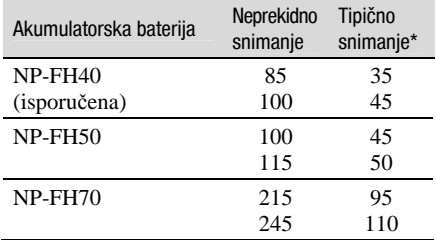

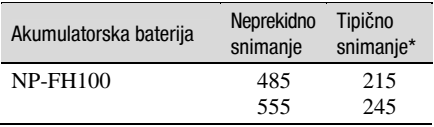

\* Tipično vrijeme snimanja pokazuje vrijeme uz ponavljano započinjanje/zaustavljanje snimanja, uključivanje/isključivanje kamkordera i zumiranje.

#### **(3 Napomene**

- Pogledajte str. 28 za odabir medija.
- Sva vremena snimanja se odnose na snimanje u [SP] modu i u sljedećim uvjetima: Gornji broj: uključeno osvjetljenje LCD zaslona. Srednji broj: isključeno osvjetljenje LCD zaslona. Donji broj: snimanja s tražilom uz zatvoren LCD zaslon.

### Vrijeme reprodukcije

Približan broj minuta kod uporabe sasvim napunjene baterije.

#### Kod reprodukcije iz unutarnje memorije (DCR-DVD410E/DVD810E) ili "Memory Stick PRO Duo"

#### DCR-DVD110E/DVD115E/DVD610E

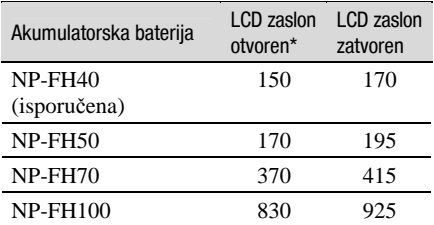

#### Za DCR-DVD310E/DVD410E/DVD710E/ DVD810E

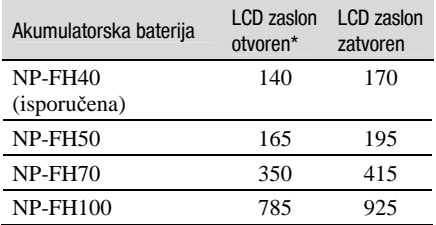

### Kod reprodukcije diska DCR-DVD110E/DVD115E/DVD610E

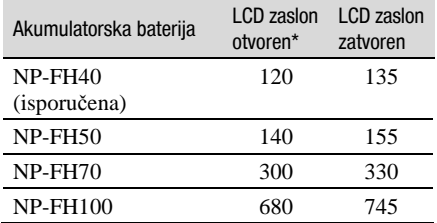

#### DCR-DVD310E/DVD410E/DVD710E/ DVD810E

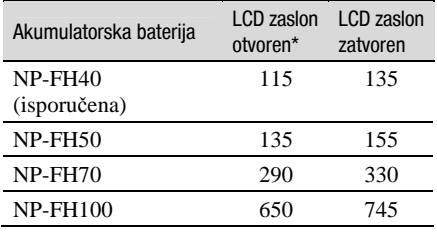

\* Kad se uključi osvjetljenje LCD zaslona.

#### b Napomena

• Pogledajte str. 28 za odabir medija.

#### O akumulatorskoj bateriji

- Prije promjene baterije preklopku POWER pomaknite na OFF (CHG) te isključite indikator  $\Box$  (videozapis)/ $\Box$  (fotografija) (str. 24)/ ACCESS indikator (str. 30)/indikator pristupa (str. 32).
- Tijekom punjenja trepće indikator CHG (punjenje) ili informacije o bateriji (Battery Info, str. 21) neće biti točne u sljedećim slučajevima.
	- Baterija nije ispravno stavljena.
	- Baterija je oštećena.
	- Baterija je istrošena (samo informacije o bateriji (Battery Info)).
- Baterija ne napaja kamkorder sve dok je AC adapter spojen na DC IN priključak kamkordera, čak i ako je mrežni kabel izvučen iz zidne utičnice.
- Kad je priključeno video svjetlo (opcija), preporučamo uporabu baterije NP-FH70/NP-FH100 (DCR-DVD310E/DVD410E/DVD710E/ DVD810E).

• Ne preporučuje se uporaba NP-FH30 jer omogućuje kraće vrijeme snimanja i reprodukcije pomoću ovog kamkordera.

#### O vremenu punjenja/snimanja/reprodukcije

- C Izmjereno vrijeme se odnosi na temperaturu od 25°C. (Preporučena temperatura je od 10 do  $30°C.$
- Vrijeme snimanja i reprodukcije će biti kraće ako koristite kamkorder pri niskim temperaturama.
- Vrijeme snimanja i reprodukcije će biti kraće, ovisno o uvjetima uporabe kamkordera.

#### O AC adapteru

- C Pri uporabi AC adaptera koristite obližnju utičnicu. Odmah ga odspojite u slučaju neispravnog rada.
- AC adapter ne koristite u uskom prostoru, primjerice izmeñu zida i pokućstva.
- C DC utikač AC adaptera i priključke baterije nemojte kratko spajati metalnim predmetima jer možete uzrokovati kvar.
- Čak i ako je kamkorder isključen, AC napajanje (utičnica) je i dalje aktivno preko AC adaptera.

# Korak 3: Uključenje i podešavanje datuma i vremena

Prilikom prve uporabe podesite datum i vrijeme. Ukoliko ne podesite vrijeme, kod svakog uključenja kamkordera ili pomaka preklopke POWER, na zaslonu će se pojaviti izbornik [CLOCK SET].

Dodirnite tipku na LCD zaslonu.

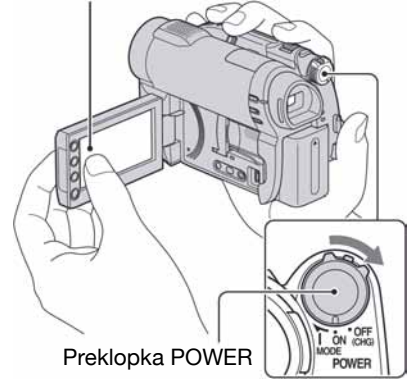

1 Dok držite pritisnutom zelenu tipku, nekoliko puta okrenite preklopku POWER, dok ne počne svijetliti odgovarajući indikator.

 $\sharp$  **(videozapis):** Za snimanje videozapisa

 $\bullet$  (fotografija): Za snimanje fotografija Prijeđite na korak 3 ako prvi put uključujete kamkorder.

### 2 Dodirnite  $\bigoplus$  (HOME)  $\to \bigoplus$  $(SETTINGS) \rightarrow [CLOCK/\sqrt{A}]$  LANG]  $\rightarrow$  [CLOCK SET].

Prikazuje se izbornik [CLOCK SET].

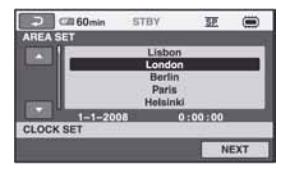

- $3$  Tipkama  $\sim$  odaberite odgovarajuće geografsko područje te dodirnite [NEXT].
- 4 Podesite [SUMMERTIME] i dodirnite [NEXT].
- $5$  Tipkama  $\sim$  podesite [Y] (godina).

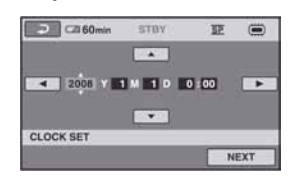

- $6$  Tipkama  $\blacksquare$  odaberite [M] i tipkama  $\sqrt{\phantom{a}}$  podesite mjesec.
- Podesite [D] datum, sat i minute na isti način, te dodirnite [NEXT].

#### ${\bf 8}$  Provjerite je li sat točno namješten  $i$  zatim dodirnite  $\overline{\textsf{OK}}$ .

Sat započinje s radom

Moguće je podesiti bilo koju godinu do 2037.

## Isključenje kamkordera

Pomaknite preklopku POWER na OFF (CHG).

### **(3)** Napomene

• Ako ne koristite kamkorder približno 3 mjeseca, postavke datuma i točnog vremena mogu se obrisati zbog pražnjenja ugrađene akumulatorske baterije. U tom slučaju je napunite i zatim iznova podesite datum i vrijeme (str. 124).

- Potrebno je nekoliko sekundi da kamkorder bude spreman za snimanje nakon uključenja. Za to vrijeme nije moguće korištenje kamkordera.
- Kamkorder je tvornički podešen na automatsko isključenje u slučaju da ne pritisnete nijednu tipku oko 5 minuta kako bi se štedjela baterija. ([A.SHUT OFF], str. 89).

#### **3** Savjeti

- Datum i vrijeme nisu prikazani tijekom snimanja, no oni se automatski snimaju na disk, i mogu se prikazati prilikom reprodukcije ([DATA CODE] str. 84).
- Za informacije o vremenskim zonama pogledajte str. 115.
- Ukoliko tipke na zaslonu ne rade pravilno, podesite LCD zaslon ([CALIBRATION] str. 122).

## Promjena jezika

Moguće je promijeniti jezik poruka na zaslonu. Odaberite  $\bigoplus$  (HOME)  $\rightarrow \bigoplus$  (SETTINGS)  $\rightarrow$  [CLOCK/**IA** LANG]  $\rightarrow$  [**IA**] LANGUAGE SET] i odaberite jezik.

# Korak 4: Priprema za snimanje

## Otvaranje pokrova objektiva

Pomaknite LENS COVER u smjeru OPEN.

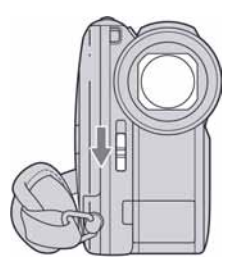

Nakon snimanja, pomaknite LENS COVER u smjeru CLOSE za zatvaranje pokrova.

## Podešavanje LCD zaslona

Otvorite LCD zaslon za 90 stupnjeva prema kamkorderu (1) i zakrenite ga u željeni položaj (2) za snimanje ili reprodukciju.

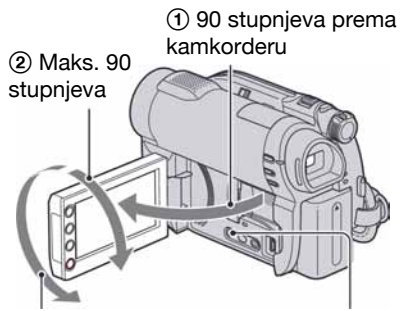

2 Maks. 180 stupnjeva DISP/BATT INFO

## Zatamnjenje LCD zaslona za štednju baterije (DCR-DVD310E/DVD410E/ DVD710E/DVD810E)

Pritisnite i zadržite DISP/BATT INFO na nekoliko sekundi dok se ne pojavi  $\square$ Ova postavka je praktična kad kamkorder koristite dok ima svjetlosti ili kad želite uštedjeti bateriju. Postavka neće imati utjecaja na snimljenu sliku.

Za uključenje pozadinskog osvjetljenja LCD zaslona pritisnite i na nekoliko sekundi zadržite  $DISP/BATT$  INFO dok ne nestane  $\exists \nabla \xi$ <sub>E</sub>.

#### **(3 Napomena)**

C Pazite da pri otvaranju ili podešavanju slučajno ne pritisnete tipke na LCD zaslonu ili okviru zaslona.

## ζ<sup>:</sup> Savjeti

- C Ako otvorite LCD zaslon za 90 stupnjeva i zatim ga zakrenete 180 stupnjeva prema objektivu, možete ga zatvoriti tako da bude okrenut prema van. To je prikladno kod reprodukcije.
- Dodirnite  $\bigoplus$  (HOME)  $\rightarrow \bigoplus$  (SETTINGS)  $\rightarrow$  $[SOUND/DISP SET] \rightarrow [LCD BRIGHT]$ (str. 86) za podešavanje svjetline LCD zaslona.
- Informacije mogu biti prikazane ili skrivene  $(prikaz \leftrightarrow bez prikaza)$  kod svakog prikaza DISP BATT/INFO.

## Podešavanje tražila

Kod snimanja možete koristiti tražilo kako biste smanjili trošenje baterije ili kad je slika na LCD zaslonu loša. Izvucite tražilo i gledajte u njega. Podesite tražilo tako da odgovara vašem vidu.

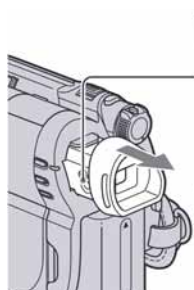

Tražilo

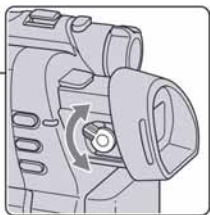

Preklopka za podešavanje leće tražila Pomaknite je dok slika ne postane jasna.

## Ö Savjet

· Možete podesiti svjetlinu tražila tako da dodirnete  $\bigoplus$  (HOME)  $\rightarrow \bigoplus$  (SETTINGS)  $\rightarrow$  [SOUND /  $DISP SET$ ]  $\rightarrow$  [VF B.LIGHT] (str. 86).

## Učvršćivanje remena

Podesite i učvrstite remen na prikazan način te pravilno držite kamkorder.

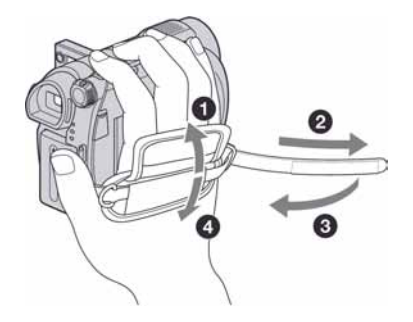

# Korak 5: Odabir medija

Možete zasebno odabrati medij za snimanje videozapisa i fotografija.

Za snimanje videozapisa, možete odabrati unutarnju memoriju\*, disk ili "Memory Stick PRO Duo". Za snimanje fotografija, možete odabrati unutarnju memoriju\* ili "Memory Stick PRO Duo".

## DCR-DVD110E/DVD115E/DVD310E/DVD610E/DVD710E

Standardna postavka je snimanje videozapisa na disk. Fotografije se snimaju samo na "Memory Stick PRO Duo".

#### DCR-DVD410E/DVD810E

Standardna postavka je snimanje videozapisa i fotografija u unutarnju memoriju.

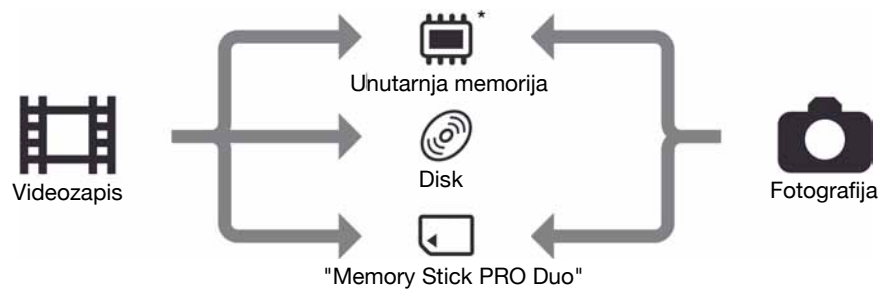

\* DCR-DVD410E/DVD810E

#### **(3)** Napomena

C Moguće je snimanje, reprodukcija ili editiranje samo za odabrani medij. Kad želite promijeniti medij, ponovite odabir.

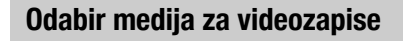

1 Dodirnite  $\bigoplus$  (HOME)  $\to \bigoplus$  $(MANAGE MEDIA) \rightarrow [MOVIE]$ MEDIA SET].

Prikazuje se izbornik za odabir medija.

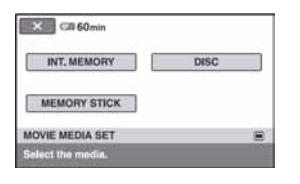

## 2 Dodirnite željeni medij.

3 Dodirnite [YES].

## 4 Kad se prikaže [Completed], dodirnite OK.

Promijenjen je medij za videozapise.

## Odabir medija za fotografije (DCR-DVD410E/DVD810E)

#### 1 Dodirnite  $\bigoplus$  (HOME)  $\to \bigoplus$  $(MANAGE MEDIA) \rightarrow [PHOTO]$ MEDIA SET].

Prikazuje se izbornik za odabir medija za fotografije.

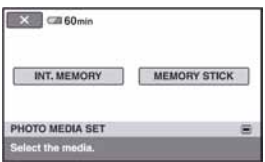

## 2 Dodirnite željeni medij.

### b Napomena

• Kao medij za fotografije ne možete odabrati disk.

## 3 Dodirnite [YES].

#### 4 Kad se prikaže [Completed], dodirnite  $\overline{\text{OK}}$ .

Promijenjen je medij za fotografije.

## Za potvrđivanje odabranog medija

- A Pomaknite preklopku POWER tako da se uključi indikator  $\mathbf{H}$  (videozapis) ili  $\bullet$ (fotografija), ovisno o mediju kojeg želite provjeriti.
- B Provjerite ikonu medija koja se prikazuje u gornjem desnom kutu zaslona.

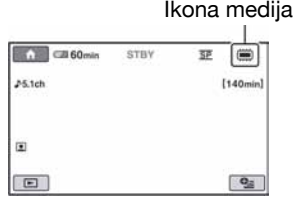

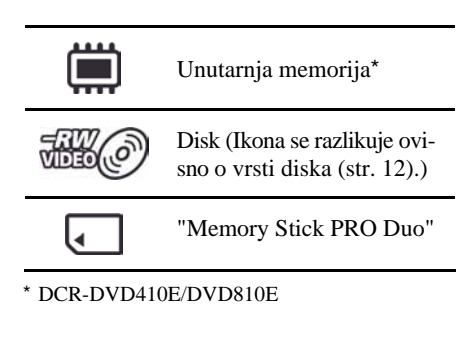

# Korak 6: Umetanje diska ili "Memory Stick PRO Duo" kartice

Ako odaberete [INT. MEMORY] u koraku 5, postupak iz koraka 6 nije potreban (DCR-DVD410E/DVD810E).

## Umetanje diska

Ako odaberete [DISC], za snimanje je potrebno uložiti u kamkorder novi DVD-RW, DVD+RW, DVD-R ili DVD+R DL disk promjera 8 cm (str. 12).

## **(3 Napomena**

C Prije ulaganja uklonite prašinu ili otiske prstiju s diska mekom krpicom (str. 118).

1 Provjerite je li kamkorder uključen.

## 2 Pomaknite preklopku pokrova diska OPEN u smjeru strelice (OPEN

Na LCD zaslonu se pojavi poruka [PREPARING TO OPEN]. Pokrov diska se automatski malo otvori.

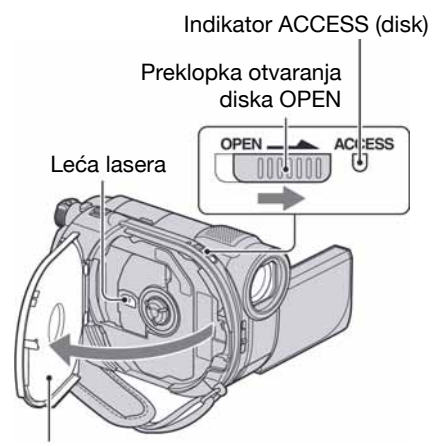

Kad se pokrov malo otvori, otvorite ga do kraja.

 ${\bf 3}$  Umetnite disk stranom za snimanje okrenutom prema kamkorderu, zatim pritisnite središte diska dok ne klikne.

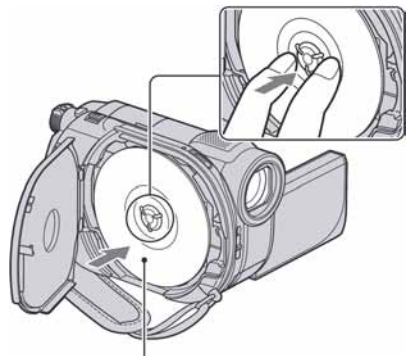

Kad koristite jednostrani disk, strana s naljepnicom treba biti okrenuta prema van.

## 4 Zatvorite pokrov diska.

Pojavi se prikaz [DISC ACCESS] na LCD zaslonu.

Možda će biti potrebno neko vrijeme trebati neko vrijeme kako bi kamkorder prepoznao disk.

## DVD-RW/DVD+RW

Pojavi se izbornik u kojem je potrebno odabrati hoćete li koristiti [DISC SELECT GUIDE].

Uporaba [DISC SELECT GUIDE] omogućuje formatiranje diska slijedeći upute na zaslonu. Ukoliko ga ne želite koristiti, prijeđite na korak 5.

## $\blacksquare$  DVD-R/DVD+R DL

Snimanje možete početi čim [DISC ACCESS] nestane s LCD zaslona. Nije potrebno nastaviti s postupcima iza koraka 5.

#### ${\bf 5}$  Dodirnite željenu opciju na zaslonu.

#### **DVD-RW**

Odaberite format snimanja, [VIDEO] ili [VR] (str. 12), te dodirnite  $\overline{\text{OK}}$ .

### $\blacksquare$  DVD+RW

Odaberite format videozapisa, [16:9 WIDE] ili  $[4:3]$  i dodirnite  $\overline{OK}$ .

## 6 Dodirnite [YES].

#### $\overline{I}$  Dodirnite  $\overline{\text{OK}}$  nakon prikaza poruke [Completed.].

Kad je formatiranje završeno, možete snimati na disk.

## Ö Saviet

• Kad upotrebljavate DVD-RW s funkcijom Easy Handycam (str. 34), format snimanja je podešen na VIDEO mod.

## Vađenje diska

- A Izvedite korake 1 i 2 za otvaranje pokrova diska.
- B Pritisnite držač diska u sredini pretinca diska i izvadite disk držeći ga za rubove.

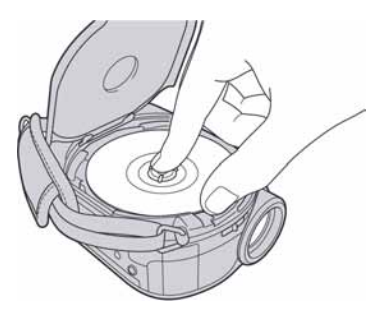

#### **(3 Napomene**

- C Pripazite da ne poremetite rad ureñaja rukom ili nekim predmetom kod otvaranja ili zatvaranja pokrova diska. Pomaknite remen ispod kamkordera i zatim otvorite ili zatvorite pokrov kamkordera.
- Ako zahvatite remen kod zatvaranja pokrova diska, mogu nastati smetnje u radu kamkordera.
- C Nemojte dodirivati stranu diska za snimanja niti leću lasera (str. 123). Kad koristite dvostrani disk, pazite da mu ne zaprljate površinu otiscima prstiju.
- Ako zatvorite pokrov diska dok je disk pogrešno umetnut, mogu nastati smetnje u radu kamkordera.
- Nemojte odspajati napajanje tijekom formatiranja.
- Nemojte izlagati kamkorder udarcima ili vibracijama:
	- dok svijetli indikator ACCESS
	- dok trepće indikator ACCESS
	- dok se na LCD zaslonu prikazuje [DISC ACCESS] ili [PREPARING TO OPEN]
- Možda će biti potrebno neko vrijeme prije vađenja diska, ovisno o stanju diska ili snimljenom materijalu.
- · Može biti potrebno i do 10 minuta za vađenje diska ako je disk oštećen ili zaprljan otiscima prstiju. U tom slučaju, disk je možda oštećen.

## ้⊻ี่ Savieti

- Možete izvaditi disk dok je spojen izvor napajanja na kamkorder čak i ako je kamkorder isključen. Ipak, neće se pokrenuti postupak prepoznavanja diska (korak 4).
- Za brisanje svih prethodno snimljenih snimaka s DVD-RW/DVD+RW diska i njegovu ponovnu uporabu za snimanje, pogledajte "Formatiranje medija" (str. 72).
- Možete provjeriti pravu vrstu diska pomoću [DISC SELECT GUIDE] u izborniku HOME MENU (str. 75).

## Umetanje "Memory Stick PRO Duo"

Ovaj postupak je potreban samo ako ste odabrali [MEMORY STICK] u koraku 5. Pogledajte str. 5 za vrstu "Memory Stick" kartica koje možete upotrebljavati uz ovaj kamkorder.

## ΰ Saviet

• Ako snimate samo fotografije na "Memory Stick PRO Duo", postupci nakon koraka 3 nisu potrebni.

## 1 Otvorite LCD zaslon.

## 2 Umetnite "Memory Stick PRO Duo".

- A Otvorite pokrov Memory Stick Duo u smjeru strelice.
- B Umetnite "Memory Stick PRO Duo" u utor za Memory Stick Duo u pravilnom smjeru dok ne klikne.
- **C** Zatvorite Memory Stick Duo pokrov.

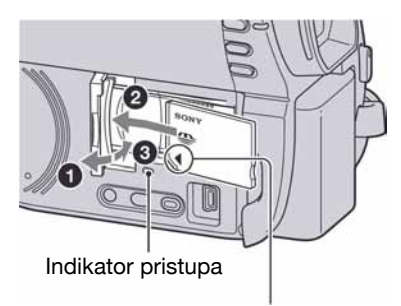

Okrenite oznaku ◀ prema LCD zaslonu

#### $3$  Ako odaberete [MEMORY STICK] u koraku 5 za snimanje videozapisa, pomaknite preklopku POWER tako da se uključi indikator  $\Box$ (videozapis).

Ako je preklopka POWER u položaju OFF (CHG), okrenite je dok držite zelenu tipku.

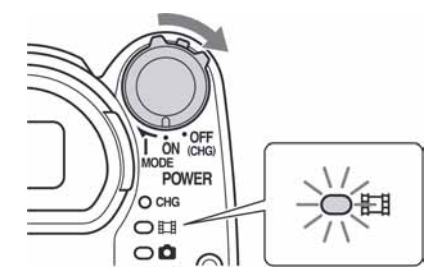

Prikazuje se izbornik [Create a new Image Database File.] kad umetnete novu "Memory Stick PRO Duo" karticu.

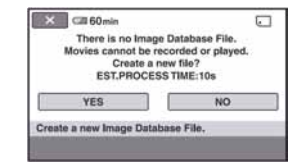

## 4 Dodirnite [YES].

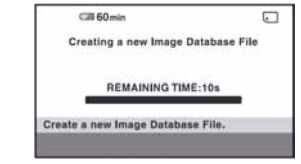

### Vađenje "Memory Stick PRO Duo" kartice

Otvorite LCD zaslon i pokrov Memory Stick Duo kartice. Lagano jednom pritisnite "Memory Stick PRO Duo" i izvadite ga iz utora.

#### **3** Napomene

- Kako biste spriječili kvar medija ili gubitak snimljenog materijala, nemojte učiniti sljedeće dok svijetli indikator pristupa (str. 32):
	- skidati bateriju ili odspajati AC adapter od kamkordera
	- izlagati kamkorder mehaničkim udarcima ili vibracijama
	- vaditi "Memory Stick PRO Duo" iz kamkordera.
- Nemojte otvarati pokrov Memory Stick Duo kartice za vrijeme snimanja.
- Nasilno umetanje "Memory Stick PRO Duo" kartice u pogrešnom smjeru može uzrokovati kvar "Memory Stick PRO Duo", utora za Memory Stick Duo ili gubitak podataka.
- Ako se u koraku 4 prikaže [Failed to create a new Image Database File. It may be possible that there is not enough free space.], formatirajte "Memory Stick PRO Duo" (str. 72). Kod formatiranja se brišu svi podaci s "Memory Stick PRO Duo" kartice.
- Nemojte prikliještiti ili nasilno vaditi "Memory Stick PRO Duo" jer može doći do kvara.

### Vrijeme snimanja videozapisa na "Memory Stick PRO Duo"

Vrijeme navedeno u tablici je približna vrijednost u minutama za "Memory Stick PRO Duo".

Vrijeme u zagradama ( ) je minimalno vrijeme snimanja.

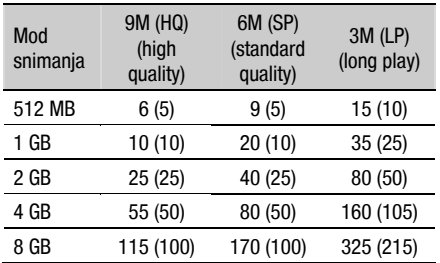

#### **(3)** Napomene

- C Vrijednosti u tablici odnose se na uporabu "Memory Stick PRO Duo" kartice marke Sony. Vrijeme snimanja ovisi o uvjetima snimanja, vrsti "Memory Stick" kartice i postavci [REC MODE] (str. 80).
- Kad je raspoloživo vrijeme snimanja kraće od 5 minuta, prikazuje se  $\Box$ .

### ΰ Savjet

• Pogledajte str. 83 za podatke o broju fotografija koje se mogu snimiti.

#### Snimanje/reprodukcija

# Jednostavno snimanje i reprodukcija (Easy Handycam)

Funkcija Easy Handycam je funkcija za automatsko podešavanje gotovo svih parametara kamkordera tako da možete snimati ili reproducirati s prikladnim postavkama. Također povećava veličinu slova na zaslonu i tako olakšava rukovanje. Snimke se pohranjuju na odabrani medij (str. 28).

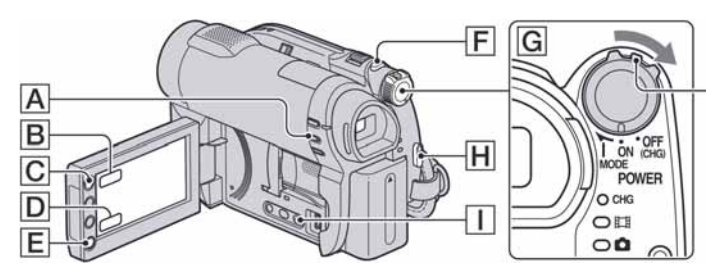

Ako je preklopka POWER u položaju OFF (CHG), okrenite je dok držite pritisnutom zelenu tipku.

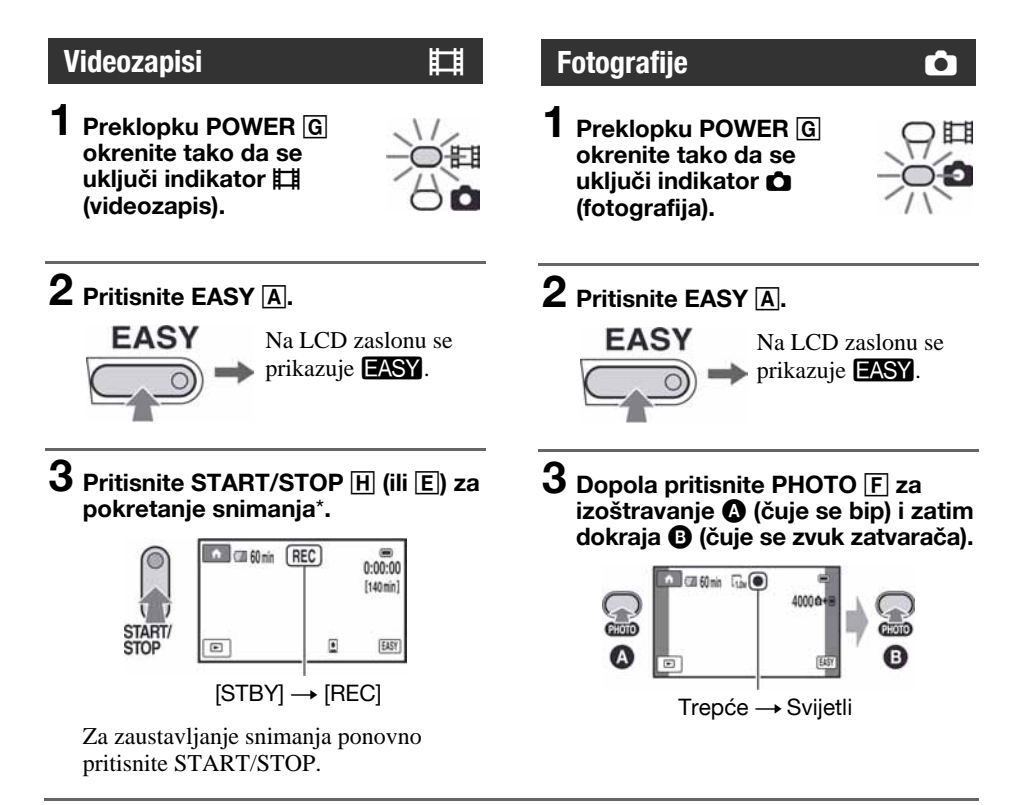

\* Videozapisi se snimaju u [SP] formatu snimanja.

## Reprodukcija snimljenih videozapisa/fotografija

### Okrenite preklopku POWER G za uključivanje kamkordera.

## **2** Pritisnite **E** (VIEW IMAGES) **I** (ili **D**).

Na LCD zaslonu pojavi se VISUAL INDEX izbornik. (Možda će biti potrebno neko vrijeme za prikaz VISUAL INDEX izbornika.)

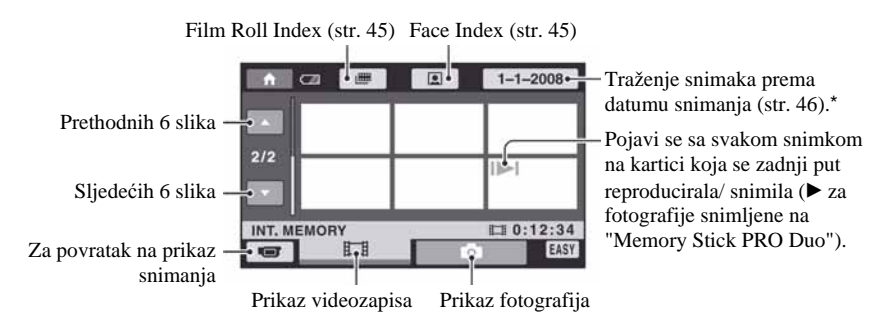

\* Ako odaberete [DISC] u [MOVIE MEDIA SET] (str. 28), prikazuje se vrsta diska. Nije moguće pretraživanje videozapisa prema datumu snimanja.

## 3 Pokrenite reprodukciju.

#### Videozapisi:

Dodirnite karticu  $\Box$  i zatim dodirnite videozapis za reprodukciju.

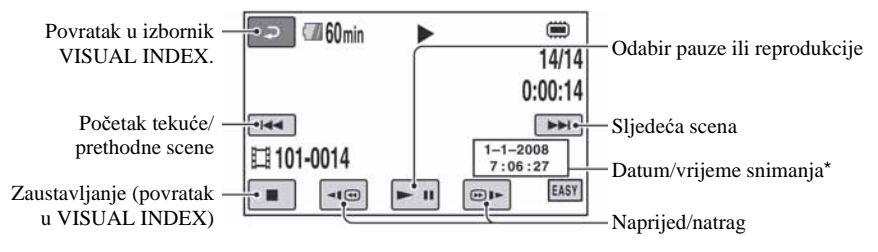

\* Postavka [DATA CODE] je fiksno podešena na [DATE/TIME] (str. 84).

## Jednostavno snimanje i reprodukcija (Easy Handycam) (nastavak)

## ΰ Savjeti

- C Na zaslonu se ponovno pojavi VISUAL INDEX nakon što se reproduciraju videozapisi od odabranog do zadnjeg na popisu.
- Dodirnite  $\boxed{\triangleleft\text{CD}}$  u pauzi za usporenu reprodukciju videozapisa.
- Glasnoću možete podesiti odabirom opcija  $\bigoplus$  (HOME)  $\rightarrow \bigoplus$  (SETTINGS)  $\rightarrow$  [SOUND SETTINGS]  $\rightarrow$  [VOLUME] i zatim tipkama  $\boxed{-/}$  + ].
- Možete promijeniti medij za videozapise u [MOVIE MEDIA SET] (str. 28).

#### Fotografije:

Dodirnite **ta** i zatim dodirnite fotografiju koju želite prikazati.

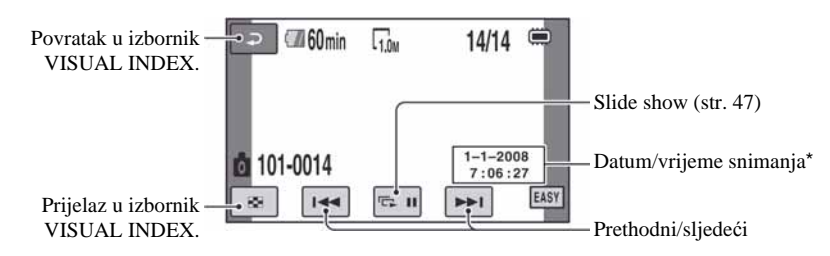

\* [DATE CODE] je unaprijed podešen na [DATE/TIME] (str. 84).

#### **Ö** Savjet

C Možete promijeniti medij za fotografije preko [PHOTO MEDIA SET] (DCR-DVD410E/DVD810E) (str. 28).
#### Isključivanje funkcije Easy Handycam

Ponovno pritisnite EASY [A]. Nestaje EASY sa zaslona.

# Postavke izbornika kod uporabe Easy Handycam funkcije

Dodirnite **A** (HOME) C (ili **B**) za prikaz raspoloživih opcija izbornika kod podešavanja (str. 16, 78).

#### b Napomene

- · Većina opcija izbornika se automatski vraća na standardne postavke. Postavke nekih opcija su nepromjenjive. Podrobnosti potražite na str. 79.
- DVD-RW se formatira u VIDEO modu (str. 12).
- $\cdot$   $\mathbf{Q}$  (OPTION) se ne prikazuje.
- Iskliučite Easy Handycam ako želite dodavati efekte na snimke ili promijeniti postavke.

#### Neaktivne tipke tijekom uporabe funkcije Easy Handycam

Nije mogu ć e upotrebljavati neke od tipaka/ funkcija uz Easy Handycam zato jer se automatski podešavaju (str. 79). [Invalid during Easy Handycam operation.] se može prikazati ako pokušate upotrijebiti funkciju koja nije dostupna uz Easy Handycam.

# Reprodukcija videozapisa s diska na drugim uređajima (finaliziranje)

Kako biste mogli reproducirati videozapise s diska na drugom ure<sup>ñ</sup>aju ili računalu, potrebno je "finalizirati" disk. Podrobnosti o finaliziranju potražite na str. 67.

#### **(3 Napomene**

- Kod DVD-R i DVD+R DL diskova, nije moguće ponovno upotrijebiti diskove ili snimiti još videozapisa nakon finaliziranja diska, čak i ako na disku ima još slobodnog mjesta.
- · Nije moguće snimiti dodatne scene na finalizirani disk pomo ću funkcije Easy Handycam (str. 74).

# **Snimanje**

Snimke se snimaju na prethodno odabran medij (str. 28).

#### DCR-DVD110E/DVD115E/DVD310E/DVD610E/DVD710E

Standardna postavka je snimanje videozapisa na disk. Fotografije se snimaju samo na "Memory Stick PRO Duo".

#### DCR-DVD410E/DVD810E

Standardna postavka je snimanje videozapisa i fotografija u unutarnju memoriju.

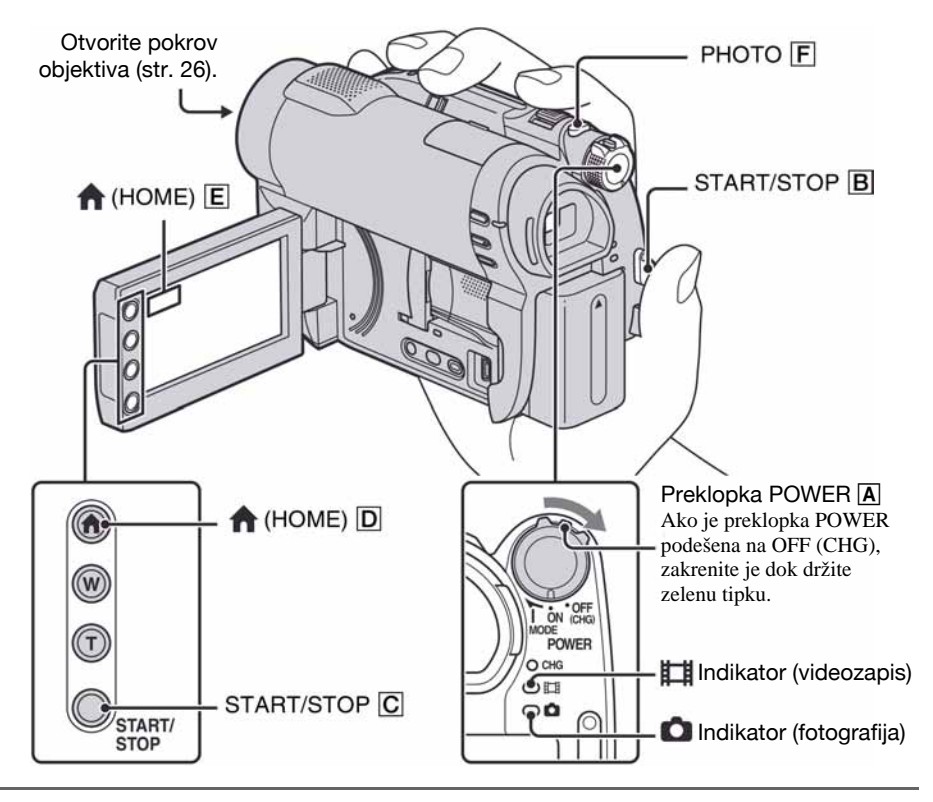

#### **(3)** Napomene

- C Ako svijetli ACCESS/indikator pristupa (str. 30, 32) nakon završetka snimanja, znači da se podaci još zapisuju na medij. Nemojte izlagati kamkorder udarcima ili vibracijama te ne odspajajte bateriju ili AC adapter.
- C Ako se odabere [INT. MEMORY] (DCR-DVD410E/DVD810E) ili [MEMORY STICK] u [MOVIE MEDIA SET] (str. 28), kad veličina datoteke premaši 2 GB, automatski se kreira nova video datoteka.

#### Ö Savjeti

C Pogledajte str. 5 za podatke o vrsti "Memory Stick PRO Duo" kartica koje možete upotrebljavati s kamkorderom.

• Slobodan prostor na disku možete provjeriti tako da dodirnete  $\bigoplus$  (HOME)  $\rightarrow \bigoplus$  (MANAGE MEDIA)  $\rightarrow$  [MEDIA INFO] (str. 71).

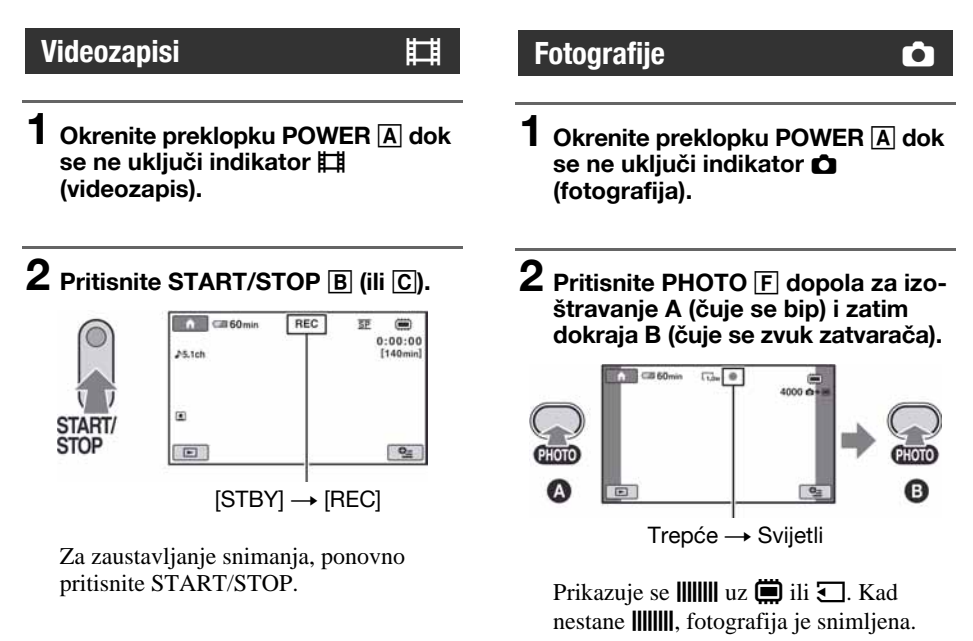

#### b Napomena

• Nije moguće snimanje fotografija na disk.

#### ้Ö Savieti

- C Pogledajte str. 13 za podatke o vremenu snimanja videozapisa i str. 83 za broj fotografija koje se mogu snimiti.
- Prikazuje se  $\Box$  ako se  $\Box$  INDEX SET] podesi na [ON] (standardna postavka) tijekom snimanja videozapisa (str. 82).
- Možete prelaziti sa snimanja videozapisa na snimanje fotografija tako da dodirnete  $\bigoplus$  (HOME)  $\overline{D}$  (ili  $\boxed{\mathsf{E}}$   $\rightarrow$   $\boxed{\blacksquare}$  (CAMERA)  $\rightarrow$  [MOVIE] ili [PHOTO].
- Možete kreirati fotografije iz snimljenih videozapisa (str. 53).

#### **Zumiranie**

Zumiranje je moguće do povećanja prikazanog u tablici.

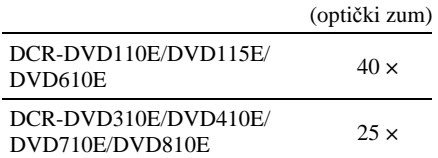

Povećanje možete podešavati preklopkom zuma ili tipkama na okviru LCD zaslona.

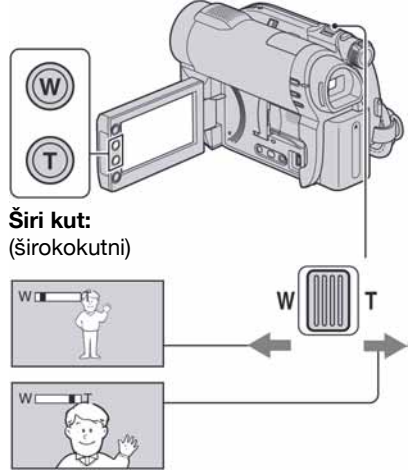

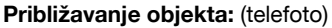

Preklopku zuma lagano pomaknite za sporije zumiranje, a malo više za brže zumiranje.

#### **(3)** Napomene

- Funkcija [STEADYSHOT] može smanjiti zamućenje slike po želji ako se preklopka zuma pomakne u položaj T (telefoto).
- Ne skidajte prst s preklopke zuma kad je koristite jer će se u protivnom snimiti zvuk pomicanja preklopke.
- C Ne možete promijeniti brzinu zuma tipkama na okviru LCD zaslona.

· Minimalna potrebna udaljenost između kamkordera i objekta uz izoštrenu sliku je oko 1 cm za širokokutno i 80 cm za telefoto snimanje.

#### ΰ Savjet

• Uz [DIGITAL ZOOM] (str. 81) možete snimati videozapise uz zumiranje dalje od povećanja navedenog u tablici.

### Snimanje surround zvuka (5.1-kanalni zvuk) (DCR-DVD115E/ DVD310E/DVD410E/DVD710E/ DVD810E)

Zvuk kojeg prima ugrađeni mikrofon pretvara se u 5.1-kanalni surround i snima. Uživajte u realističnom zvuku kod reprodukcije videozapisa na ureñajima koji podržavaju 5.1-kanalni surround zvuk.

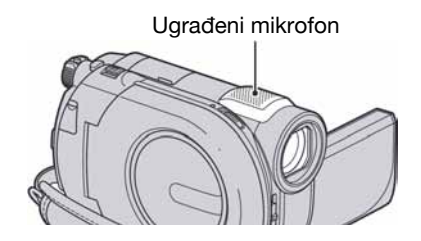

## **DO DOLBY**

Dolby Digital 5.1 Creator, 5.1-kanalni surround zvuk @ Rječnik (str. 135).

#### **(3 Napomena**

C 5.1-kanalni zvuk se pretvara u 2-kanalni zvuk kod reprodukcije na kamkorderu.

#### Ö Savjet

· Možete odabrati način snimanja zvuka: [5.1ch SURROUND] ili [2ch STEREO] ([AUDIO MODE], str. 80).

#### Brzo pokretanje snimanja (QUICK ON)

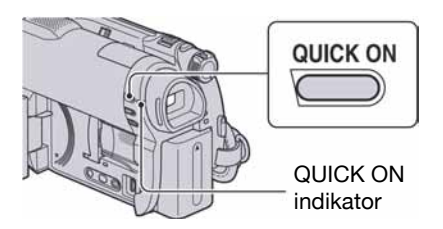

Kad pritisnete tipku QUICK ON; kamkorder prelazi u štedni mod umjesto da se isključi. Trepće indikator QUICK ON za vrijeme aktivacije štednog moda. Ponovno pritisnite QUICK ON za aktiviranje snimanja. Kamkorder se vraća u pripravno stanje za snimanje za približno 1 sekundu.

#### **(3 Napomene**

- C U štednom modu se baterija troši upola manje u odnosnu na uobičajeno snimanje i tako se štedi energija.
- C Kamkorder će se automatski isključiti ako se njime ne rukuje određeno vrijeme tijekom štednog moda. Vrijeme do isključivanja kamkordera možete podesiti ([QUICK ON STBY]), (str. 89).
- Ako pritisnete QUICK ON tijekom snimanja, kamkorder prekida snimanje i prelazi u štedni mod.

#### Snimanje na tamnim mjestima (NightShot plus)

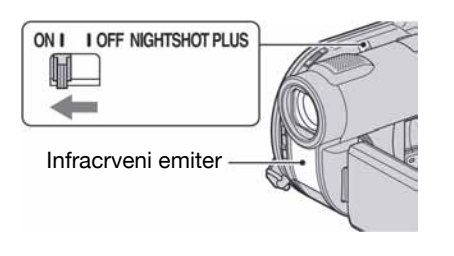

Za snimanie na tamnim miestima, podesite preklopku NIGHTSHOT PLUS na ON. (Pojavi  $se$   $\odot$ )

#### **(3)** Napomene

- NightShot plus i Super NightShot plus koriste infracrveno svjetlo. Stoga nemojte prekrivati infracrveni emiter prstima ili drugim predmetima.
- Uklonite konverzijski objektiv (opcija).
- Kad je automatsko izoštravanje otežano, sliku izoštrite ručno ([FOCUS], str. 92).
- Nemojte koristiti funkcije NightShot plus ili Super NightShot plus na svijetlim mjestima jer tako možete uzrokovati kvarove.

#### ້ Saviet

• Za snimanje svjetlije slike koristite funkciju Super NightShot plus (str. 95). Za snimanje svjetlije slike pri prigušenom svjetlu, koristite funkciju Color Slow Shutter (str. 95).

#### Podešavanje ekspozicije kod objekata osvijetljenih straga

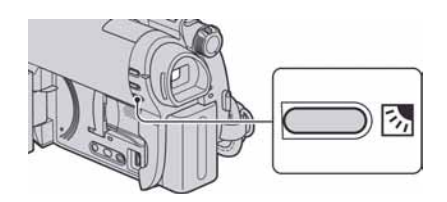

Za podešavanje ekspozicije kod snimanja objekata osvijetljenih straga, pritisnite . (BACK LIGHT) za prikaz  $\mathbb{Z}$ . Za isključenje ove funkcije, ponovno pritisnite  $\mathbb{Z}$  (BACK) LIGHT).

#### Snimanje u zrcalnom modu

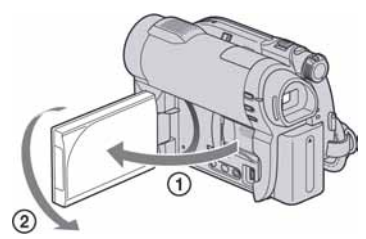

Otvorite LCD zaslon za 90 stupnjeva u odnosu na kamkorder (①), zatim ga rotirajte 180 stupnjeva prema objektivu  $(\mathcal{Q})$ .

#### ξ<sup>\*</sup> Savjeti

- Na LCD zaslonu se pojavljuje zrcalna slika objekta, no slika će izgledati normalno kad je snimite.
- C Kod snimanja u zrcalnom modu, slika se ne prikazuje u tražilu.

# Reprodukcija

Možete reproducirati snimke pohranjene na odabrani medij (str. 28).

#### DCR-DVD110E/DVD115E/DVD310E/DVD610E/DVD710E

Standardna postavka je reprodukcija videozapisa s diska. Fotografije se snimaju i reproduciraju samo s "Memory Stick PRO Duo" kartice.

#### DCR-DVD410E/DVD810E

Standardna postavka je reprodukcija snimaka iz unutarnje memorije.

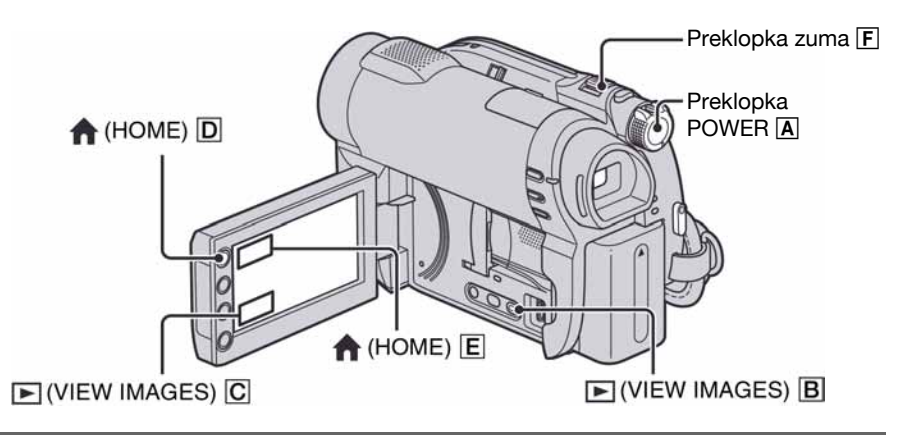

#### 1 Okrenite preklopku POWER A za uključivanje kamkordera.

### **2** Pritisnite  $\mathbf{E}$  (VIEW IMAGES)  $\mathbf{B}$  (ili  $\mathbf{C}$ ).

Na LCD zaslonu pojavi se VISUAL INDEX izbornik. (Možda će biti potrebno neko vrijeme za prikaz VISUAL INDEX izbornika).

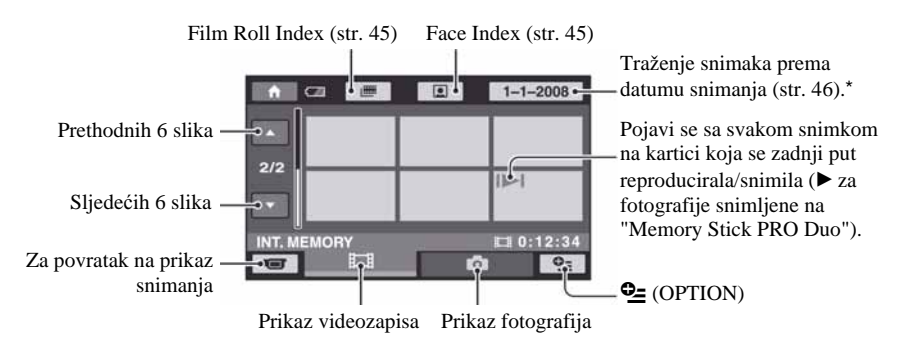

\* Ako odaberete [DISC] u [MOVIE MEDIA SET] (str. 28), prikazuje se vrsta diska. Nije moguće pretraživanje videozapisa prema datumu snimanja.

#### **Ö** Saviet

• Pomicanjem preklopke zuma F možete prikazati 6 ili 12 slika u VISUAL INDEX izborniku. Za odabir broja slika, dodirnite  $\bigoplus$  (HOME)  $\overline{D}$  (ili  $\overline{E}$ )  $\rightarrow \bigoplus$  (SETTINGS)  $\rightarrow$  [VIEW IMAGES SET]  $\rightarrow$  [Y DISPLAY] (str. 85).

# 3 Pokrenite reprodukciju.

#### Videozapisi **interviewe all the control** to the control of the control to the control to the control to the control to the control to the control to the control to the control to the co

#### Dodirnite karticu  $\|\cdot\|$  i videozapis za reprodukciju.

Ponovno se prikazuje izbornik VISUAL INDEX kod se ne završi reprodukcija od odabranog do posljednjeg videozapisa.

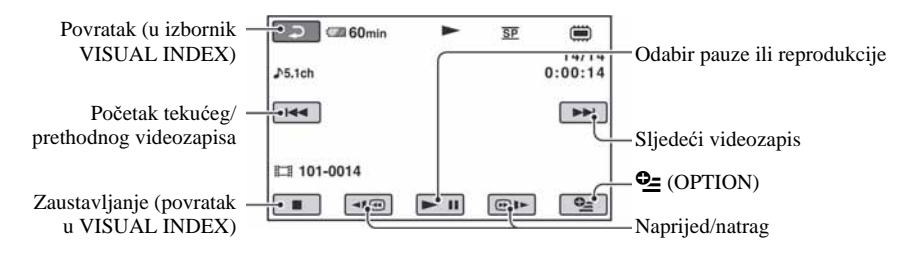

### ΰ Savjeti

- Dodirnite < $\blacksquare$ / $\blacksquare$  tijekom pauze za usporenu reprodukciju videozapisa.
- C Kod reprodukcije videozapisa iz unutarnje memorije (DCR-DVD410E/DVD810E) ili iz "Memory Stick PRO Duo" kartice, jednim dodirom na  $\Pi\text{O}/\text{O}$  is reprodukcija ubrzava unatrag/prema naprijed približno 5 puta, dva dodira ubrzavaju približno 10 puta, tri dodira ubrzavaju približno 30 puta a četiri dodira ubrzavaju približno 60 puta.
- Kod reprodukcije videozapisa s diska, jednim dodirom na  $\Pi$ ( $\Pi$ ) = se reprodukcija ubrzava unatrag/ prema naprijed približno 5 puta ili dva dodira ubrzavaju približno 10 puta (oko 8 puta kod DVD+RW).

#### Fotografije v

#### Dodirnite karticu  $\bullet$  i fotografiju koju želite reproducirati.

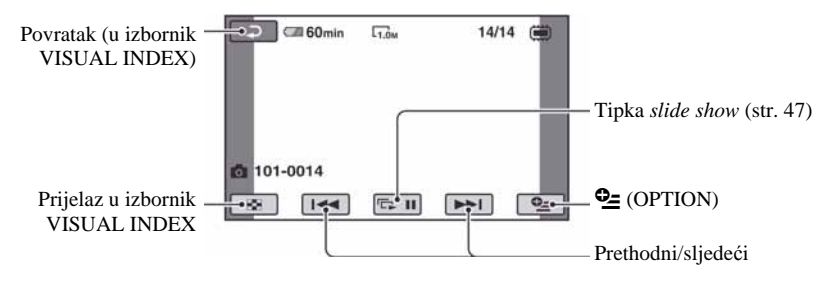

#### Za podešavanie glasnoće videozapisa

Dodirnite  $\mathbf{Q} = (OPTION) \rightarrow$  kartica  $\blacksquare \rightarrow$ [VOLUME] i zatim podesite pomoću  $\boxed{-}$  $\overline{+}$ .

#### ້ Saviet

• Za prijelaz u izbornik VISUAL INDEX, možete dodirnuti  $\bigoplus$  (HOME)  $\overline{D}$  (ili  $\overline{E}$ )  $\rightarrow \overline{E}$  (VIEW  $IMAGES) \rightarrow [VISUAL INDEX].$ 

#### Traženje željene scene prema vremenu (Film Roll Index)

Videozapisi se mogu podijeliti prema vremenu, a prva scena svakog dijela se prikazuje u izborniku INDEX. Možete pokrenuti reprodukciju od odabrane sličice. Prethodno odaberite medij na kojem se nalazi snimljeni videozapis kojeg želite reproducirati (str. 28).

#### Pritisnite **▶ (VIEW IMAGES)** na kamkorderu.

Prikazuje se izbornik VISUAL INDEX.

#### 2 Dodirnite  $\equiv$  (Film Roll Index).

Prethodni/sljedeći videozapis

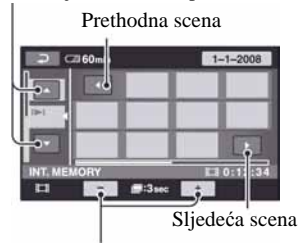

Promiena intervala između scena.

#### $3$  Dodirnite  $\sqrt{ }$  za odabir željenog videozapisa.

#### 4 Dodirnite  $\Box$  za traženje željene scene.

Reprodukcija započinje od odabrane scene.

#### ີ່ຕໍ**Saviet**

• Možete prikazati izbornik Film Roll Index tako da dodirnete  $\bigoplus$  (HOME)  $\rightarrow \blacksquare$  (VIEW  $IMAGES) \rightarrow [H \rightarrow INDEX].$ 

#### Traženje željene scene prema licu (Face Index)

U indeksnom izborniku INDEX se prikazuju lica prepoznata kod snimanja videozapisa. Možete pokrenuti reprodukciju videozapisa od odabrane slike lica.

Prethodno odaberite medij na kojem se nalazi snimljeni videozapis kojeg želite reproducirati (str. 28).

#### Pritisnite **E** (VIEW IMAGES) na kamkorderu.

Prikazuje se izbornik VISUAL INDEX.

# 2 Dodirnite  $\textbf{e}$  (Face Index).

Prethodni/sljedeći videozapis

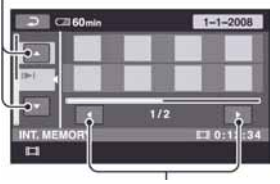

Prethodna/sljedeća indeksna slika lica

 ${\bf 3}$  Dodirnite  ${\color{red} {\color{black} \blacktriangle} \color{black} / {\color{black} \blacktriangledown}}$  za odabir željenog videozapisa.

#### 4 Dodirnite  $\Box$  za traženje željene indeksne slike lica i zatim odaberite sliku lica scene koju želite reproducirati.

Reprodukcija započinje od odabrane scene.

#### **(3 Napomene**

C Ovisno o uvjetima snimanja, lice se možda neće prepoznati.

Primjer: Osobe koje nose naočale ili šešir ili nisu okrenute prema kamkorderu.

• Podesite [**Q** INDEX SET] na [ON] (standardna postavka) prije snimanja kako biste mogli reproducirati preko  $\left[\right]$  INDEX] (str. 82). Ako se ne prepozna lice, Face Index možda neće raditi pravilno.

#### ζ<sup>:</sup> Savjet

• Možete prikazati izbornik Face Index tako da  $d$ odirnete  $\bigoplus$  (HOME)  $\rightarrow \bigbox{I\!\!P}$  (VIEW IMAGES)  $\rightarrow$  [**g** INDEX].

#### Traženje željenih slika po datumu (Date Index)

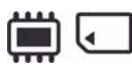

Željene snimke možete brzo pronaći pretraživanjem po datumu snimanja.

Prethodno odaberite medij na kojem se nalazi snimljeni videozapis kojeg želite reproducirati (str. 28).

#### $\boldsymbol{\omega}$  Napomena

• Nije moguće upotrebljavati Date Index za fotografije na "Memory Stick PRO Duo".

#### **1** Pritisnite tipku  $\mathbf{E}$  (VIEW IMAGES) na kamkorderu.

Prikazuje se izbornik VISUAL INDEX.

#### $\boldsymbol{2}$  Za traženje videozapisa, dodirnite karticu  $\mathbb{H}$ . Za traženje fotografija dodirnite karticu **O**.

#### ${\bf 3}$  Dodirnite tipku datuma na gornjem desnom dijelu LCD zaslona.

Na zaslonu su prikazani datumi snimanja.

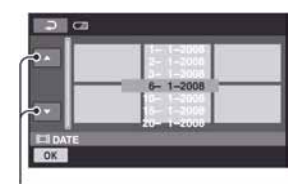

Prethodni/sljedeći datum

#### 4 Dodirnite  $\sqrt{ }$  za odabir datuma željene snimke i dodirnite OK.

Snimke od odabranog datuma su prikazane na zaslonu.

#### ζ<sup>:</sup> Savjet

• U izborniku Film Roll Index ili Face Index možete upotrebljavati funkciju Date Index slijedeći korake 3 i 4.

#### Uporaba zuma pri reprodukciji

Slike možete uvećati od 1,1 do 5 puta u odnosu na izvornu veličinu. Slike uvećavate pomoću preklopke zuma ili tipaka zuma na okviru LCD zaslona.

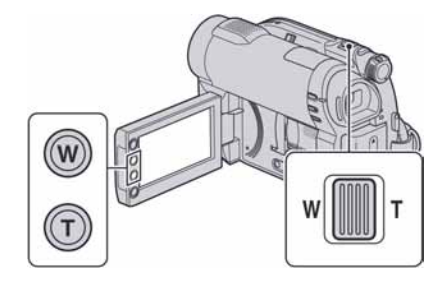

- A Pokrenite reprodukciju fotografije koju želite uvećati.
- B Fotografiju uvećajte pomoću opcije T (telefoto).

Na zaslonu se pojavi okvir.

- C Dodirnite dio koji želite prikazati u središtu LCD zaslona.
- D Uvećanje podesite pomoću W (široki kut)/T (telefoto).

Za isključivanje, dodirnite  $\boxed{\overline{P}}$ .

### Reprodukcija slika u nizu (slide show)

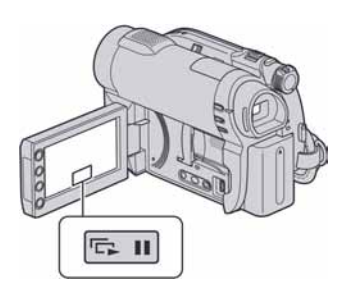

Dodirnite  $\boxed{\Box \Box \Box}$  u izborniku za reprodukciju fotografije.

*Slide show* počinje od odabrane fotografije. Dodirnite **D II** za zaustavljanje *slide showa*. Za nastavak ponovno dodirnite  $\boxed{\Box \Box \Pi}$ .

#### **(3 Napomena**

C Tijekom reprodukcije *slide showa* ne možete koristiti zum.

#### ้Ö Savieti

- Također možete pokrenutu slide show tako da dodirnete  $\mathbf{\mathbb{C}}$  (OPTION)  $\rightarrow$  kartica  $\mathbf{\mathbb{C}}$   $\rightarrow$ [SLIDE SHOW] u izborniku [VISUAL INDEX].
- Za vrijeme reprodukcije fotografija, možete podesiti kontinuiranu reprodukciju *slide showa* tako da dodirnete  $\mathbf{Q}$  (OPTION)  $\rightarrow$  kartica  $\blacksquare$  $\rightarrow$  [SLIDE SHOW SET]. Standardna postavka je [ON], a na LCD zaslonu se prikazuje  $\overrightarrow{c}$ . Kamkorder ponavlja prikaz fotografija u *slide showu*. Ako podesite [SLIDE SHOW SET] na [OFF], kamkorder reproducira fotografije u slide show modu jednom, počevši od odabrane fotografije.

# Reprodukcija slike na TV prijemniku

Kamkorder možete spojiti na ulaznu priključnicu TV prijemnika ili videorekordera uporabom A/V kabela  $(\mathbf{1})$  ili A/V kabela sa S VIDEO  $(\mathbf{2})$  priključkom. Za ovaj postupak spojite kamkorder na zidnu utičnicu uporabom AC adaptera (str. 20). Pogledajte upute za uporabu opreme koju spajate.

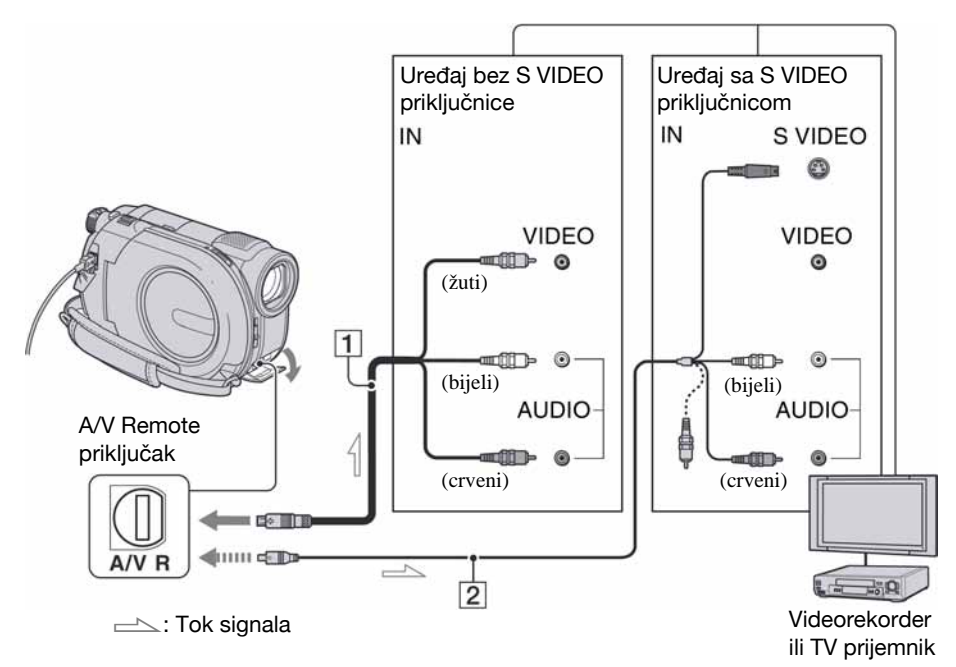

#### A A/V spojni kabel (isporučen)

Spojite na ulazni priključak drugog uređaja.

#### B A/V spojni kabel sa S VIDEO priključkom (opcija)

Kad spajate drugi ureñaj putem S VIDEO priključka, koristeći A/V spojni kabel sa S VIDEO kabelom (opcija), slike će se reproducirati vjernije nego kod povezivanja isporučenim A/V kabelom. Spojite bijeli i crveni priključak (lijevi/desni audio) i

S-VIDEO priključak (S VIDEO kanal) A/V kabela (opcija). U tom slučaju nije potreban žuti (standardni video) utikač. Spojite li samo S VIDEO utikač, zvuk se neće čuti.

#### Kad je TV prijemnik spojen s videorekorderom

Spojite kamkorder na LINE IN ulaz videorekordera. Pomaknite izbornik ulaznog signala videorekordera na LINE (VIDEO 1, VIDEO 2, itd.), ako videorekorder ima takav izbornik.

#### Podešavanje formata slike prema spojenom TV prijemniku (16:9/4:3)

Promijenite podešenje ovisno o formatu zaslona TV prijemnika na kojem ćete gledati snimke.

- A Uključite kamkorder.
- $\bullet$  Dodirnite  $\bullet$  (HOME)  $\rightarrow \bullet$  (SETTINGS)
	- $\rightarrow$  [OUTPUT SETTINGS]  $\rightarrow$  [TV TYPE]
	- $\rightarrow$  [16:9] ili [4:3]  $\rightarrow$  [OK].

#### **(3 Napomene**

- Kad podesite [TV TYPE] na [4:3], kvaliteta slike se može smanjiti. Također, kad se format snimliene slike mijenja između 16:9 (wide) i 4:3, slika može zatreperiti.
- Kad reproducirate sliku snimljenu u 16:9 (wide) formatu na 4:3 TV prijemniku koji ne podržava 16:9 signal, podesite [TV TYPE] na [4:3].

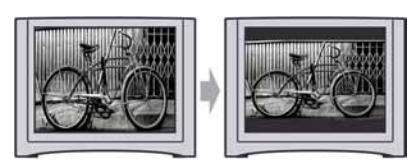

#### Ako je TV prijemnik mono (ako ima samo jedan audio ulaz)

Spojite žuti utikač A/V kabela na video ulaz, a bijeli (lijevi kanal) ili crveni (desni kanal) utikač na audio ulaz TV prijemnika ili videorekordera.

#### **Ö** Saviet

C Podatke o vremenu snimanja možete prikazati na TV zaslonu tako da opciju [DISP OUTPUT] podesite na [V-OUT/PANEL] (str. 87).

#### Ako vaš TV prijemnik/videorekorder ima 21-pinski priključak (EUROCONNECTOR)

Za gledanje reprodukcije, koristite 21-pinski adapter (opcija).

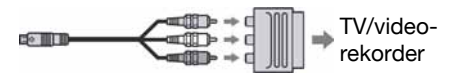

# **Editiranje** (OTHERS) kategorija

Ova kategorija omogućuje editiranje ili ispis snimaka s medija ili kopiranje na računalo za gledanje, editiranje ili kreiranje originalnog DVD diska.

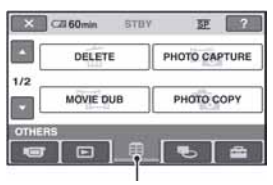

Kategorija **F** (OTHERS)

#### **(3 Napomena**

• Možete odabrati medij za snimke koje želite editirati tako da dodirnete  $\bigoplus$  (HOME)  $\rightarrow \bigoplus$  $(MANAGE MEDIA) \rightarrow [MOVIE MEDIA]$ SET]/[PHOTO MEDIA SET] (str. 28).

### Popis opcija

#### DELETE

Možete brisati snimke s medija (str. 51).

#### PHOTO CAPTURE (DCR-DVD410E/ DVD610E/DVD710E/DVD810E)

Možete preuzeti odabranu scenu iz snimljenog videozapisa i pohraniti kao fotografiju (str. 53).

#### MOVIE DUB (DCR-DVD410E/DVD610E/ DVD710E/DVD810E)

Možete presnimiti videozapise iz unutarnje memorije (DCR-DVD410E/DVD810E) ili "Memory Stick PRO Duo" kartice (DCR-DVD610E/DVD710E/DVD810E) na disk (str. 55)

#### PHOTO COPY (DCR-DVD410E/DVD810E)

Možete kopirati fotografije snimljene u unutarnju memoriju na "Memory Stick PRO Duo" (str. 56).

### EDIT

Možete editirati snimke na mediju (str. 58).

#### PLAYLIST EDIT

Možete kreirati i editirati playlist (str. 59).

#### PRINT

Možete ispisati fotografije pomoću priključenog PictBridge pisača (str. 64).

#### USB CONNECT

Možete spojiti svoj kamkorder s računalom ili drugim ureñajem pomoću USB kabela (str. 97).

# Brisanje snimaka

#### **(3 Napomena**

• Obrisane snimke se ne mogu vratiti.

#### Ö' Saviet

C Odjednom se može odabrati do 100 snimaka.

#### Brisanje videozapisa

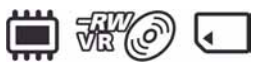

Prethodno odaberite medij koji sadrži videozapis kojeg želite obrisati (str. 28).

#### b Napomena

- Ako odaberete [DISC] u [MOVIE MEDIA SET] (str. 28), nije moguće brisati videozapise tijekom uporabe funkcije Easy Handycam (str. 34). Prethodno isključite Easy Handycam.
- **1** Dodirnite  $\bigoplus$  (HOME)  $\rightarrow \bigoplus$  $(OTHERS) \rightarrow [DELETE].$
- 2 Dodirnite [ $\sharp\sharp$  DELETE].
- $3$  Dodirnite [ $\boxplus$  DELETE].

#### $\boldsymbol{4}$  Dodirnite videozapis kojeg želite obrisati.

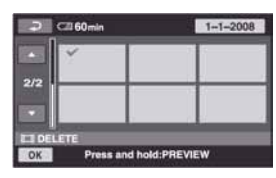

Odabrani videozapis je označen znakom  $\boldsymbol{J}_\cdot$ 

Pritisnite i zadržite videozapis na LCD zaslonu kako biste potvrdili odabir.

Dodirnite  $\boxed{\fbox{=}}$  za povratak na prethodni izbornik.

5 Dodirnite  $\overline{\text{OK}}$   $\rightarrow$  [YES].

6 Kad se prikaže [Completed.], dodirnite OK.

#### Za brisanje svih videozapisa odjednom

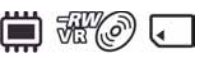

- $\Box$  U koraku 3, dodirnite  $\Box$  DELETE ALL].
- $\Omega$  Dodirnite [YES]  $\rightarrow$  [YES].
- 3) Kad se prikaže [Completed.], dodirnite  $\overline{\text{OK}}$ ].

#### Za brisanje svih fotografija snimljenih istog datuma odjednom

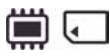

 $\Omega$  U koraku 3, dodirnite [ $\Box$ ] DELETE by date].

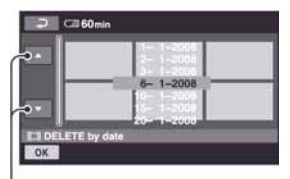

Prethodni/sljedeći datum

 $\Omega$  Dodirnite  $\sqrt{\phantom{a}}$  za odabir datuma snimanja željenog videozapisa i zatim dodirnite OK.

Na zaslonu se prikazuju videozapisi snimljeni odabranog datuma.

Dodirnite videozapis na zaslonu za potvrđivanje.

Dodirnite  $\boxed{\fbox{=}}$  za povratak na prethodni prikaz.

- **3** Dodirnite  $\overline{OK}$   $\rightarrow$  [YES].
- D Kad se prikaže [Completed.], dodirnite  $\overline{OR}$

#### Za brisanje zadnjeg snimljenog videozapisa

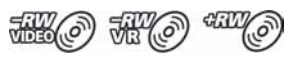

- A U koraku 3 dodirnite [u LAST SCENE DEL].
- $\overline{Q}$  Dodirnite  $\overline{OK}$   $\rightarrow$  [YES].
- C Kad se prikaže [Completed.], dodirnite  $\overline{OR}$

Nije moguće obrisati zadnji snimljeni videozapis:

– ako izvadite disk iz kamkordera nakon snimania.

– ako isključite kamkorder nakon snimanja.

#### **(3)** Napomene

- C Nemojte odvajati bateriju ili odspajati AC adapter od kamkordera za vrijeme brisanja videozapisa.
- Nemojte vaditi "Memory Stick PRO Duo" za vrijeme brisanja videozapisa iz "Memory Stick PRO Duo" kartice.
- C Ako je obrisani videozapis uključen u playlist (str. 59), briše se i iz playliste.
- C Nije moguće obrisati videozapise iz "Memory Stick PRO Duo" kartice ako su zaštićeni na drugom uređaju.
- Čak i ako obrišete nepotrebne videozapise s diska, preostali kapacitet diska se možda neće povećati toliko da vam omogući nastavak snimanja.

#### **Ö** Savieti

- Za brisanje svih snimaka na mediju i obnavljanje punog kapaciteta snimanja, formatirajte medij (str. 72).
- Možete obrisati videozapis dok ga gledate tako da dodirnete  $Q_=($ OPTION).

#### Brisanje fotografija

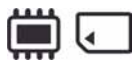

Prethodno odaberite medij koji sadrži fotografiju koju želite obrisati (str. 28).

- 1 Dodirnite  $\bigoplus$  (HOME)  $\rightarrow \bigoplus$  $(OTHERS) \rightarrow [DELETE].$
- 2 Dodirnite  $\blacksquare$  DELETE].

#### $3$  Dodirnite [ $\blacksquare$  DELETE].

 $\boldsymbol{4}$  Dodirnite fotografiju koju želite obrisati.

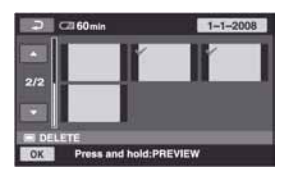

Odabrana fotografija je označena znakom  $\sqrt{\cdot}$ .

Pritisnite i zadržite fotografiju na LCD zaslonu za potvrđivanje odabira. Dodirnite  $\boxed{\rightleftarrows}$  za povratak na prethodni

izbornik.

### 5 Dodirnite  $\overline{\text{OK}}$   $\rightarrow$  [YES].

6 Kad se prikaže [Completed.], dodirnite OK.

#### Za brisanje svih fotografija odjednom

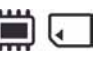

- $\Omega$  U koraku 3 dodirnite [ $\blacksquare$  DELETE ALL].
- $\textcircled{2}$  Dodirnite [YES]  $\rightarrow$  [YES].
- 3) Kad se prikaže [Completed.], dodirnite OK.

#### Za brisanje svih fotografija snimljenih istog datuma odjednom

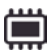

 $\overline{A}$  U koraku 3 dodirnite [ $\blacksquare$  DELETE by date].

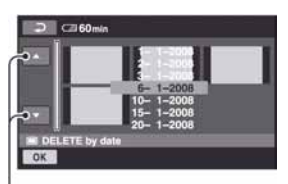

Prethodan/sljedeći datum

2 Dodirnite **/ za odabir datuma** snimanja željenih fotografija i zatim dodirnite OK.

Na zaslonu se prikazuju fotografije snimljene odabranog datuma.

Dodirnite fotografiju na zaslonu za potvrđivanje.

Dodirnite  $\boxed{\fbox{=}}$  za povratak na prethodni izbornik.

- $\overline{3}$  Dodirnite  $\overline{OK}$   $\rightarrow$  [YES].
- D Kad se prikaže [Completed.], dodirnite  $|OK|$

#### **(3 Napomena**

• Nije moguće obrisati fotografije iz "Memory Stick PRO Duo" kartice ako su zaštićene na drugom uređaju.

#### Ö Savieti

- Za brisanje svih fotografija snimljenih u unutarnju memoriju (DCR-DVD410E/DVD810E) ili "Memory Stick PRO Duo" i obnavljanje kapaciteta snimanja, formatirajte medij (str. 72).
- Možete obrisati fotografiju dok je gledate tako da dodirnete  $\mathbf{Q}$  (OPTION).

# Snimanje fotografije iz videozapisa (DCR-DVD410E/DVD610E/ DVD710E/DVD810E)

Za vrijeme reprodukcije videozapisa, možete snimiti fotografiju na bilo kojem mjestu. Odaberite medij s videozapisima i medij na kojeg želite pohraniti fotografije (str. 28). Kad odaberete [MEMORY STICK] za pohranjivanje fotografija, prvo umetnite "Memory Stick PRO Duo".

Odabir medija ovisi o modelu kamkordera. Pogledajte tablicu u nastavku.

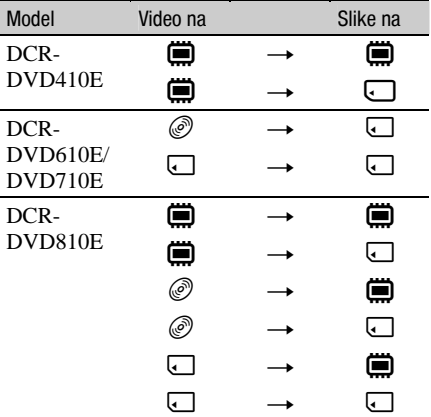

#### **(3 Napomena**

C Preporučuje se uporaba AC adaptera kako bi se spriječilo isključivanje kamkordera tijekom postupka.

#### Dodirnite  $\bigoplus$  (HOME)  $\rightarrow \bigoplus$  $(OTHERS) \rightarrow [PHOTO CAPTURE].$

Prikazuje se izbornik [PHOTO CAPTURE].

### Snimanje fotografije iz videozapisa (DCR-DVD410E/DVD610E/DVD710E/ DVD810E) (nastavak)

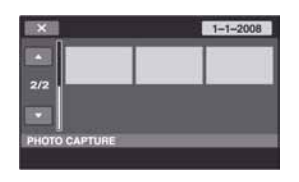

#### 2 Dodirnite videozapis kojeg želite reproducirati i iz njega snimiti fotografiju.

Reproducira se odabrani videozapis.

#### $3$  Dodirnite  $\overline{\phantom{1}}$  za pauziranje na mjestu gdje želite snimiti fotografiju.

Pauzira se reprodukcija.

Pritiskom na  $\blacktriangleright$  II izmjenjuju se reprodukcija i pauza.

> Preciznije podešavanje mjesta snimanja nakon odabira mjesta tipkom  $\blacktriangleright$  II.

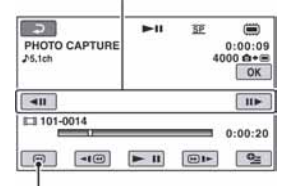

Povratak na početak odabranog videozapisa.

# $4$  Dodirnite  $OR$ .

Prikazuje se **IIIIII** za vrijeme snimanja fotografije i njezinog pohranjivanja na odabrani medij.

Za snimanje druge fotografije, dodirnite  $\boxed{\fbox{}}$  i ponovite postupak od koraka 2.

Za završetak postupka, dodirnite  $\boxed{\rightarrow}$  $\overline{X}$ 

#### **(3)** Napomene

- Medij kojeg odaberete za snimanje fotografija mora imati dovoljno slobodnog prostora.
- Datum i vrijeme snimanja fotografije su jednaki datumu i vremenu snimanja videozapisa.
- Ako videozapis nema podatak o vremenu snimanja, datum i vrijeme snimanja fotografije se snimaju u trenutku kreiranja fotografije iz videozapisa.

# Presnimavanje/kopiranje snimaka na medij pomoću kamkordera

### Presnimavanje videozapisa (DCR-DVD410E/DVD610E/ DVD710E/DVD810E)

Možete presnimavati videozapise iz unutarnje memorije (DCR-DVD410E/DVD810E) ili "Memory Stick PRO Duo" (DCR-DVD610E/ DVD710E/DVD810E) na disk. Prethodno uložite disk u kamkorder. Odabir medija ovisi o modelu kamkordera. Pogledajte tablicu dolje.

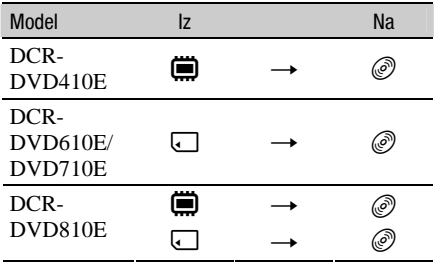

#### b Napomena

• Koristite AC adapter kao izvor napajanja kako biste spriječili da kamkorder ostane bez napajanja tijekom kopiranja.

#### Ö Savjet

• Za provjeru presnimljenog videozapisa na disku, odaberite [DISC] u [MOVIE MEDIA SET] (str. 28).

#### **1** Dodirnite  $\bigoplus$  (HOME)  $\rightarrow \bigoplus$  $(OTHERS) \rightarrow [MOVIE DUB]$ . Ili pritisnite DUBBING na kamkorderu (DCR-DVD410E/DVD810E).

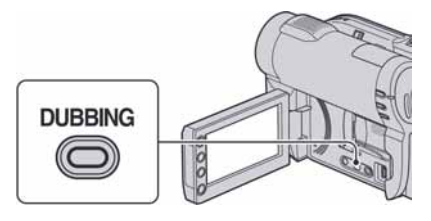

Prikazuje se izbornik [MOVIE DUB].

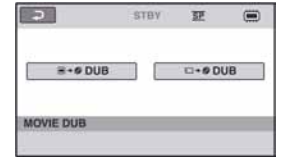

#### 2 DCR-DVD810E: Dodirnite medij koji sadrži videozapis kojeg želite presnimiti.

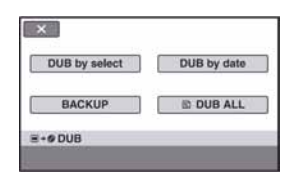

#### DCR-DVD410E/DVD610E/DVD710E:

Korak 2 nije potreban. Prijeñite na korak 3.

# $3$  Dodirnite [DUB by select].

#### $\boldsymbol{4}$  Dodirnite videozapis kojeg želite presnimiti.

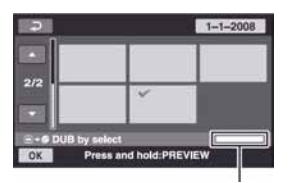

Preostali prostor na disku\*

 $\blacksquare$ : Zauzeto

■ (zeleno): Upotrijebit će se za snimanje odabranog videozapisa.

 $\Box$ : Slobodan prostor

Odabran videozapis je označen oznakom  $\mathcal{J}_1$ 

Pritisnite i zadržite videozapis na zaslonu za potvrđivanje.

### Presnimavanje/kopiranje snimaka na medij pomoću kamkordera (nastavak)

Dodirnite  $\boxed{\frown}$  za povratak na prethodni izbornik.

Ako prostor na disku nije dovoljan za snimanje cijelog videozapisa, prikazuje se poruka [Not enough memory space.].

5 Dodirnite  $\overline{\text{OK}} \rightarrow$  [YES].

 $6$  Kad se prikaže [Completed.],  $d$ odirnite  $\overline{OK}$ .

#### Za presnimavanje svih videozapisa snimljenih istog datuma odjednom

A U koraku 3 dodirnite [DUB by date].

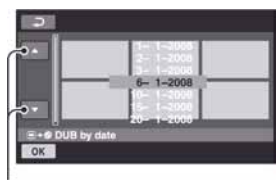

Prethodni/sljedeći datum

 $\Omega$  Dodirnite  $\sim$  za odabir datuma snimanja željenih videozapisa i zatim dodirnite OK.

Na zaslonu se prikazuju videozapisi snimljeni odabranog datuma.

Dodirnite videozapis na zaslonu za potvrđivanje.

Dodirnite  $\boxed{\rightleftarrows}$  za povratak na prethodni izbornik.

3) Dodirnite  $\overline{OK} \rightarrow [YES]$ .

Ako prostor na disku nije dovoljan za snimanje cijelog videozapisa, prikazuje se poruka [Not enough memory space.].

 $\overline{A}$  Kad se prikaže [Completed.], dodirnite  $\overline{OK}$ ].

#### Za presnimavanje svih videozapisa u playlistu (str. 59)

 $\Omega$  U koraku 3 dodirnite  $\Xi$  DUB ALL].

Ako prostor na disku nije dovoljan za snimanje cijelog videozapisa, prikazuje se poruka [Not enough memory space.].

- B Dodirnite [YES].
- C Kad se prikaže [Completed.], dodirnite  $\overline{OK}$

#### Za pohranjivanje videozapisa koji još nisu pohranjeni

- A U koraku 3 dodirnite [BACKUP].
- B Dodirnite [Backs up unbacked up movies.]  $\rightarrow$  [YES].
- **3**) Kad se prikaže [Completed.], dodirnite  $\overline{OK}$ ]. Ako prostor na disku nije dovoljan za snimanje cijelog videozapisa, prikazuje se poruka [Disc is full.] i prikazuje se potreban broj jednostranih diskova. Pripremite diskove i ponovite postupak od koraka<sup>(1)</sup>.

#### **(3 Napomena**

C Ako se videozapis pohranjuje na dva ili više diskova, videozapis se automatski dijeli na kraju svakog diska tako da dijelovi odgovaraju veličini diska.

#### ζ<sup>:</sup> Savjet

 $\bullet$  Kad u koraku 3 dodirnete [BACKUP]  $\rightarrow$  [Backup starts from the first movie. Previous backup history will be deleted.], možete pohraniti sve videozapise, uključujući one koji su pohranjeni ranije. Kamkorder čuva podatke o pohranjivanju videozapisa samo ako su pohranjeni pomoću funkcije [BACKUP].

### Kopiranje fotografija (DCR-DVD410E/DVD810E)

Možete kopirati fotografije iz unutarnje memorije na "Memory Stick PRO Duo".

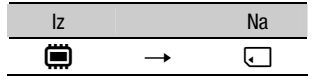

Prethodno uložite "Memory Stick PRO Duo" u kamkorder.

#### **(3 Napomena**

C Preporučuje se uporaba AC adaptera kako bi se spriječio prekida napajanja tijekom postupka.

#### Ö΄ Saviet

- Za provjeru kopiranih slika, odaberite [MEMORY STICK] u [PHOTO MEDIA SET] (str. 28).
- 1 Dodirnite  $\spadesuit$  (HOME)  $\rightarrow \bar{\boxplus}$  $(OTHERS) \rightarrow [PHOTO COPY].$

Prikazuje se izbornik [PHOTO COPY].

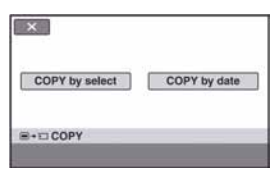

# 2 Dodirnite [COPY by select].

## ${\bf 3}$  Dodirnite fotografije za kopiranje.

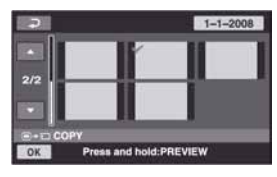

Odabrana fotografija je označena oznakom  $\boldsymbol{\mathcal{J}}$ .

Pritisnite i zadržite fotografiju na zaslonu za potvrđivanje.

Dodirnite  $\boxed{\fbox{=}}$  za povratak na prethodni izbornik.

### 4 Dodirnite  $\overline{\text{OK}}$   $\rightarrow$  [YES].

 ${\bf 5}$  Kad se prikaže [Completed.], dodirnite **OK** 

#### Za kopiranje svih fotografija snimljenih istog datuma odjednom

A U koraku 2 dodirnite [COPY by date].

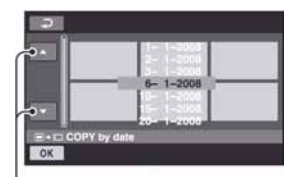

Prethodni/sljedeći datum

 $\Omega$  Dodirnite  $\sqrt{\phantom{a}}$  za odabir datuma snimanja željenih fotografija i zatim dodirnite OK

Na zaslonu se prikazuju fotografije snimljene odabranog datuma.

Pritisnite i zadržite fotografiju na zaslonu za potvrđivanje.

Dodirnite  $\boxed{\fbox{=}}$  za povratak na prethodni izbornik.

- 3 Dodirnite  $\overline{OK} \rightarrow [YES]$ .
- **4**) Kad se prikaže [Completed.], dodirnite *OK*].

# Dijeljenje videozapisa

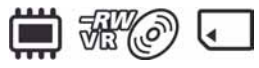

Unaprijed odaberite medij koji sadrži videozapis kojeg želite podijeliti (str. 28).

1 Dodirnite  $\bigoplus$  (HOME)  $\to \bigoplus$  $(OTHERS) \rightarrow [EDIT].$ 

# 2 Dodirnite [DIVIDE].

#### ${\bf 3}$  Dodirnite videozapis kojeg želite podijeliti.

Pokreće se reprodukcija odabranog videozapisa.

#### 4 Dodirnite  $\overline{\phantom{a}}$ na mjestu gdje želite podijeliti videozapis.

Videozapis se pauzira.

Pritiskom na  $\blacktriangleright$  II izmjenjuju se reprodukcija i pauza.

> Precizno podesite mjesto dijeljenja nakon odabira mjesta dijeljenja  $pomo$ ću  $\blacktriangleright$  II.

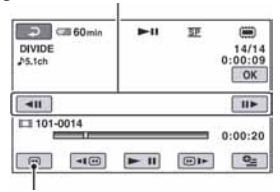

Povratak na početak odabranog videozapisa.

# 5 Dodirnite  $\overline{\text{OK}} \rightarrow$  [YES].

 $6$  Kad se prikaže [Completed.],  $d$ odirnite  $\overline{\textsf{OK}}$ .

#### **(3)** Napomene

- Videozapisi se ne mogu vratiti u prvobitno stanje nakon dijeljenja.
- Nemojte odvajati bateriju ili odspajati AC adapter od kamkordera za vrijeme editiranja jer može doći do oštećenja snimaka.
- C Nemojte vaditi "Memory Stick PRO Duo" za vrijeme dijeljenja videozapisa s "Memory Stick PRO Duo" kartice.
- Ako odaberete [INT. MEMORY] (DCR-DVD410E/DVD810E) ili [MEMORY STICK] u [MOVIE MEDIA SET] (str. 28), i podijelite originalan videozapis uključen u playlistu, podijelit će se i videozapis u playlisti. Ako odaberete [DISC] u [MOVIE MEDIA SET] (str. 28), videozapis u playlisti se neće podijeliti.
- Može se pojaviti manje odstupanje između mjesta gdje ste dodirnuli ► II i stvarnog mjesta reza jer kamkorder odabire mjesto reza u intervalima od približno pola sekunde.

#### ้⊻ู๊` Savjeti

- · Možete podijeliti videozapis za vrijeme njegove reprodukcije tako da dodirnete  $Q$  (OPTION).
- C Snimke snimljene na kamkorderu se nazivaju "original".

# Kreiranje playliste

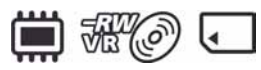

Playlista je popis umanjenih slika videozapisa koje ste odabrali. Originalne scene se ne mijenjanju čak i ako editirate ili obrišete scene iz playliste.

Prije kreiranja, reprodukcije ili editiranja playliste, odaberite medij (str. 28).

#### ξ' Savjeti

- Možete dodati maksimalno 99 videozapisa iz unutarnje memorije (DCR-DVD410E/DVD810E) ili "Memory Stick PRO Duo" kartice u playlistu ili 999 videozapisa s diska.
- Snimke na kamkorderu se nazivaju "original".
- 1 Dodirnite  $\bigoplus$  (HOME)  $\to \boxplus$  $(OTHERS) \rightarrow [PLANLIST EDITION].$

# 2 Dodirnite  $[III]$  ADD].

#### $\bf 3$  Dodirnite scenu koju želite dodati u playlistu.

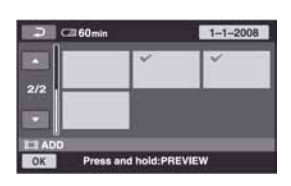

Odabrana scena je označena znakom  $\checkmark$ . Pritisnite i zadržite snimku na LCD zaslonu za potvrđivanje odabira.

Dodirnite  $\boxed{\fbox{ }}$  za povratak na prethodni izbornik.

4 Dodirnite  $\overline{\text{OK}} \rightarrow \text{[YES]} \rightarrow \overline{\text{OK}}$ .

 ${\bf 5}$  Kad se prikaže [Completed.], prikazuje se  $\overline{\textsf{OK}}$ .

#### Za dodavanje svih videozapisa u playlistu

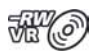

- $\overline{0}$  U koraku 2 dodirnite [ $\overline{u}$ ] ADD ALL].
- $\Omega$  Dodirnite [YES]  $\rightarrow$  [YES].
- 3 Kad se prikaže [Completed.], dodirnite OK.

#### Za dodavanje svih videozapisa snimljenih istog datuma odjednom

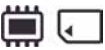

 $\odot$  U koraku 2 dodirnite [ $\sharp$  ADD by date].

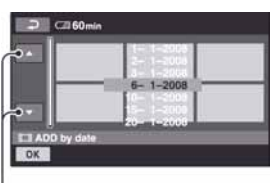

Prethodni/sljedeći datum

2 Dodirnite **/ za odabir datuma** snimanja željenih videozapisa i zatim dodirnite OK.

Na zaslonu se prikazuju videozapisi snimljeni odabranog datuma.

Dodirnite videozapis na zaslonu za potvrđivanje.

Dodirnite  $\boxed{\frown}$  za povratak na prethodni izbornik.

- $\overline{\text{Q}}$  Dodirnite  $\overline{\text{OK}}$   $\rightarrow$  [YES].
- D Kad se prikaže [Completed.], dodirnite  $|OK|$

#### **(3)** Napomene

- Nemoite odvajati bateriju ili odspajati AC adapter od kamkordera za vrijeme dodavanja videozapisa.
- Nemojte vaditi "Memory Stick PRO Duo" za vrijeme dodavanja videozapisa snimljenih na "Memory Stick PRO Duo".
- C Nije moguće dodati fotografije u playlistu.

#### Ö Savjeti

- Možete dodati videozapis dok ga gledate tako da dodirnete  $\mathbf{Q}$  (OPTION).
- Možete kopirati playlistu na disk u izvornim stanju pomoću isporučenog softvera.

#### Reprodukcija playliste

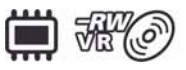

Prije kreiranja, reprodukcije ili editiranja playliste, odaberite medij (str. 28).

#### 1 Dodirnite  $\spadesuit$  (HOME)  $\rightarrow \spadesuit$  (VIEW  $IMAGES) \rightarrow [PLAYLIST].$

Na zaslonu se prikazuju snimke dodane u playlistu.

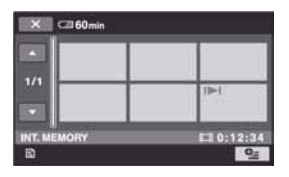

#### 2 Dodirnite scenu od koje želite pokrenuti reprodukciju.

Playlista se reproducira od odabrane scene do kraja te se zaslon vraća na prikaz playliste.

#### Za brisanje dodanih snimaka iz playliste pojedinačno

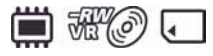

- $\bigcirc$  Dodirnite  $\bigcirc$  (HOME)  $\rightarrow \bigcirc$  (OTHERS)  $\rightarrow$  [PLAYLIST EDIT].
- $\Omega$  Dodirnite  $\boxed{\Xi}$  ERASE]. Za brisanje svih snimaka odjednom, dodirnite  $\begin{bmatrix} \blacksquare \blacksquare \blacksquare \end{bmatrix}$  ERASE ALL $] \rightarrow$  [YES]  $\rightarrow$ [YES]. Kad se prikaže [Completed.], dodirnite OK.
- C Dodirnite videozapis kojeg želite obrisati iz playliste.

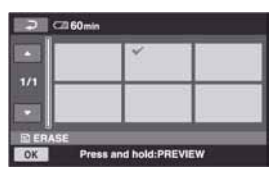

Odabrani videozapis je označen s $\checkmark$ .

Pritisnite i zadržite videozapis na zaslonu za potvrđivanje odabira.

Dodirnite  $\boxed{\fbox{=}}$  za povratak u prethodni izbornik.

- $\overline{A}$  Dodirnite  $\overline{OK}$   $\rightarrow$  [YES].
- $\overline{E}$  Kad se prikaže [Completed.], dodirnite  $\overline{OK}$ .

#### Ö′Saviet

C Originalne snimke se ne mijenjaju čak i ako obrišete snimke iz playliste.

#### Promjena redoslijeda unutar playliste

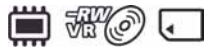

- $\bigcirc$  Dodirnite  $\bigcirc$  (HOME)  $\rightarrow \bigcirc$  (OTHERS)  $\rightarrow$  [PLAYLIST EDIT].
- $\Omega$  Dodirnite  $\Xi$  MOVE].
- C Odaberite videozapis kojeg želite premjestiti.

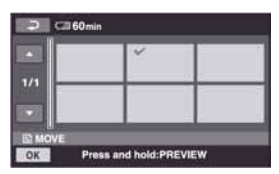

Odabrani videozapis je označen s $\checkmark$ .

Pritisnite i zadržite videozapis na zaslonu za potvrđivanje odabira.

Dodirnite  $\boxed{\fbox{ }}$  za povratak u prethodni izbornik.

- (4) Dodirnite  $\overline{\textsf{OK}}$ .
- $\boxed{6}$  Odaberite odredište pomoću  $\boxed{\leftarrow}$  / $\boxed{\rightarrow}$ .

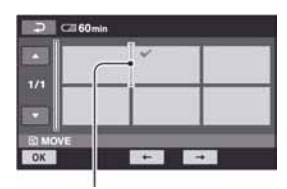

Oznaka odredišta

- $\overline{\text{6}}$  Dodirnite  $\overline{\text{OK}}$   $\rightarrow$  [YES].
- (7) Kad se prikaže [Completed.], dodirnite  $\overline{OK}$ ].

#### Ö' Saviet

• Ako odaberete više snimaka, snimke se premještaju prema rasporedu u playlisti.

#### Dijeljenje videozapisa u plavlisti

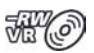

- $\bigcirc$  Dodirnite  $\bigcirc$  (HOME)  $\rightarrow \bigcirc$  (OTHERS)  $\rightarrow$  [PLAYLIST EDIT].
- B Dodirnite [DIVIDE].
- C Odaberite videozapis kojeg želite podijeliti. Pokreće se reprodukcija odabranog videozapisa.
- $\overline{a}$  Dodirnite  $\overline{)}$  na mjestu gdje želite podijeliti videozapis. Videozapis se pauzira.

Reprodukcija i pauza se izmjenjuju pritiskom na  $\blacktriangleright$  II.

> Precizno podešavanje mjesta dijeljenja nakon odabira točke pomoću  $\blacktriangleright$   $\blacksquare$ .

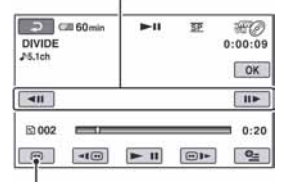

Povratak na početak odabranog videozapisa.

- $\overline{\text{6}}$  Dodirnite  $\overline{\text{OK}}$   $\rightarrow$  [YES].
- $\circ$  Kad se prikaže [Completed.], dodirnite  $\circ$ K.

#### **(3 Napomena**

• Može se pojaviti manje odstupanje između mjesta gdje ste dodirnuli  $\blacktriangleright$  II i stvarnog mjesta reza jer kamkorder odabire mjesto reza u intervalima od približno pola sekunde.

#### ້ Saviet

• Originalni videozapisi se ne mijenjaju čak i ako podijelite videozapise u playlisti.

# Presnimavanje na videorekorder ili DVD/HDD rekorder

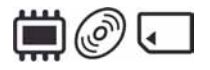

### Spajanje pomoću A/V priključnog kabela

Možete kopirati sliku s kamkordera na drugi ureñaj za snimanje (videorekorder, DVD/HDD rekorder, itd.). Spojite ureñaj na jedan od prikazanih načina.

Spojite kamkorder u zidnu utičnicu pomoću isporučenog AC adaptera (str. 20). Također pogledajte upute za uporabu ureñaja koje namjeravate spojiti.

#### **(3 Napomena**

C S obzirom da se presnimavanje vrši na analogni način. kvaliteta slike može se smanjiti.

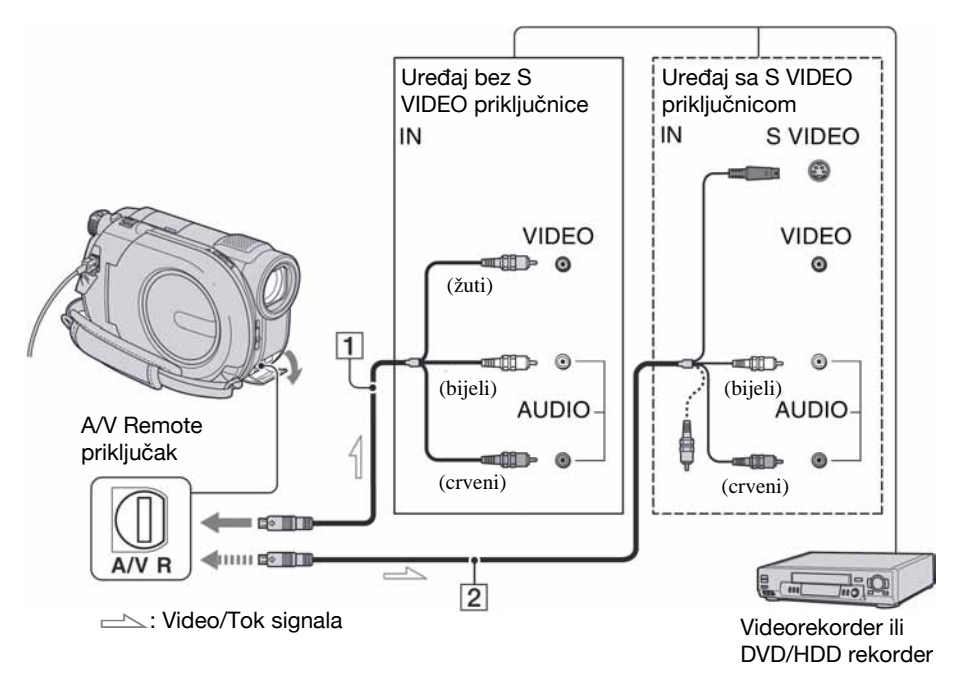

#### 1 A/V priključni kabel (isporučen) Spojite ga na ulazni priključak drugog uređaja.

B A/V priključni kabel sa S VIDEO priključkom (opcija)

Kad spajate drugi uređaj putem S VIDEO priključka, koristeći A/V spojni kabel sa S VIDEO kabelom (opcija), slike će se reproducirati vjernije nego kod povezivanja isporučenim A/V kabelom.

Spojite bijeli i crveni priključak (lijevi/ desni audio) i S VIDEO priključak (S VIDEO kanal) A/V kabela (opcija). U tom slučaju nije potreban žuti (standardni video) utikač. Spojite li samo S VIDEO utikač, zvuk se neće čuti.

#### **(3 Napomene**

• Za isključenje prikaza indikatora (poput brojača vrpce, itd.) na zaslonu spojenog ureñaja,

 $d$ odirnite  $\bigoplus$  (HOME)  $\rightarrow \bigoplus$  (SETTINGS)  $\rightarrow$  $[OUTPUT SETTINGS] \rightarrow [DISP OUTPUT] \rightarrow$ [LCD PANEL] (standardno podešenje) (str. 87).

- Za snimanje datuma/vremena i podataka o podešenju kamkordera, uključite njihov prikaz na zaslonu (str. 84).
- Kad spajate kamkorder na mono uređaj, spojite žuti utikač A/V kabela na ulazni video priključak, a crveni (desni kanal) ili bijeli (lijevi kanal) utikač na ulazni audio priključak videorekordera ili TV prijemnika.

### 1 Uključite kamkorder.

2 Odaberite medij koji sadrži videozapis kojeg želite presnimiti (str. 28).

#### $3$  Pritisnite  $\Box$  (VIEW IMAGES).

Podesite [TV TYPE] u skladu s uređajem za prikaz slike (str. 48).

#### 4 Uložite medij za snimanje u uređaj za snimanje.

Ako ureñaj za snimanje ima preklopku za odabir ulaza, postavite je na ulaz.

 ${\bf 5}$  Spoiite kamkorder na uređaj za snimanje (videorekorder ili DVD/ HDD rekorder) A/V spojnim kabelom (isporučen)  $\overline{1}$  ili A/V spojnim kabelom sa S VIDEO priključkom (opcija)  $\boxed{2}$ .

Spojite kamkorder na ulazne priključke uređaja za snimanje.

 $6$  Pokrenite reprodukciju na kamkorderu i snimanje na uređaju za snimanje.

Pogledajte upute za uporabu ureñaja za snimanje.

 $\overline{7}$  Po završetku presnimavanja, zaustavite uređaj za snimanje i zatim kamkorder.

### Spajanje uređaja pomoću USB kabela

Spojite kamkorder na DVD snimač, DVD rekorder i sl. kompatibilna s funkcijom presnimavanja preko USB spajanja bez gubitka kvalitete snimke.

Spojite kamkorder u zidnu utičnicu pomoću isporučenog AC adaptera (str. 21). Također pogledajte upute za uporabu ureñaja koje namjeravate spojiti.

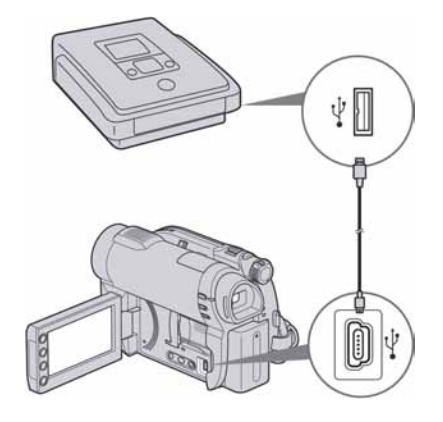

Uključite kamkorder.

Presnimavanje na videorekorder ili DVD/HDD rekorder (nastavak)

2 Spojite  $\psi$  (USB) priključnicu kamkordera i DVD snimača i sl. pomoću isporučenog USB kabela (str. 129).

Na zaslonu se prikazuje izbornik [USB SELECT].

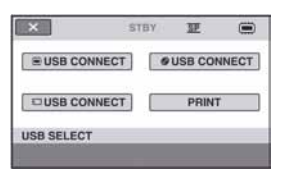

 ${\bf 3}$  Dodirnite medij koji sadrži videozapis kojeg želite kopirati.

4 Pokrenite snimanje na spojenom uređaju.

Podrobnosti potražite u uputama za uporabu spojenog ureñaja.

 ${\bf 5}$  Nakon završetka presnimavanja, dodirnite  $[END] \rightarrow [YES]$  i odspojite USB kabel.

# Ispis fotografija (PictBridge kompatibilan pisač)

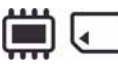

Fotografije možete bez uporabe računala jednostavno otisnuti izravnim spajanjem kamkordera na pisač koji podržava funkciju PictBridge.

# PrictBridge

Za ovaj postupak spojite kamkorder u zidnu utičnicu putem AC adaptera (str. 20). Uključite pisač.

Prethodno odaberite medij koji sadrži fotografije koje želite ispisati (str. 28). Također, ukliučite pisač.

Za ispis fotografija s "Memory Stick PRO Duo", uložite "Memory Stick PRO Duo" na koji su snimljene u kamkorder.

### Uključite kamkorder.

#### $\boldsymbol{2}$  Spojite pisač na  $\psi$  (USB) priključnicu kamkordera uporabom isporučenog USB kabela (str. 129).

Na zaslonu se pojavi [USB SELECT].

# 3 Dodirnite [PRINT].

Kad je uspostavljena veza, na zaslonu se pojavi **Z** (PictBridge veza).

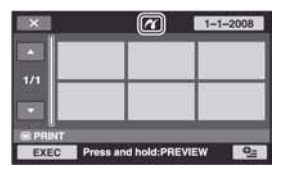

# 4 Odaberite fotografiju za ispis.

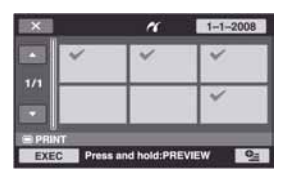

Odabrana snimka je označena  $\checkmark$ .

Pritisnite i zadržite fotografiju na zaslonu za potvrđivanje odabira.

Dodirnite  $\boxed{\times}$  za povratak u prethodni izbornik.

#### $5$  Dodirnite  $\subseteq$  (OPTION), podesite sljedeće opcije i zatim dodirnite  $[OK]$

[COPIES]: Podesite broj kopija fotografija koje želite otisnuti. Možete podesiti do 20 kopija.

[DATE/TIME]: Odaberite [DATE], [DAY&TIME] ili [OFF] (bez datuma/ vremena na ispisu).

[SIZE]: Odaberite veličinu papira.

Ako ne želite mijenjati postavke, prijeđite na korak 6.

# **6** Dodirnite [EXEC]  $\rightarrow$  [YES].

#### Kad se prikaže [Completed.], dodirnite OK

Ponovno se pojavi izbornik fotografija.

#### Za završetak ispisa

Dodirnite  $\boxed{\times}$  u izborniku za odabir fotografija.

#### **3** Napomene

- · Može se jamčiti rad samo s modelima pisača koji podržavaju PictBridge.
- Pogledajte također upute za uporabu pisača kojeg ćete koristiti.
- $\bullet$  Kad je na zaslonu vidljiv indikator  $\mathbb{Z}$ , ne pokušavajte izvoditi sljedeće postupke:
	- Koristiti preklopku POWER
	- $-$  Pritiskati  $\boxed{\blacktriangleright}$  (VIEW IMAGES)
	- Odspajati USB kabel od pisača
	- Vaditi "Memory Stick PRO Duo" iz kamkordera.
- Ako pisač prestane raditi, odspojite USB kabel, isključite i ponovno uključite pisač te opet započnite postupak otpočetka.
- Možete odabrati samo formate papira koje pisač podržava.
- C Kod nekih modela pisača, nedostajat će gornji i donji ili lijevi i desni kraj slike. Ako ispisujete fotografiju snimljenu u formatu 16:9 (wide), lijevi i desni kraj slike mogu biti odrezani.
- Neki modeli pisača možda neće podržavati funkciju ispisa datuma. Za detalje pogledajte upute za uporabu pisača.
- Možda nećete moći otisnuti fotografije:
	- obrañivane na računalu
	- $-$  snimljene na drugim uređajima
	- veličine 4 MB ili više
	- dimenzija većih od 3 680  $\times$  2 760 piksela.

#### ້ Savjeti

- PictBridge se temelji na standardu CIPA (Camera & Imaging Products Association). Ispis fotografija možete izvoditi bez uporabe računala, izravnim spajanjem digitalne videokamere ili digitalnog fotoaparata, bez obzira na model ili proizvoñača.
- Fotografije možete ispisati dok ih gledate tako da dodirnete  $Q = (OPTION)$ .

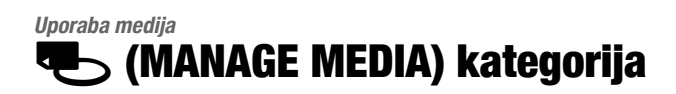

Ova kategorija omogućuje uporabu medija za različite svrhe.

#### $X$  C/160min STBY 更 2 MOVIE MEDIA SET PHOTO MEDIA SET  $1/2$ **MEDIA INFO** FINALIZE **PERMIT SERVICE D a**  $\blacksquare$

**E**, (MANAGE MEDIA) kategorija

### Popis opcija

#### MOVIE MEDIA SET

Možete odabrati medij za snimanje videozapisa (str. 28).

#### PHOTO MEDIA SET (DCR-DVD410E/ DVD810E)

Možete odabrati medij za snimanje fotografija (str. 20).

#### FINALIZE

Možete omogućiti reprodukciju diskova na drugim ureñajima tako da ih finalizirate (str. 67).

#### MEDIA INFO

Možete prikazati podatke o mediju, kao što je vrijeme snimanja (str. 71).

#### MEDIA FORMAT

Možete formatirati medij radi obnavljanja izvornog kapaciteta (str. 72).

#### UNFINALIZE

Možete poništiti finaliziranje diska i nastaviti snimati na njega (str. 74).

#### DISC SELECT GUIDE

Kamkorder vam savjetuje koji disk odabrati za koju svrhu (str. 75).

#### REPAIR IMG DR F.

Možete popraviti upravljačke datoteke unutarnje memorije (DCR-DVD410E/ DVD810E) ili "Memory Stick PRO Duo" kartice (str. 76).

# Priprema za reprodukciju na drugom uređaju (finaliziranje)

Finaliziranje omogućuje reprodukciju snimljenog DVD diska u drugim DVD uređajima i DVD pogonima računala.

Prije finaliziranja, možete odabrati vrstu DVD izbornika u kojem se prikazuje popis snimaka (str. 69).

#### Je li finaliziranje potrebno ili ne, ovisi o vrsti diska.

- · DVD-RW/DVD-R/DVD+R DL: Potrebno je finalizirati.
- C DVD+RW: Ne treba finalizirati osim u sljedećim slučajevima:
	- A Za kreiranje DVD izbornika
	- B Za reprodukciju na DVD pogonima računala
	- C Ako je ukupno vrijeme snimanja na disku kratko (manje od 5 minuta u HQ modu, 8 minuta u SP modu ili 15 minuta u LP modu)

#### **(3 Napomene**

- Ne može se jamčiti kompatibilnost reprodukcije na svim uređajima.
- Kod DVD-RW (VR mod) diska, ne kreira se DVD izbornik.

#### Tijek postupka

### Prva reprodukcija diska na drugim uređajima (str. 69)

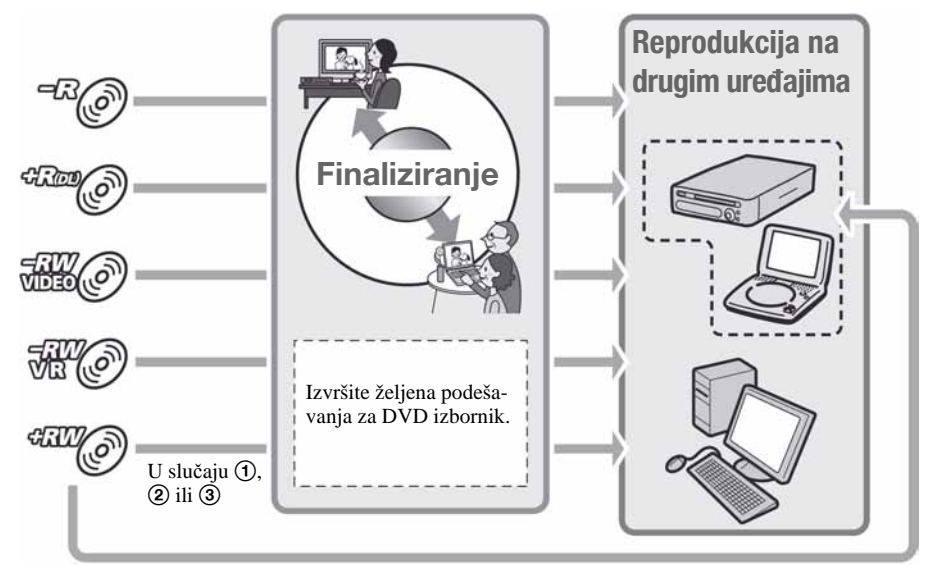

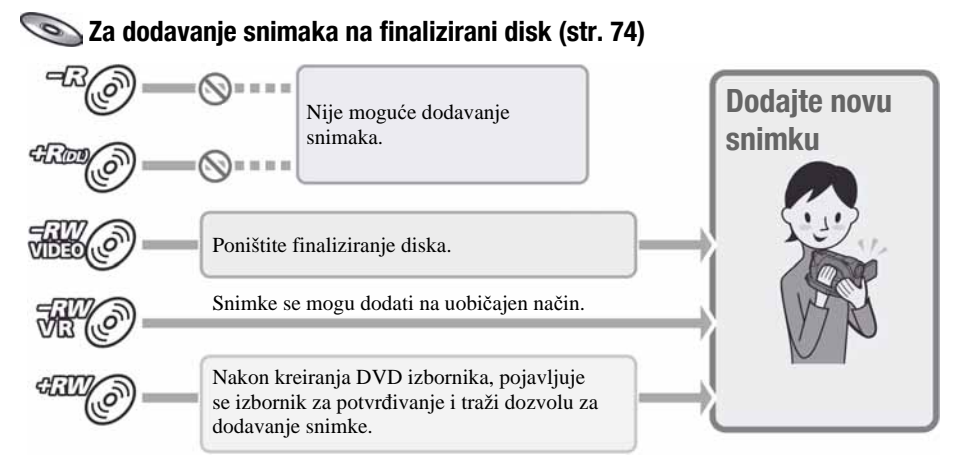

#### **(3 Napomena**

• Čak i ako upotrebljavate DVD-RW ili DVD+RW, nije moguće dodavanje videozapisa na disk nakon finaliziranja tijekom Easy Handycam funkcije. Ako želite i dalje snimati, isključite Easy Handycam funkciju (str. 34).

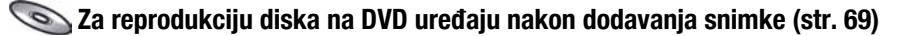

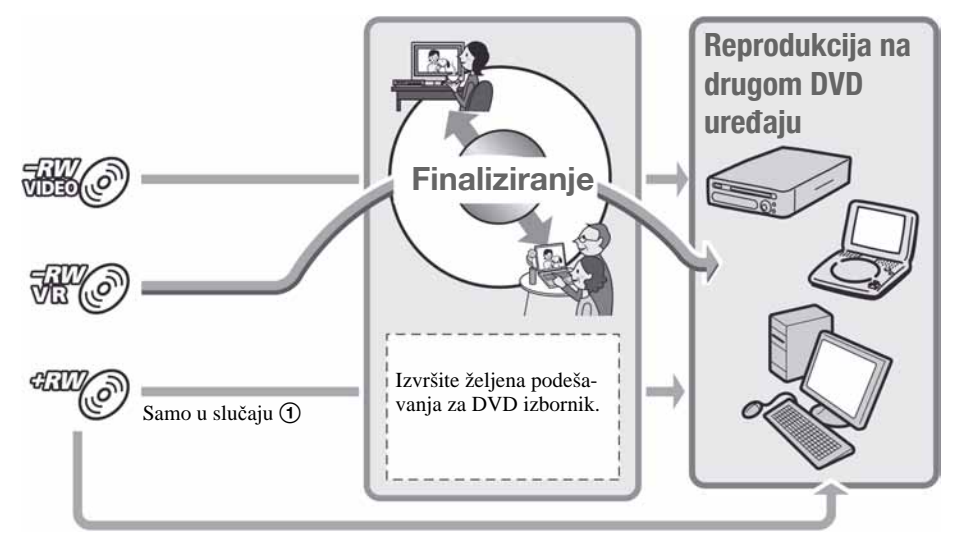

#### Finaliziranje diska

#### **(3 Napomena**

- Za finaliziranje je potrebno od jedne minute do nekoliko sati. Što je manje materijala snimljeno na disk, potrebno je više vremena za finaliziranje.
- 1 Postavite kamkorder u stabilan položaj. Spojite AC adapter na priključak DC IN na kamkorderu.
- 2 Uključite kamkorder.
- ${\bf 3}$  Uložite disk kojeg želite finalizirati.
- **4** Dodirnite  $\bigoplus$  (HOME)  $\rightarrow \bigoplus$  $(MANAGE MEDIA) \rightarrow FFINALIZEI.$

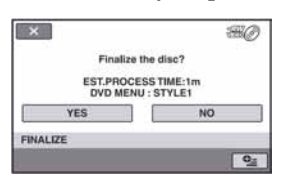

Za odabir vrste DVD izbornika, dodirnite  $Q_{\equiv}$  (OPTION)  $\rightarrow$  [DVD MENU] (str. 69).

Prijeđite na korak 5 ako želite finalizirati disk pomoću [STYLE1] (standardna postavka).

# $5$  Dodirnite [YES]  $\rightarrow$  [YES].

Finaliziranje započinje.

6 Kad se prikaže [Completed.], dodirnite OK.

#### b Napomene

- Kad formatirate dvostrani disk, potrebno je zasebno formatirati svaku stranu.
- Nemojte izlagati kamkorder udarcima ili vibracijama te ne odspajajte AC adapter tijekom finaliziranja.

Kad trebate odspojiti AC adapter, provjerite je li kamkorder isključen te odspojite AC adapter nakon što se isključi indikator  $\Box$  (videozapis) ili  $\bigcirc$  (fotografija). Finaliziranje kreće od početka nakon što ponovno spojite AC adapter i uključite kamkorder.

#### ξ' Savjeti

- Kad podesite kreiranje DVD izbornika i finalizirate disk, DVD izbornik se prikazuje na nekoliko sekundi za vrijeme finaliziranja.
- Nakon finaliziranja diska, ispod indikatora diska dodaje se "
— ", primjerice " DVD-RW (VIDEO mod).

#### Odabir vrste DVD izbornika

- $\textcircled{1}$  U koraku 4, dodirnite  $\textcircled{2}$  (OPTION)  $\rightarrow$ [DVD MENU].
- B Odaberite željeni stil meñu jednom od 4 vrste uzoraka pomoću  $\leftarrow$  / $\rightarrow$ .

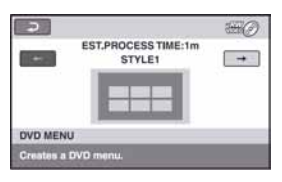

Odaberite [NO MENU] ako ne želite kreirati DVD izbornik.

3) Dodirnite OK.

### Priprema za reprodukciju na drugom uređaju (finaliziranje) (nastavak)

#### **(3 Napomene**

- Kod uporabe Easy Handycam funkcije (str. 34), vrsta DVD izbornika je podešena na [STYLE1].
- Nije moguće kreirati DVD izbornik na DVD-RW (VR mod) disku.

# Reprodukcija diska na drugim uređajima

#### Reprodukcija diska na drugim uređajima

Finaliziranje diska (str. 67) omogućuje reprodukciju videozapisa snimljenih pomoću kamkordera na drugim DVD ureñajima. Ipak, ne može se jamčiti pravilna reprodukcija na svim uređajima.

DVD+RW ne treba finalizirati prije reprodukcije na drugim uređajima.

#### **(3)** Napomene

- Nemojte upotrebljavati 8 cm adapter s DVD diskovima promjera 8 cm jer može doći do smetnji u radu.
- C Pobrinite se da ureñaj u kojem se disk nalazi u okomitom položaju, bude postavljen tako da je disk vodoravan.
- C Neki diskovi se ne mogu reproducirati, možda prestanu raditi na trenutak izmeñu scena ili su neke funkcije možda isključene.

#### ้⊻ู๊` Savjeti

- Uređaji koji podržavaju titlove mogu prikazati snimljeni datum i vrijeme na mjestu gdje se inače prikazuju titlovi (str. 82). Pogledajte upute za uporabu svog uređaja.
- Ako ste kreirali DVD izbornik (str. 69), možete odabrati željenu scenu u izborniku.

#### Reprodukcija diska na računalu

Ako finalizirate disk (str.67) snimljen na kamkorderu, možete ga reproducirati na računalu s instaliranim programom za DVD reprodukciju.

#### b Napomene

- Čak i kod DVD+RW, morate finalizirati disk (str. 67) jer se mogu pojaviti problemi.
- DVD pogon računala mora biti sposoban reproducirati diskove promjera 8 cm.
- Nemojte upotrebljavati 8 cm adapter s DVD promjera 8 cm jer može doći do smetnji u radu.
- Na nekim računalima reprodukcija nije moguća ili će biti isprekidana.
- Videozapisi snimljeni na disk ne mogu se izravno kopirati na računalo zbog reprodukcije ili editiranja.

#### **Ö** Saviet

• Za detaljan opis postupaka pogledajte "PMB Guide" na priloženom CD-ROM disku (str. 97).

#### Naziv diska

Datum prve uporabe diska se snima. <primier> Ako je disk prvi put upotrijebljen u 0:00 pm 1. siječnja 2008.:

2008\_01\_01\_00H00M\_AM

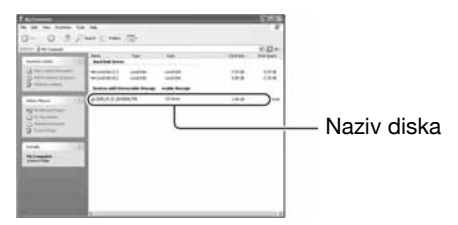

### **Ö** Saviet

- Snimke na disku se pohranjuju u sljedeće mape:
	- DVD-RW (VR mod) mapa DVD\_RTAV
	- Ostali diskovi i modovi mapa VIDEO\_TS

# Provjera informacija o mediju

Možete provjeriti preostalo vrijeme snimanja za svaku kvalitetu slike za medij odabran u [MOVIE MEDIA SET] (str. 28).

#### Dodirnite  $\bigoplus$  (HOME)  $\rightarrow \bigoplus$  (MANAGE  $MEDIA$ )  $\rightarrow$  [MEDIA INFO].

Za provjeru ostalih informacija, dodirnite  $\rightarrow$ . Za isključivanje prikaza, dodirnite  $\boxed{\times}$ .

#### $\boldsymbol{\Theta}$  Napomene

- C Proračun prostora unutarnje memorije (DCR-DVD410E/DVD810E) i "Memory Stick PRO Duo" kartice temelji se na 1 MB = 1 048 576 bajtova. Kod prikaza prostora u memoriji, podaci manji od 1 MB se ne prikazuju. Zbog toga će slobodan prostor izgledati nešto manji.
- C Budući da upravljačke datoteke zauzimaju određeni prostor, zauzeti prostor neće biti 0 MB nakon izvođenja funkcije [MEDIA FORMAT] (str. 72).

### Ö Savjet

C Prikazuju se samo informacije medija odabranog u [MOVIE MEDIA SELECT]. Po potrebi odaberite drugi medij (str. 28).

# Formatiranje medija

Formatiranjem se brišu sve snimke i oslobaña prostor za snimanje.

Kako biste izbjegli gubitak važnih snimaka, presnimite ih ili kopirajte na drugi medij (str. 55, 62) prije postupka [MEDIA FORMAT].

#### Formatiranje unutarnje memorije (DCR-DVD410E/DVD810E) ili "Memory Stick PRO Duo"

1 Spojite AC adapter u DC IN priključnicu na kamkorderu i zatim spojite mrežni kabel u zidnu utičnicu.

2 Ukliučite kamkorder.

- 3 Ako formatirate "Memory Stick PRO Duo", uložite "Memory Stick PRO Duo" u kamkorder.
- 4 Dodirnite  $\bigoplus$  (HOME)  $\rightarrow \bigoplus$ (MANAGE MEDIA)  $\rightarrow$  [MEDIA  $FORMAT$ ]  $\rightarrow$  [INT. MEMORY] (DCR-DVD410E/DVD810E) ili [MEMORY STICK].

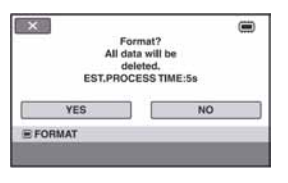

# $5$  Dodirnite [YES]  $\rightarrow$  [YES].

#### $6$  Kad se prikaže [Completed.], dodirnite **OK**

#### **(3)** Napomene

- Nemojte izlagati kamkorder udarcima ili vibracijama niti odspajati AC adapter tijekom formatiranja.
- C Obrisat će se i snimke zaštićene od brisanja na drugim uređajima.
- Nemojte pokušati neki od sljedećih postupaka dok se na zaslonu prikazuje [Executing...]:
	- Rukovati preklopkom POWER ili tipkama
	- Vaditi "Memory Stick PRO Duo" ako formatirate "Memory Stick PRO Duo".

#### Formatiranje diska

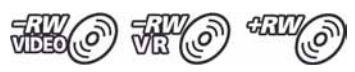

DVD-R/DVD+R DL se ne mogu formatirati. Upotrijebite novi disk.

#### Ako formatirate finalizirani disk

- DVD-RW (VIDEO mod) se vraća u nefinalizirano stanje. Disk se mora ponovno finalizirati kako bi se snimke mogle gledati na drugim uređajima.
- Kod DVD-RW (VR mod)/DVD+RW, formatiranjem se brišu svi videozapisi na finaliziranom disku. Čak i nakon formatiranja, na zaslonu se prikazuju  $\mathbb{C}$ ili **E.** Nije potrebno ponovno finalizirati disk prije reprodukcije na drugim uređajima.<sup>\*</sup>
- \* Za kreiranje DVD izbornika na DVD+RW disku, ponovno finalizirajte disk (str. 69).
**1** Spojite AC adapter u DC IN priključnicu na kamkorderu i zatim spojite mrežni kabel u zidnu utičnicu.

# 2 Ukliučite kamkorder.

 ${\bf 3}$  Uložite disk kojeg želite formatirati u kamkorder.

## 4 Dodirnite  $\bigoplus$  (HOME)  $\rightarrow \bigoplus$  $(MANAGE MEDIA) \rightarrow [MEDIA]$  $FORMATI \rightarrow [DISC]$ .

### **DVD-RW**

Odaberite format snimanja: [VIDEO] ili [VR] (str. 12) te dodirnite  $\overline{OK}$ .

## $\blacksquare$  DVD+RW

Odaberite format slike videozapisa: [16:9 WIDE] ili  $[4:3]$  te dodirnite  $\overline{OK}$ .

# 5 Dodirnite [YES].

 $6$  Kad se prikaže [Completed.], dodirnite OK

## b Napomene

- Nemojte izlagati kamkorder udarcima ili vibracijama niti odspajati AC adapter tijekom formatiranja.
- C Kod dvostranog diska, potrebno je formatirati svaku stranu zasebno. Možete odabrati drugi format za svaku stranu istog diska.
- Kod DVD+RW, nije moguće naknadno promijeniti format slike. Formatirajte disk i odaberite format slike.

· Nije moguće formatirati disk zaštićen na drugim ureñajima. Isključite prvo zaštitu na drugom uređaju i zatim formatirajte disk.

## ΰ<sup>\*</sup> Saviet

• Kad formatirate DVD-RW tijekom Easy Handycam postupka (str. 34), format snimanja je podešen na VIDEO mod.

# Naknadno snimanje nakon finaliziranja

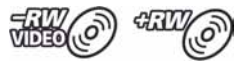

Možete snimati videozapise nakon formatiranja na DVD-RW (VIDEO mod) ili DVD+RW diskove nakon sljedećeg postupka ako na disku ima slobodnog prostora.

Kod uporabe DVD-RW (VR mod), možete snimati dodatne videozapise bez dodatnih postupaka.

## **(3 Napomena**

• Nije moguće dodatno snimanje videozapisa na DVD-R/DVD+R DL nakon finaliziranja. Upotrijebite novi disk.

Kod uporabe DVD-RW (VIDEO mod) (poništenje finaliziranja)

- **1** Spojite AC adapter u DC IN priključnicu na kamkorderu i zatim spojite mrežni kabel u zidnu utičnicu.
- 2 Ukliučite kamkorder.
- $3$  Uložite finalizirani disk u kamkorder.
- $4$  Dodirnite  $\bigwedge$  (HOME)  $\rightarrow \biguplus$ (MANAGE MEDIA)  $\rightarrow$ [UNFINALIZE].

5 Dodirnite [YES]  $\rightarrow$  [YES].

 $6$  Kad se prikaže [Completed.], dodirnite **IOK** 

## Kod uporabe DVD+RW

Ako ste kreirali DVD izbornik (str. 69) tijekom finaliziranja, potrebno je izvršiti sljedeći postupak prije dodatnog snimanja.

- Spojite AC adapter u DC IN priključnicu na kamkorderu i zatim spojite mrežni kabel u zidnu utičnicu.
- 2 Pomaknite preklopku POWER za ukliučivanje indikatora Li (videozapis).

# $\bf{3}$  Uložite finalizirani disk u kamkorder.

Prikazuje se izbornik za potvrdu želite li snimati dodatne videozapise.

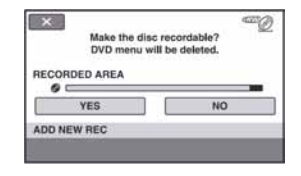

# 4 Dodirnite [YES]  $\rightarrow$  [YES].

 ${\bf 5}$  Kad se prikaže [Completed.], dodirnite OK.

## b Napomene

- Nemojte izlagati kamkorder udarcima ili vibracijama niti odspajati AC adapter tijekom postupka.
- C Obrisat će se DVD izbornik kreiran tijekom finaliziranja.
- Kod dvostranih diskova, postupak ponovite zasebno za svaku stranu.

# Odabir odgovarajućeg diska (DISC SELECT GUIDE)

Odaberite opciju na zaslonu koja vam najbolje odgovara i nakon toga ćete dobiti informaciju koja vrsta diska je najbolja za željenu svrhu.

1 Dodirnite  $\bigoplus$  (HOME)  $\to \bigoplus$  $(MANAGE MEDIA) \rightarrow IDISC$ SELECT GUIDE].

## 2 Dodirnite opciju koja vam najbolje odgovara na zaslonu.

Ako umetnete vrstu diska koja vam je predložena preko [DISC SELECT GUIDE], možete formatirati disk s odabranim postavkama (str. 72).

# Obnavljanje datoteke s upravljačkim podacima

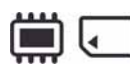

Ova funkcija omogućuje provjeru upravljačkih podataka i cjelovitosti videozapisa ili fotorafija u unutarnjoj memoriji (DCR-DVD410E/ DVD810E) ili videozapisa na "Memory Stick PRO Duo" kartici te popravak eventualnih nedostataka.

1 Dodirnite  $\bigwedge$  (HOME)  $\rightarrow \bigotimes$ (MANAGE MEDIA)  $\rightarrow$  [REPAIR  $ING.DB F.$ ]  $\rightarrow$  [INT. MEMORY] (DCR-DVD410E/DVD810E) ili [MEMORY STICK].

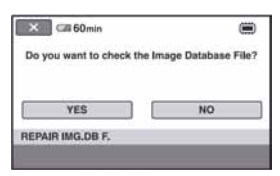

#### **(3 Napomene**

- Tijekom postupka nemojte izlagati kamkorder mehaničkim udarcima ili vibracijama.
- Nemojte skidati bateriju ili odspajati AC adapter tijekom postupka.
- C Dok se popravljaju upravljačke datoteke na "Memory Stick PRO Duo", nemojte vaditi "Memory Stick PRO Duo".
- C Postupak obnavljanje se zasebno izvodi za unutarnju memoriju (DCR-DVD410E/DVD810E) i "Memory Stick PRO Duo".

# 2 Dodirnite [YES].

Kamkorder provjerava upravljačke datoteke.

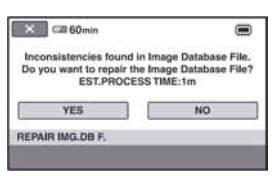

Ako se ne pronañu pogreške, dodirnite OK za završetak.

# 3 Dodirnite [YES].

 $\boldsymbol{4}$  Kad se prikaže [Completed.], dodirnite **OK**.

# Sprječavanje obnavljanja podataka iz unutarnje memorije (DCR-DVD410E/DVD810E)

 $[\blacksquare]$  EMPTY] omogućuje zapisivanje nevažnih podataka u unutarnju memoriju kamkordera kako bi se otežalo obnavljanje izvornih podataka. Izvođenje  $[\blacksquare]$  EMPTY] postupka preporuča se prije odbacivanja ili predavanja kamkordera drugoj osobi.

## **(3)** Napomene

- $\cdot$  Izvedete li  $[\mathbf{\ddot{\blacksquare}}]$  EMPTY], izbrisat će se sve snimke. Da ne biste izgubili važne snimke, pohranite ih na drugi medij (str. 55, 62) prije izvođenja funkcije  $[\blacksquare]$  EMPTY].
- Funkciju [**K** EMPTY] ne možete izvoditi ukoliko ne spojite AC adapter u zidnu utičnicu.
- Odspojite sve kabele osim AC adaptera. Ne odspajajte AC adapter tijekom postupka.
- $\bullet$  Kod izvođenja funkcije  $[\blacksquare]$  EMPTY] ne tresite kamkorder i ne izlažite ga vibracijama.

#### Spojite AC adapter u DC IN priključnicu na kamkorderu i zatim spojite mrežni kabel u zidnu utičnicu.

4 Pritisnite i zadržite tipku  $\blacksquare$  (BACK LIGHT) (str. 129).

Prikazuje se izbornik [  $\Box$  EMPTY].

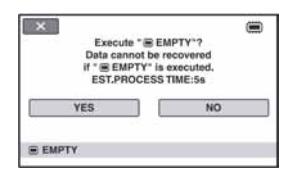

# 5 Dodirnite [YES]  $\rightarrow$  [YES].

6 Kad se prikaže [Completed.],  $d$ odirnite  $\overline{OK}$ .

## b Napomena

• Zaustavite li funkciju  $\Box$  EMPTY] dok se prikazuje [Executing...], dovršite postupak  $izvodenjem funkcije$   $\Box$  EMPTY] prilikom sljedeće uporabe kamkordera.

2 Ukliučite kamkorder.

 $3$  Dodirnite  $\spadesuit$  (HOME)  $\rightarrow \spadesuit$  $(MANAGE MEDIA) \rightarrow [MEDIA]$  $FORMAT] \rightarrow$  [INT. MEMORY].

Prikazuje se izbornik za formatiranje unutarnje memorije.

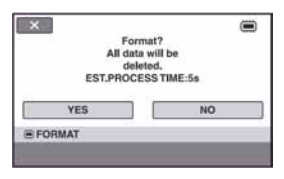

# Osobne postavke kamkordera Kategorija  $\hat{r}$  (SETTINGS) izbornika  $\hat{r}$  HOME

Možete promijeniti funkcije snimanja i postavke rukovanja po vlastitoj želji.

# Uporaba HOME MENU izbornika

1 Uključite kamkorder i zatim pritisnite  $\bigwedge$  (HOME).

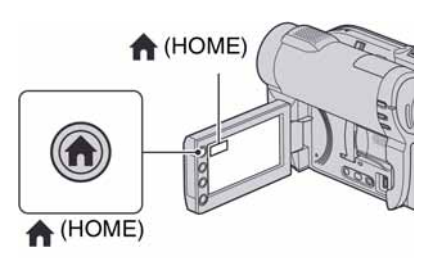

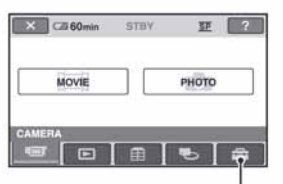

Kategorija **6** (SETTINGS)

# 2 Dodirnite **6** (SETTINGS).

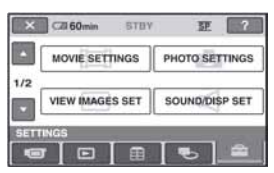

## $\bf 3$  Dodirnite željenu opciju za podešavanje.

Ako se opcija ne vidi na zaslonu, dodirnite **/ v** za promjenu stranice.

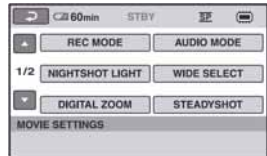

# 4 Dodirnite željenu opciju.

Ako se opcija ne vidi na zaslonu, dodirnite  $\sqrt{\phantom{a}}$  za promjenu stranice.

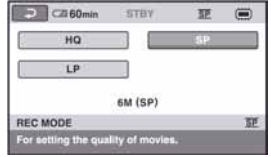

 ${\bf 5}$  Promijenite postavke i zatim pritisnite  $\overline{\text{OK}}$ .

## Popis opcija kategorije (SETTINGS)

## MOVIE SETTINGS (str. 80)

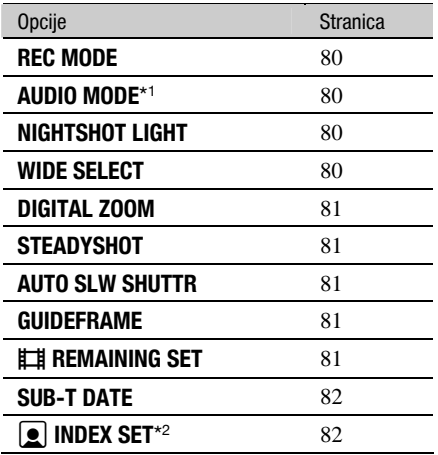

## PHOTO SETTINGS (str. 82)

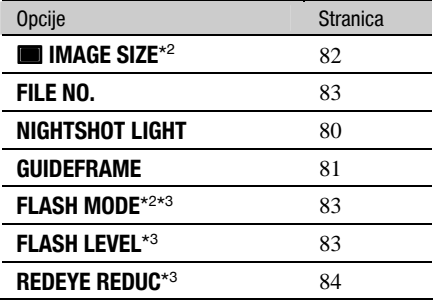

## VIEW IMAGES SET (str. 84)

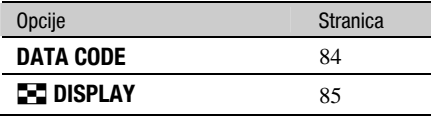

## SOUND/DISP SET\* 4 (str. 86)

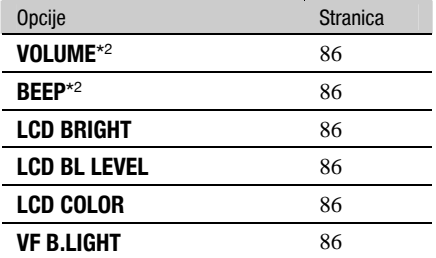

## OUTPUT SETTINGS (str. 87)

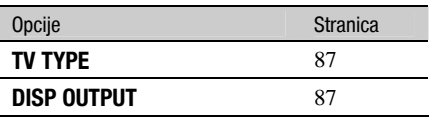

## $CLOCK/\sqrt{A}$  LANG (str. 88)

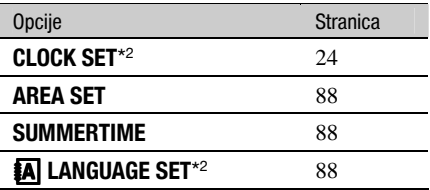

## GENERAL SET (str. 73)

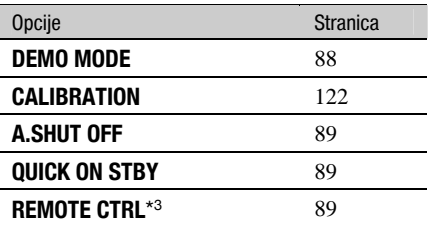

- \* 1 DCR-DVD115E/DVD310E/DVD410E/ DVD710E/DVD810E
- \* 2 Dostupno i tijekom uporabe funkcije Easy Handycam (str. 34).
- \* 3 DCR-DVD310E/DVD410E/DVD710E/ DVD810E
- \* 4 Kod uporabe funkcije Easy Handycam, dostupno je samo [SOUND SETTINGS] (str. 34).

# MOVIE SETTINGS

## (Opcije za snimanje videozapisa)

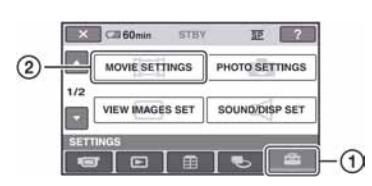

Dodirnite  $\Theta$  i zatim  $\Omega$ .

Ako se opcija ne vidi na zaslonu, dodirnite  $\blacktriangle$   $\blacktriangle$  za promjenu stranice.

## Kako podešavati

 $\bigoplus$  (HOME MENU)  $\rightarrow$  str. 78  $Q_{\equiv}$  (OPTION MENU)  $\rightarrow$  str. 90

Standardne postavke imaju oznaku  $\blacktriangleright$ .

## REC MODE (mod snimanja)

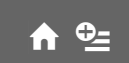

Možete odabrati tri razine kvalitete slike kod snimanja videozapisa.

## $HQ(HO)$

Snimanje uz visoku kvalitetu. (9M (HQ))

## $\blacktriangleright$  SP ( $\overline{\text{SP}}$ )

Snimanje uz standardnu kvalitetu. (6M (SP))

## $LP(\overline{LP})$

Produljeno vrijeme snimanja (Long Play). (3M (LP))

## **(3)** Napomena

C Ako snimate u LP modu, kvaliteta slike može se smanjiti ili će se kod scena s brzim pokretima pojaviti smetnje pri reprodukciji.

## Ö Savjeti

- C Pogledajte str. 13, 33 za podatke o očekivanom vremenu snimanja za svaki od modova snimanja.
- C Za svaki medij možete zasebno odabrati mod snimanja (str. 28).

AUDIO MODE (DCR-DVD115E/DVD310E/ DVD410E/DVD710E/ DVD810E)

 $\blacklozenge$ 

Možete odabrati format snimanja zvuka.

## $\blacktriangleright$  5.1ch SURROUND ( $\blacktriangle$ 5.1ch)

Snimanje 5.1-kanalnog surround zvuka.

2ch STEREO (<sub>2ch</sub>)

Snimanje stereo zvuka.

## **NIGHTSHOT LIGHT**

Kod uporabe funkcije NightShot plus (str. 41) ili [S. NIGHTSHOT PLS] (str. 95) pri snimanju, možete snimiti jasnije snimke podešavanjem [NIGHTSHOT LIGHT] koji emitira infracrveno svjetlo (nevidljivo) na [ON] (standardna postavka).

### **(3 Napomene**

- Nemojte pokriti infracrveni emiter prstima ili drugim predmetima (str. 131).
- Skinite konverzijski objektiv (opcija).
- Najveća udaljenost snimanja kod uporabe [NIGHTSHOT LIGHT] je oko 3 metra.

# WIDE SELECT

Kod snimanja možete odabrati format slike u skladu s priključenim TV prijemnikom. Također pogledajte upute za uporabu TV prijemnika.

## $\blacktriangleright$  16:9 WIDE

Snima sliku za reprodukciju na TV prijemniku sa zaslonom omjera 16:9 (wide).

## $4:3(4:3)$

Snima sliku za reprodukciju na TV prijemniku sa zaslonom omjera 4:3.

## **(3 Napomena**

C Podesite [TV TYPE] prema vrsti TV prijemnika spojenog za reprodukciju (str. 48).

## DIGITAL ZOOM

Možete odabrati maksimalno povećanje zuma u slučaju kad želite zumirati više od optičkog povećanja zuma. Imajte na umu da kod uporabe digitalnog zuma, opada kvaliteta slike.

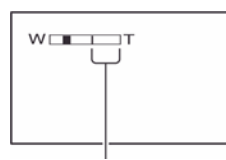

Desna strana skale prikazuje faktor digitalnog zuma. Zona zumiranja se prikazuje kad odaberete povećanje zuma.

## DCR-DVD110E/DVD115E/DVD610E

## $\triangleright$  OFF

Optički zum do 40 ×.

### $80\times$

Do 40  $\times$  optički zum i nakon toga do 80  $\times$ digitalni zum.

### $2000\times$

Do  $40 \times$  optički zum i nakon toga do 2 000  $\times$  digitalni zum.

## DCR-DVD310E/DVD410E/DVD710E/DVD810E

## $\triangleright$  OFF

Optički zum do 25 x.

## $50\times$

Do 25  $\times$  optički zum i nakon toga do 50  $\times$ digitalni zum.

## $2000\times$

Do  $25 \times$  optički zum i nakon toga do  $2000$  $\times$  digitalni zum.

## STEADYSHOT **A**

Možete poništiti učinak pomicanja kamkordera. Podesite [STEADYSHOT] na [OFF]  $(\overbrace{\mathbf{E}}^{\mathbf{w}})$  kod uporabe stativa (opcija) kako bi slika postala prirodnija. Standardna postavka ie [ON].

## AUTO SLW SHUTTR (autom. spori zatvarač

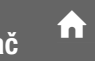

Ako je opcija podešena na [ON] (standardna postavka), brzina zatvarača se automatski smanjuje na 1/25 s na tamnim mjestima.

## **GUIDEFRAME**

Podesite li [GUIDEFRAME] na [ON], možete vidjeti okvir za provjeru je li objekt horizontalan ili vertikalan. Okvir se ne snima. Pritisnite DISPLAY/BATT INFO da okvir nestane. Standardna postavka je [OFF].

## ້ Saviet

C Postavljanjem objekta u sjecištu linija okvira omogućuje se skladniji kadar.

## $\Box$  REMAINING SET  $\qquad \bigwedge$

## $\blacktriangleright$  ON

Uvijek se prikazuje indikator preostalog kapaciteta medija.

## AUTO

U sljedećim slučajevima se prikazuje preostalo vrijeme medija na približno 8 s.

- Kad kamkorder prepozna preostali kapacitet medija uz preklopku POWER postavljenju na  $\Box$  (videozapis).
- Kad pritisnete DISP/BATT INFO za uključivanje isključenog indikatora dok je preklopka POWER postavljenja na  $\Box$ (videozapis).
- Kad odaberete mod snimanja videozapisa u HOME MENU.

## MOVIE SETTINGS (nastavak)

#### **(3 Napomena**

• Kad je preostalo vrijeme snimanja videozapisa kraće od 5 minuta, indikator se stalno prikazuje na zaslonu.

## **SUB-T DATE**

Odaberite [ON] (standardna postavka) za prikaz datuma snimanja i vremena kod reprodukcije diska na ureñaju koji podržava prikaz titlova.

Također pogledajte upute za uporabu uređaja za reprodukciju.

#### **(3 Napomena**

• Nije moguće odabrati [SUB-T DATE] za unutarnju memoriju (DCR-DVD410E/DVD810E) ili "Memory Stick PRO Duo".

## **DEX SET CONTROL**

Kamkorder automatski prepoznaje lica tijekom snimanja videozapisa. Standardna postavka je [ON].

#### Ikone lica i njihovo značenje

G : Ikona se prikazuje kod postavke [ON].  $\Box$ : Ikona trepće kad kamkorder prepozna

lice i prestaje treptati kad se lice pohrani u Face Index.

Isona se prikazuje kad se lice ne može pohraniti u Face Index.

Za reprodukciju scena pomoću Face Index, pogledajte str. 45.

#### **(3 Napomena**

C Broj lica koja se mogu prepoznati je ograničen.

# PHOTO SETTINGS

#### (Opcije za snimanje fotografija)

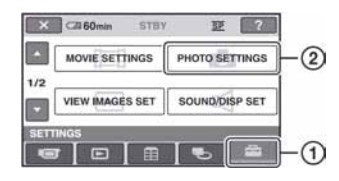

Dodirnite  $\Theta$  i zatim  $\Omega$ . Ako se opcija ne vidi na zaslonu, dodirnite  $\blacktriangleright$  za promjenu stranice.

#### Kako podešavati

 $\bigoplus$  (HOME MENU)  $\rightarrow$  str. 78  $\Phi$  = (OPTION MENU)  $\rightarrow$  str. 90

Standardne postavke imaju oznaku  $\blacktriangleright$ .

## $\blacksquare$  IMAGE SIZE

#### DCR-DVD110E/DVD115E/DVD610E

 $\blacktriangleright$  VGA (0.3M) ( $\sqrt{3}$  640  $\times$  480)

Snimanje jasnih fotografija formata 4:3.

#### $\Box$  0.2M ( $\Box$ <sub>2M</sub> 640  $\times$  360)

Snimanje jasnih fotografija formata 16:9 (wide).

#### DCR-DVD310E/DVD410E/DVD710E/ DVD810

### ▶ 1.0M ( $\sqrt{1.0M}$  1152 × 864)

Snimanje jasnih fotografija formata 4:3.

#### $\Box$  0.7M ( $\Box$ <sub>7M</sub> 1152  $\times$  648)

Snimanje jasnih fotografija formata 16:9 (wide).

#### VGA (0.3M) ( $\sqrt{G_A}$  640  $\times$  480)

Omogućuje snimanje maksimalnog broja fotografija formata 4:3.

## Broj fotografija koje se mogu snimiti u unutarnju memoriju (DCR-DVD410E/ DVD810E)

U unutarnju memoriju možete pohraniti do 9 999 fotografija. Broj snimljenih fotografija ovisi o uvjetima snimanja.

## Broj fotografija koje se mogu snimiti na "Memory Stick PRO Duo" (pribl.)

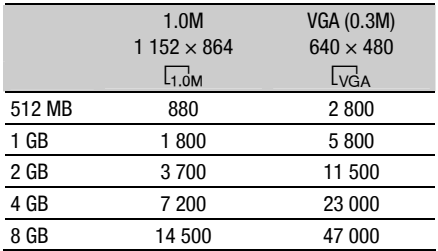

## (3 Napomena

• Vrijednosti u tablici vrijede kod uporabe "Memory Stick PRO Duo" tvrtke Sony Corporation. Broj fotografija koje se mogu snimiti ovisi o uvjetima snimanja i vrsti "Memory Stick" kartice.

## ้Ö Savieti

- C Za snimanje fotografija možete upotrijebiti "Memory Stick PRO Duo" kapaciteta manjeg od 256 MB.
- C Broj fotografija koje je moguće snimiti odnosi se na maksimalnu veličinu slike na kamkorderu. Stvaran broj fotografija prikazuje se na LCD zaslonu tijekom snimanja (str. 133).

# FILE NO. (broj datoteke)

## $\blacktriangleright$  SFRIES

Redom pridjeljuje brojeve datotekama čak i nakon izmjene "Memory Stick PRO Duo" kartice.

## RESET

Odaberite za resetiranje broja datoteke nakon izmjene "Memory Stick PRO Duo".

# NIGHTSHOT LIGHT **A**

Pogledajte str. 80.

## **GUIDEFRAME**

Pogledajte str. 81.

### FLASH MODE (DCR-DVD310E/DVD410E/ DVD710E/DVD810E)  $Q_+$

Ovu funkciju možete podesiti kad koristite vanjsku bljeskalicu (opcija) koja je kompatibilna s kamkorderom.

## $\blacktriangleright$  ON ( $\sharp$ )

Aktivira se svaki put.

## **AUTO**

Aktivira se automatski.

## **(3)** Napomene

- C Prije uporabe bljeskalice, obrišite prašinu s njezine površine. Učinak bljeskalice može se smanjiti zbog promjene boje uslijed zagrijavanja ili zamućenja od prašine.
- Kod uporabe bljeskalice u svijetlim uvjetima, kao kod snimanja objekata osvijetljenih straga, bljeskalica možda neće imati učinka.

#### FLASH MODE (DCR-DVD310E/DVD410E/ DVD710E/DVD810E)  $\blacklozenge$

Funkciju možete podesiti kad koristite vanjsku bljeskalicu (opcija) koja je kompatibilna s kamkorderom.

## HIGH  $(4 +)$

Odaberite za jači intenzitet bljeskalice.

## $\blacktriangleright$  NORMAL ( $\sharp$ )

## LOW  $(4 -)$

Odaberite za slabiji intenzitet bljeskalice.

# PHOTO SETTINGS (nastavak)

#### REDEYE REDUC (smanjenje efekta crvenih očiju) (DCR-DVD310E/DVD410E/ DVD710E/DVD810E)  $\hat{\mathbf{n}}$

Funkciju možete podesiti kad koristite vanjsku bljeskalicu (opcija) koja je kompatibilna s kamkorderom. Ako podesite [FLASH MODE] (str. 83) na [AUTO] ili [ON] kad je funkcija [REDEYE REDUC] podešena na [ON], na zaslonu se prikazuje G. Efekt crvenih očiju možete spriječiti tako da prije snimanja uključite bljeskalicu.

### **(3)** Napomena

C Funkcija redukcije efek a crvenih očiju možda neće imati željeni efekt zbog individualnih razlika i ostalih uvjeta.

# VIEW IMAGES SET

#### (Opcije za podešavanje prikaza)

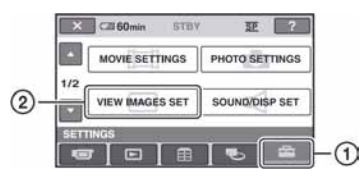

### Dodirnite  $(1)$  i zatim  $(2)$ .

Ako se opcija ne vidi na zaslonu, dodirnite  $\blacktriangleright$  za promjenu stranice.

## Kako podešavati

 $\bigoplus$  (HOME MENU)  $\rightarrow$  str. 78  $Q_{\equiv}$  (OPTION MENU)  $\rightarrow$  str. 90

Standardne postavke imaju oznaku  $\blacktriangleright$ .

## DATA CODE  $\overline{a}$

Prikaz informacija koje se automatski pohranjuju tijekom snimanja (data code).

#### $\triangleright$  OFF

Odaberite za isključenje prikaza podataka o snimanju.

#### DATE/TIME

Prikaz datuma i vremena snimaka.

#### CAMERA DATA

Odaberite za prikaz podataka o podešenju kamkordera.

#### DATE/TIME

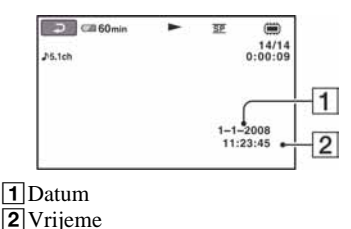

## CAMERA DATA

Videozapis

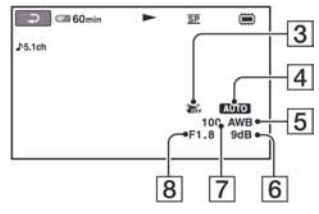

#### Fotografija

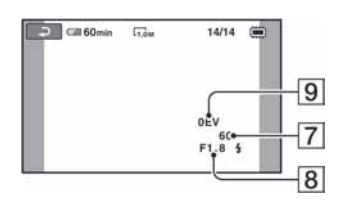

- **3** Funkcija SteadyShot isključena
- 4 Svjetlina
- 5 Ravnoteža bjeline
- 6 Pojačanje
- 7 Brzina zatvarača
- 8 Otvor blende
- 9 Ekspozicija

## z Savjeti

- $\bullet$  Ikona  $\sharp$  se prikazuje u sljedećim uvjetima:
	- Kod fotografija snimljenih kamkorderom pomoću dodatne bljeskalice (DCR-DVD310E/ DVD410E/DVD710E/DVD810E)
	- Kod fotografija snimljenih drugim kamerama pomoću bljeskalice
- C Ako spojite kamkorder na TV prijemnik, na zaslonu su prikazane informacije o snimanju.
- Kod pritiska tipke DATA CODE na daljinskom upravljaču sljedeći indikatori izmjenjuju se navedenim redom:  $[DATE/TIME] \rightarrow [CAMERA]$  $DATA] \rightarrow [OFF]$  (bez oznake) (DCR-DVD310E/ DVD410E/DVD710E/DVD810E).
- Ovisno o stanju medija, pojavi se oznaka [--:--:--].

# **C-C** DISPLAY **A**

Možete odabrati broj sličica (thumbnail) koje se pojavljuju u izborniku VISUAL INDEX ili izborniku Playlist.

Sličica (thumbnail) <sup>3</sup> Riečnik (str. 135)

## $\blacktriangleright$  700M LINK

Promijenite broj sličica (6 ili 12) preklopkom zuma na kamkorderu.\*

## 6IMAGES

Za prikaz 6 sličica u izborniku.

## 12IMAGES

Za prikaz 12 sličica u izborniku.

\* Možete koristiti tipke zuma na okviru LCD zaslona ili daljinskog upravljača (DCR-DVD310E/DVD410E/DVD710E/DVD810E).

# SOUND/DISP SET

## (Opcije za podešavanje zvuka i zaslona)

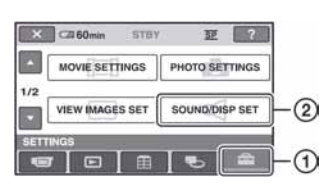

Dodirnite  $\Theta$  i zatim  $\Omega$ .

Ako se opcija ne vidi na zaslonu, dodirnite  $\blacktriangleright$  za promjenu stranice.

## Kako podešavati

 $\bigoplus$  (HOME MENU)  $\rightarrow$  str. 78  $Q_{\equiv}$  (OPTION MENU)  $\rightarrow$  str. 90

Standardne postavke imaju oznaku  $\blacktriangleright$ .

## VOLUME  $\bigoplus$

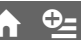

Dodirnite  $\boxed{-}$  / $\boxed{+}$  za podešavanje glasnoće (str. 45).

## BEEP

## $\blacktriangleright$  ON

Čuje se melodija kad pokrenete ili zaustavite snimanje ili rukujete zaslonom.

## OFF

Ne čuje se melodija ni zvuk zatvarača.

## **LCD BRIGHT**

Možete podesiti svjetlinu LCD zaslona.

- $\Box$  Svjetlinu podesite tipkama  $\Box$  $\Box$ .
- $(2)$  Dodirnite  $\overline{OK}$ .

## **Ö** Saviet

C Ovo podešenje ni na koji način ne utječe na snimljenu sliku.

## LCD BL LEVEL (pozadinsko osvjetljenje D LCD zaslona)

Možete podesiti svjetlinu pozadinskog osvjetljenja LCD zaslona.

## $\blacktriangleright$  NORMAL

Standardna svjetlina.

## **BRIGHT**

Odaberite za svjetliji LCD zaslon.

## **(3)** Napomene

- Kad kamkorder spojite na mrežni napon putem AC adaptera, automatski se bira [BRIGHT].
- Kad odaberete [BRIGHT], vijek trajanja baterije se smanji tijekom snimanja.
- C Ako otvorite LCD zaslon 180 stupnjeva tako da je okrenut prema van i zatvorite LCD zaslon prema kamkorderu, postavka automatski postaje [NORMAL].

## Ö Saviet

C Ovo podešenje ni na koji način ne utječe na snimljenu sliku.

## **LCD COLOR**

Dodirnite  $\boxed{-}$   $\boxed{+}$  za podešavanje boje na LCD zaslonu.

 $\overline{\phantom{a}}$  and an and  $\overline{\phantom{a}}$ 

Slabiji intenzitet Jači intenzitet

## Ö Savjet

C Ovo podešenje ni na koji način ne utječe na snimlienu sliku.

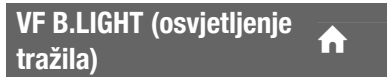

Moguće je podesiti svjetlinu tražila.

### $\blacktriangleright$  NORMAL

Standardna svjetlina.

### **BRIGHT**

Odaberite za svjetlije tražilo.

# OUTPUT SETTINGS

(Opcije za spajanje s drugim uređajima)

## b Napomene

- Kad kamkorder spojite na mrežni napon putem AC adaptera, automatski se bira [BRIGHT].
- Kad odaberete [BRIGHT], vijek trajanja baterije se smanji tijekom snimanja.

## ξ' Savjet

C Ovo podešenje ni na koji način ne utječe na snimljenu sliku.

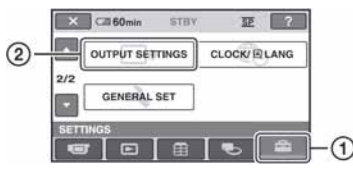

Dodirnite  $\odot$  i zatim  $\odot$ . Ako se opcija ne vidi na zaslonu, dodirnite  $\blacktriangleright$  za promjenu stranice.

## Kako podešavati

 $\bigoplus$  (HOME MENU)  $\rightarrow$  str. 78

Standardne postavke imaju oznaku  $\blacktriangleright$ .

# TV TYPE  $\qquad \qquad \bullet$

Pogledajte str. 48.

## DISP OUTPUT **A**

## LCD PANEL

Prikaz podataka kao što je vrijeme na LCD zaslonu i u tražilu.

## V-OUT/PANEL

Prikaz podataka kao što je vrijeme na TV zaslonu, LCD zaslonu i u tražilu.

# **CLOCK/IA LANG**

(Opcije za podešavanje sata i jezika)

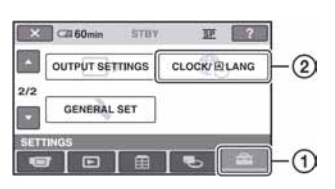

Dodirnite  $(1)$  i zatim  $(2)$ . Ako se opcija ne vidi na zaslonu, dodirnite  $\blacktriangle$  za promjenu stranice.

# Kako podešavati

 $\bigoplus$  (HOME MENU)  $\rightarrow$  str. 78

## **CLOCK SET**

Pogledajte str. 24.

## **AREA SET**

Možete podesiti vremensku razliku bez zaustavljanja sata.

Podesite lokalno područje tipkama  $\sqrt{\sqrt{2}}$ kad kamkorder koristite u drugoj vremenskoj zoni.

Za vremensku zonu pogledajte str. 115.

## **SUMMERTIME**

Možete promijeniti podešenje bez zaustavljanja sata.

Podesite na [ON] za pomak vremena jedan sat unaprijed.

# LANGUAGE SET

Moguće je odabrati jezik izbornika na LCD zaslonu.

## **Ö** Saviet

• Kamkorder nudi opciju [ENG[SIMP]] (pojednostavljen engleski) ukoliko ne možete pronaći svoj materinji jezik.

# GENERAL SET

## (Podešavanje ostalih opcija)

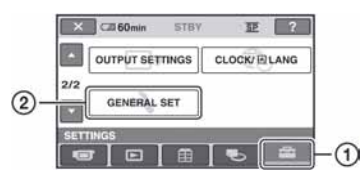

## Dodirnite  $(1)$  i zatim  $(2)$ .

Ako se opcija ne vidi na zaslonu, dodirnite  $\blacktriangle$ /  $\blacktriangleright$  za promienu stranice.

## Kako podešavati

 $\bigoplus$  (HOME MENU)  $\rightarrow$  str. 78

Standardne postavke imaju oznaku  $\blacktriangleright$ .

## DEMO MODE

Tvornička postavka je [ON] i omogućuje vam demo prikaz u trajanju oko 10 minuta nakon podešavanja preklopke POWER na  $\mathbf{H}$  (videozapisi).

## ξ Savjeti

- C Prikaz mogućnosti se prekida u dolje navedenim slučajevima:
	- Kad pritisnete START/STOP.
	- Kad pritisnete DUBBING (DCR-DVD410E/ DVD810E).
	- Kad tijekom prikaza mogućnosti dodirnete zaslon. (Prikaz mogućnosti se pokreće ponovo nakon približno 10 minuta.)
	- Kad pomaknete preklopku za otvaranje pokrova diska OPEN.
	- Kad preklopku POWER podesite u položaj za snimanje fotografija.
	- Kad pritisnete  $\bigoplus$  (HOME)/ $\square$  (VIEW IMAGES).

## **CALIBRATION**

Pogledajte str. 122.

#### A.SHUT OFF (automatsko iskliučivanie) A

## $\blacktriangleright$  5 min

Protekne li približno pet minuta bez pokretanja neke od funkcija, kamkorder se .<br>automatski isključuje.

## NEVER

Odaberite za isklju č enje funkcije automatskog isklju čenja.

## **(3 Napomena**

• Kad spojite kamkorder na mrežno napajanje, opcija [A.SHUT OFF] se automatski podesi na [NEVER].

## **QUICK ON STBY**

Možete podesiti vrijeme tijekom kojeg kamkorder ostaje uključen prije isključivanja u sleep mod. Standardna postavka je [10min].

## **(3 Napomena**

• [A.SHUT OFF] ne funkcionira u sleep modu (str. 41).

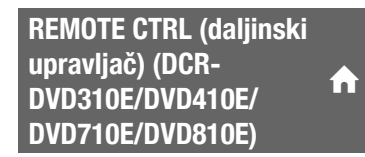

Standardna postavka je [ON] i omogu ćuje uporabu isporu čenog daljinskog upravlja ča (str. 132).

## z Savjet

· Podesite opciju na [OFF] kako biste spriječili da kamkorder reagira na daljinski upravlja č videorekordera.

# Aktiviranje funkcija pomoću  $\mathbb{Q}$  OPTION MENU

Izbornik OPTION MENU se pojavljuje kao poseban prozor, jednako kao izbornik na računalu kad kliknete desnu tipku miša. Ovisno o načinu rada, prikazuju se različite funkcije.

## Uporaba OPTION MENU

1 Dok upotrebljavate kamkorder, dodirnite  $Q = (OPTION)$  na zaslonu.

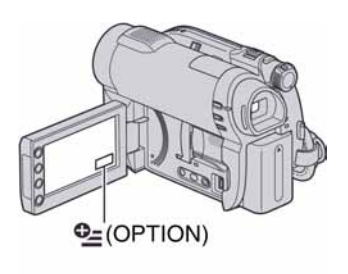

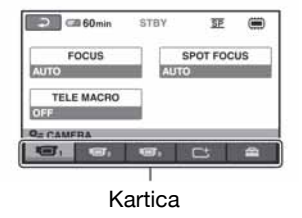

# 2 Dodirnite željenu opciju.

Ako ne možete pronaći željenu opciju, dodirnite drugu karticu za promjenu stranice.

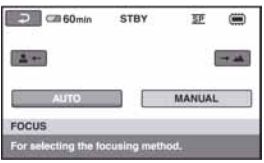

Ako ne možete pronaći opciju, funkcija nije dostupna u trenutnim uvjetima snimania.

## $\bf 3$  Promijenite postavke i zatim dodirnite **OK**

## **(3 Napomene**

- Kartice i opcije trenutno prikazane na zaslonu ovise o statusu snimanja ili reprodukcije kamkordera u tom trenutku.
- Neke opcije se prikazuju bez kartica.
- OPTION MENU se ne može upotrebliavati uz funkciju Easy Handycam (str. 34).

# OPTION MENU opcije snimanja

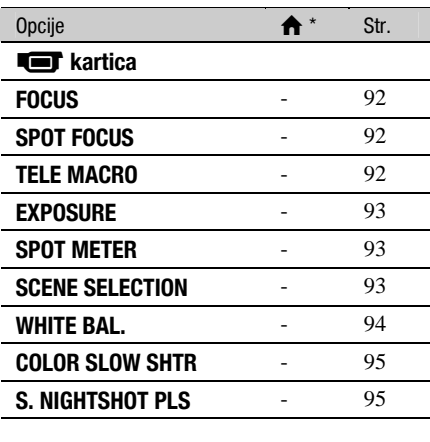

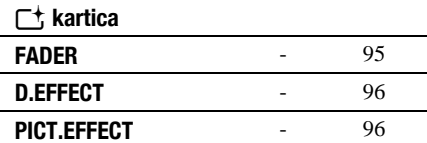

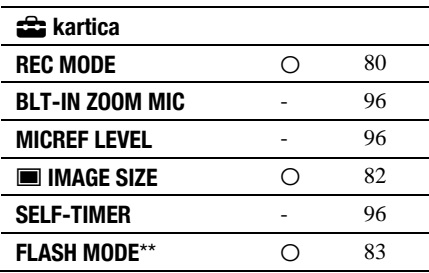

Opcije koje se također nalaze u izborniku HOME MENU.

\*\* DCR-DVD310E/DVD410E/DVD710E/ DVD810E

# OPTION MENU opcije gledanja

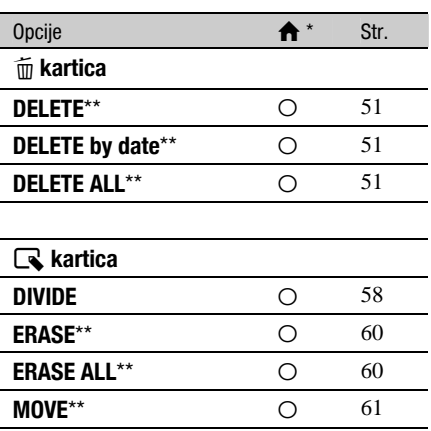

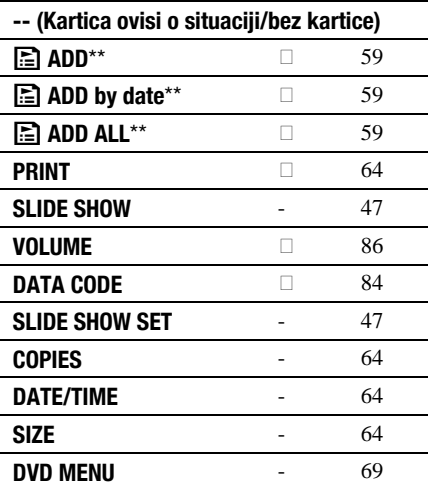

\* Opcije koje se takoñer nalaze u izborniku HOME MENU.

\*\* Opcije dostupne u izborniku HOME MENU, ali pod drugim nazivom.

# Funkcije podešene preko  $Q$  OPTION MENU

Opisane su opcije koje se mogu podesiti samo preko izbornika OPTION MENU.

Standardne postavke imaju oznaku ▶.

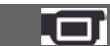

Sliku je moguće izoštriti ručno u skladu s uvjetima snimanja. Koristite ovu funkciju kad želite izoštriti određeni objekt.

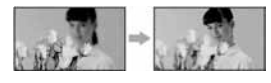

A Dodirnite [MANUAL]. Pojavi se oznaka  $\mathbb{R}$ .

**FOCUS** 

- **(2)** Dodirnite  $\boxed{2}$  (izoštravanje bliskih objekata)  $\rightarrow \blacktriangle$  (izoštravanje udaljenih objekata) za postizanje oštrijeg fokusa. Oznaka  $\triangle$  se pojavljuje kad ne možete više izoštriti objekt u blizini, a oznaka ▲ kad ne možete više izoštriti objekt u daljini.
- 3) Dodirnite  $\overline{OK}$ .

Za automatsko izoštravanje dodirnite [AUTO]  $\rightarrow$  OK u koraku (1).

## b Napomena

• Minimalna potrebna udaljenost između kamkordera i objekta uz izoštrenu sliku je oko 1 cm za širokokutno i oko 80 cm za telefoto snimanje.

## ξ' Savjeti

- Izoštravanje objekta je lakše kad koristite funkciju zuma. Pomaknite preklopku zuma prema T (telefoto) za izoštravanje i zatim prema W (široki kut) za podešavanje zuma pri snimanju. Kad želite snimiti objekt izbliza, pomaknite preklopku zuma prema W (široki kut) za potpuno povećanje slike i zatim je izoštrite.
- Podatak o udaljenosti izoštravanja (udaljenost na kojoj je objekt izoštren ako je taman ili se teško izoštrava) prikazuje se na nekoliko sekundi u sljedećim situacijama.

(Neće se prikazati pravilno ako upotrebljavate konverzijski objektiv (opcija).)

- Kad se način izoštravanja prebaci s automatskog na ručni.
- Kod ručnog izoštravanja.

## SPOT FOCUS

Moguće je odabrati i izoštriti točku izvan središta kadra.

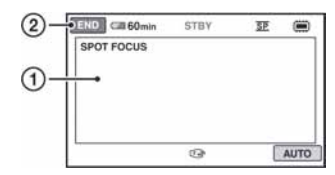

- A Dodirnite točku koju želite izoštriti. Pojavi se oznaka  $\mathbb{F}\in \mathbb{R}$ .
- (2) Dodirnite [END].

Za automatsko izoštravanje dodirnite [AUTO]  $\rightarrow$  [END] u koraku  $\sigma$ .

## **(3)** Napomena

• Ako podesite [SPOT FOCUS], opcija [FOCUS] se automatski podesi na [MANUAL].

## TELE MACRO

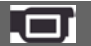

Funkcija je korisna kod snimanja malih objekata, kao što su cvijeće i insekti. Pozadina ispada neoštra, a objekt je ističe jasno.

Kad podesite [TELE MACRO] na [ON] (**T** \) (str. 40), zum se prebacuje do kraja u T (telefoto) smjeru i omogućuje snimanje objekata na maloj udaljenosti:

- –DCR-DVD110E/DVD115E/DVD610E Do približno 43 cm
- –DCR-DVD310E/DVD410E/DVD710E/ DVD810E

Do približno 38 cm

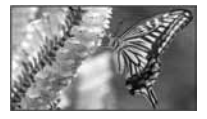

Za isključivanje, dodirnite [OFF] ili zumirajte na W (širokokutno) stranu.

## **(3)** Napomene

- Kod snimanja udaljenih objekata, izoštravanje može biti otežano i može potrajati neko vrijeme.
- · Ručno izoštrite ([FOCUS], str. 92) kad je automatsko izoštravanje otežano.

## **EXPOSURE**

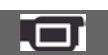

Svjetlinu slike možete ručno podesiti. Podesite ekspoziciju ako je objekt pretaman ili presvijetao u odnosu na pozadinu.

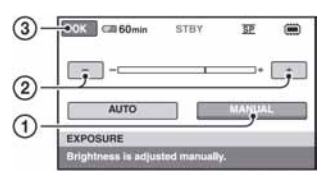

- A Dodirnite [MANUAL]. Pojavljuje se  $\overline{\phantom{a}}$ .
- 2) Podesite ekspoziciju dodirom na  $\boxed{-}$   $\boxed{+}$ .
- 3) Dodirnite  $\overline{\text{OK}}$ .

Za automatsko podešavanje ekspozicije dodirnite  $[AUTO] \rightarrow \overline{OK}$  u koraku  $\overline{()}$ .

## SPOT METER (Flexible spot meter)

Možete podesiti i zadržati ekspoziciju za objekt tako da se snimi s odgovarajućom svjetlinom čak i kad je zamjetan snažan kontrast u odnosu na pozadinu (poput objekata na pozornici).

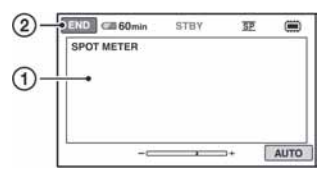

- A Dodirnite točku na kojoj želite fiksirati i podesiti ekspoziciju na zaslonu. Pojavljuje se  $\overline{\phantom{a}}$ .
- 2) Dodirnite [END].

Za povratak na automatsko podešavanje ekspozicije dodirnite  $[AUTO] \rightarrow [END]$  u koraku $(1)$ .

## **(3 Napomena**

• Ako podesite [SPOT METER], opcija [EXPOSURE] se automatski podesi na [MANUAL].

## SCENE SELECTION

Uz funkciju [SCENE SELECTION] možete učinkoviti snimati u različitim situacijama.

## $\blacktriangleright$  AUTO

Odaberite za automatsko snimanje kad ne koristite funkciju [SCENE SELECTION].

## TWILIGHT\*  $(J)$

Odaberite ako želite snimiti noćne prizore bez gubitka ugođaja.

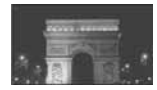

## $CANDLE$  $(2)$

Odaberite za snimanje prizora osvijetljenih svijećom bez gubitka ugođaja.

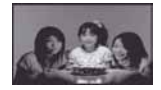

## SUNRISE&SUNSET\* (<del>e</del>-)

Za postizanje atmosfere pri snimanju objekata tijekom izlaska ili zalaska sunca.

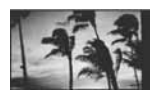

FIREWORKS\* (:) Odaberite za spektakularne snimke vatrometa.

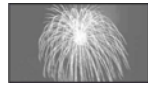

## LANDSCAPE\*  $(\blacksquare)$

Za jasno snimanje udaljenih objekata. Ova funkcija sprječava fokusiranje na staklo ili metalnu površinu između kamkordera ili objekta.

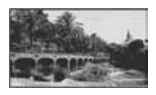

## PORTRAIT (2%)

Stvara mekanu pozadinu za objekte poput ljudi ili cvijeća, istodobno ih ističući.

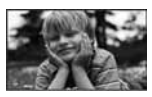

## SPOTLIGHT<sup>\*\*</sup> (**@)**

Za objekte koji se nalaze pod reflektorom. Ova funkcija sprječava učinak upadljive bjeline lica.

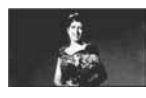

## SPORTS\*\* (Sports lesson) (7)

Za snimanje objekata koji se brzo kreću. Funkcija smanjuje trešnju fotoaparata.

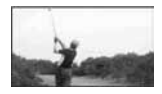

## $BEACH**$  ( $\hat{T}_{\text{max}}$ )

Odaberite za snimanje živih plavih nijansi uz more ili jezero.

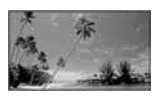

## $SNOW^{**}$  (a)

Odaberite za snimanje svijetlih slika u bijelom krajoliku.

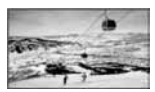

- \* Kamkorder je podešen na izoštravanje samo dalekih objekata.
- \*\* Kamkorder je podešen na izoštravanje samo bliskih objekata.

### **(3 Napomena**

C Postavka [WHITE BAL.] se poništava kad odaberete [SCENE SELECTION].

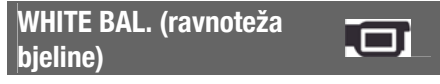

Možete podesiti ravnotežu bjeline u skladu sa svjetlinom okoliša u kojem snimate.

## **AUTO**

Odaberite ako želite snimati s automatski podešenom ravnotežom bjeline.

## OUTDOOR  $(\divideontimes)$

Ravnoteža bjeline se podešava na odgovarajuću vrijednost za snimanje: – na otvorenom,

- noću, za neonske znakove i vatromete,
- izlaska ili zalaska sunca,
- pod fluorescentnim svjetlom.

## INDOOR  $(\frac{1}{2}, \frac{1}{2})$

Ravnoteža bjeline se podešava na odgovarajuću vrijednost za snimanje:

- u zatvorenim prostorima,
- na zabavama ili u studijima gdje se svjetlosni uvjeti brzo mijenjaju,
- ispod video svjetla u studiju, ili ispod natrijeve svjetiljke ili klasične rasvjete.

## ONE PUSH  $(\mathbb{S}\mathbb{Z})$

Odaberite kad želite da bijela boja bude u skladu sa svjetlom okoliša.

ADotaknite [ONE PUSH].

- BKadrirajte objekt poput komada papira tako da ispuni kadar pod istim osvjetljenjem kakvo ćete koristiti za stvarno snimanje.
- $\Box$ Dodirnite  $[\Delta]$ .

Oznaka N⊿ ubrzano trepće. Kad podešenje bjeline bude podešeno i pohranjeno u memoriju, indikator prestaje treptati.

## **(3)** Napomene

- Podesite [WHITE BAL.] na [AUTO] ili podesite boju preko [ONE PUSH] kad snimate pod bijelim ili hladnim bijelim fluorescentnim svjetlom.
- Kad oznaka  $\sum$  trepće brzo tijekom podešavanja [ONE PUSH], zadržite u kadru bijeli predmet dok  $\sum$  ne prestane treptati.
- Oznaka  $\square$  polagano trepće ako se [ONE PUSH] ne može podesiti.
- Kad je odabran [ONE PUSH] i oznaka N⊿ trepće nakon dodira tipke **OK**, podesite opciju [WHITE BAL.] na [AUTO].
- Ako podesite [WHITE BAL.], [SCENE SELECTION] se automatski podešava na [AUTO].

## ้Ö Savieti

- Kad izvadite bateriju radi zamjene, a odabrana je opcija [AUTO], ili kad prenesete kamkorder iz otvorenog u zatvoreni prostor ili obrnuto, odaberite [AUTO] i usmjerite kamkorder na obližnji bijeli predmet otprilike 10 sekundi za postizanje boljeg balansa boje.
- Ponovite postupak [ONE PUSH] ako promijenite postavku [SCENE SELECTION] ili unesete kamkorder iz zatvorenog u otvoreni prostor ili obrnuto tijekom postupka [ONE PUSH].

## COLOR SLOW SHTR (Color Slow Shutter)

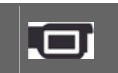

Kad podesite [COLOR SLOW SHTR] na [ON], možete snimati slike sjajnih boja čak i na mračnijim mjestima.

Na zaslonu se pojavljuje [2].

Za isključenje [COLOR SLOW SHTR], dodirnite [OFF].

## **(3)** Napomene

- C Ako je automatsko izoštravanje otežano, ručno izoštrite sliku ([FOCUS], str. 92).
- C Brzina zatvarača kamkordera se mijenja, ovisno o svjetlini. U toj fazi pokretni dijelovi slike mogu se doimati usporeno.

S. NIGHTSHOT PLS (Super NightShot plus)

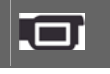

Slika će se snimati s osjetljivošću do 16 puta većom od NightShot plus na tamnim mjestima.

#### Podesite [S. NIGHTSHOT PLS] na [ON] dok je preklopka NIGHTSHOT PLUS (str. 41) također podešena na ON.

Na zaslonu se prikazuje So.

- Za isključenje ove funkcije podesite
- [S. NIGHTSHOT PLS] na [OFF].

## (3 Napomene

- Nemojte koristiti [S. NIGHTSHOT PLS] na svijetlim mjestima jer može doći do kvara.
- C Ne prekrivajte infracrveni emiter prstima ili drugim predmetima (str. 131).
- Skinite konverzijski objektiv (opcija).
- Kad je automatsko izoštravanje otežano, sliku izoštrite ručno ([FOCUS], str. 92).
- C Brzina zatvarača kamkordera mijenja se ovisno o svjetlini. U tom trenutku može se usporiti kretanje slike.

## FADER

Trenutno snimljenim slikama možete dodati sljedeće efekte prijelaza između scena.

- A Odaberite željeni efekt u [STBY] (tijekom odtamnjenja) ili [REC] (tijekom zatamnjenja) i dodirnite  $\overline{OK}$ .
- B Pritisnite START/STOP. Indikator zatamnjenja/odtamnjenja prestane treptati i nestaje kad završi postupak.

Za poništenje postupka u koraku  $\mathcal{F}$ dodirnite [OFF]. Podešenje će se poništiti kod ponovnog pritiska tipke START/STOP.

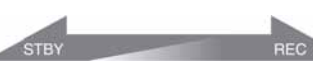

zatamnjenje odtamnjenje

### WHITE FADER

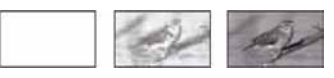

## BLACK FADER

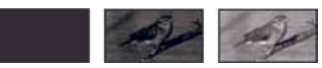

# D. EFFECT (digitalni efekt)

Ako odaberete [OLD MOVIE], prikazuje se  $\overline{D}$ <sup>+</sup>, na zaslonu i možete snimati uz atmosferu starog filma.

Za isključenje [D. EFFECT], odaberite [OFF].

## PICT. EFFECT (efekt slike)

Tijekom snimanja ili reprodukcije je slici moguće dodati posebne efekte. Kad odaberete efekt, pojavi se simbol  $\overline{P}^+$ .

## $\triangleright$  OFF

Odaberite ako ne želite koristiti [PICT.EFFECT].

## SEPIA

Slika je smeđe tonirana.

B&W

Slika je crno-bijela.

### PASTEL

Slika izgleda kao blijedi pastelni crtež.

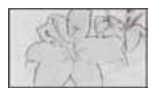

## BLT-IN ZOOM MIC

Ako podesite [BLT-IN ZOOM MIC] na [ON] ( $\hat{\mathcal{F}}$ ), možete snimati videozapis i kontrolirati razinu snimanja zvuka pomicanjem preklopke zuma. Standardna postavka je [OFF].

## MICREF LEVEL

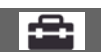

Možete odabrati razinu mikrofona za snimanje zvuka.

Odaberite [LOW] kad želite snimati izražen i snažan zvuk u koncertnoj dvorani, itd.

## **> NORMAL**

Snima različite zvukove iz okoline, konvertirajući ih u zvuk jednake glasnoće.

## $LOW$  ( $\hat{I}^{\downarrow}$ )

Vjerno snima zvukove u prostoru. Ovo podešenje nije prikladno za snimanje razgovora.

## SELF-TIMER

Kad podesite [SELF-TIMER] na [ON], na zaslonu se prikazuje  $\ddot{\circ}$ .

Kad pritisnete PHOTO, kamkorder počinje odbrojavati i snima fotografiju nakon približno 10 sekundi.

Za poništenje odbrojavanja, dodirnite [RESET]. Za isključenje self-timera odaberite [OFF].

## Ö Savjet

• Timer također možete koristiti s tipkom PHOTO na daljinskom upravljaču (DCR-DVD310E/ DVD410E/DVD710E/DVD810E) (str. 132).

# Uporaba računala Uporaba Windows sustava

Nakon što instalirate "Picture Motion Browser" na Windows računalo s isporučenog CD-ROM diska, možete uživati u sljedećim funkcijama.

- Prijenos snimaka snimljenih kamkorderom na računalo
- $\blacksquare$  Gledanie snimaka prenesenih na računalo
- **Kreiranie DVD diska**
- **x** Kopiranje diska  $\rightarrow$  Video Disc Copier

Detalje o uporabi programa "Picture Motion Browser" potražite u "PMB Guide" (str. 99).

### ■ Uporaba uz Macintosh računalo

Isporučeni softver "Picture Motion Browser" nije podržan na Macintosh računalima. Za uporabu kamkordera s Macintosh računalima, posjetite sljedeću stranicu za detalje: http://guide.d-imaging.sony.co.jp/mac/

ms/us/

## Instaliranje softvera

### ■ Konfiguraciia za uporabu "Picture Motion Browser" softvera

OS: Microsoft Windows 2000 Professional SP4/Windows XP SP2\*/Windows Vista\*

- \* Nisu podržane 64-bitne i Starter (Edition) verzije.
- Potrebna je standardna instalacija.
- Ispravan rad nije zajamčen kod nadogradnje gore spomenutih sustava ili uz multi-boot sustav.

CPU: Intel Pentium III 1 GHz ili brži.

Aplikacija: DirectX 9.0c ili noviji (ovaj proizvod je baziran na DirectX tehnologiji, stoga je nužno imati instaliran DirectX.)

Zvučni sustav: Direct Sound kompatibilna zvučna kartica

Memorija: 256 MB ili više

### Tvrdi disk:

Potrebna memorija za instalaciju: Približno 500 MB (5 GB ili više kod kreiranja DVD diska.)

**Prikaz:** Minimalno 1 024  $\times$  768 točaka

**Ostalo:**  $\Psi$  (USB) priključak (standardni; preporučuje se Hi-Speed USB (USB 2.0 kompatibilan)), disk pogon za snimanje DVD diskova (CD-ROM pogon za instalaciju softvera)

## **3** Napomene

- C Vaše računalo mora zadovoljavati i ostale sistemske zahtjeve ovisno o instaliranom operativnom sustavu (OS).
- Čak i kod navedenih računalnih konfiguracija s kojima se može jamčiti rad, može doći do preskakanja kadrova kod videozapisa, što uzrokuje isprekidanu reprodukciju. Ipak, prebačene snimke i kasnije snimljene snimke na disku ostat će ispravne.
- S nekim od spomenutih konfiguracija nije zajamčen pravilan rad. Primjerice, druge pokrenute aplikacije na računalu mogu ograničiti rad ove aplikacije.
- "Picture Motion Browser" ne podržava reprodukciju 5.1-kanalnog surround zvuka. Zvuk se reproducira kao 2-kanalni.
- C Neka računala ne podržavaju diskove promjera 8 cm (kao što su DVD+R DL i sl.).
- Ako upotrebljavate prijenosno računalo, spojite ga na mrežno napajanje. U suprotnom softver neće raditi pravilno zbog aktiviranja funkcije štednje energije kod ovih računala.
- C Ako vaše računalo ima utor za Memory Stick, možete prebaciti snimke tako da stavite "Memory Stick PRO Duo" u njega. Ipak, nemojte umetati karticu u Memory Stick utor na računalu u sljedećim slučajevima, već izravno spojite kamkorder s računalom pomoću USB kabela:
	- Računalo nije kompatibilno s "Memory Stick PRO Duo".
	- Potreban je Memory Stick Duo adapter.
	- "Memory Stick PRO Duo" se ne može očitati u Memory Stick utoru.
	- Očitavanje podataka iz Memory Stick utora je sporo.

#### $\blacksquare$  Postupak instaliranja

Softver je potrebno instalirati na Windows računalo prije spajanja kamkordera na računalo. Nakon toga više nije potrebna instalacija.

Softver koji ćete koristiti ovisi o operativnom sustavu.

- A Provjerite da kamkorder nije spojen na računalo.
- B Uključite računalo.

#### **(3) Napomene**

- Za instalaciju se logirajte kao Administrator.
- Prije instalacije softvera zatvorite sve aktivne programe.
- C Stavite isporučeni CD-ROM u diskovni pogon računala.

Pojavi se instalacijski izbornik.

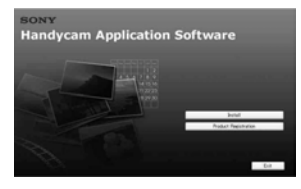

#### Ako se izbornik ne pojavi

- A Kliknite [Start] i zatim [My Computer]. (Ako koristite Windows 2000, dvaput kliknite [My Computer].)
- **@** Dvaput kliknite [SONYPICTUTIL (E:)] (CD-ROM) (diskovni pogon)\*.
	- \* Nazivi diskovnog pogona (poput (E:)), mogu se razlikovati, ovisno o računalu.
- D Kliknite [Install].
- E Odaberite željeni jezik aplikacije i zatim kliknite [Next].
- F Kad se prikaže izbornik za potvrdu spajanja, spojite kamkorder s računalom na sljedeći način:
	- A Spojite AC adapter u zidnu utičnicu.
	- B Uključite kamkorder.
	- Spojite  $\dot{\psi}$  (USB) priključnicu (str. 129) na kamkorderu s priključnicom na računalu pomoću isporučenog USB kabela.
	- **O** Dodirnite [@ USB CONNECT] na zaslonu kamkorder.

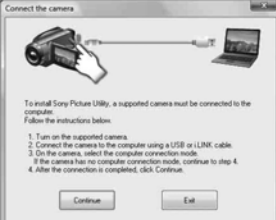

- G Kliknite [Continue].
- H Pročitajte [Licence Agreement] i označite [I accept the terms of the licence agreement] te kliknite na [Next].
- I Potvrdite postavke instalacije i zatim kliknite [Install].

#### **(3)** Napomene

- Čak i ako se pojavi prozor koji zahtijeva restartanje računala, ne trebate ga restartati tada. Restartajte računalo nakon završetka instalacije.
- Potrebno je određeno vrijeme za autentifikaciju.
- **10** Instalirajte softver prema uputama na zaslonu.

Ovisno o računalu, prikazuje se jedan od sljedećih instalacijskih prozora. Provjerite sadržaj zaslona i slijedite prikazane upute za instaliranje potrebnog softvera.

- Sonic UDF Reader\* Softver potreban za prepoznavanje DVD-RW (VR mod) diska
- Windows Media Format 9 Series Runtime (samo Windows 2000) Softver potreban za kreiranje DVD diska
- Microsoft DirectX 9.0c\* Softver potreban za rukovanje videozapisima
- \* Samo Windows 2000, Windows XP
- K Restartajte računalo ako je potrebno za završavanje instaliranja.

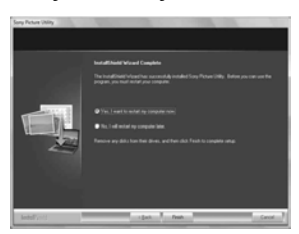

L Izvadite CD-ROM disk iz pogona računala.

#### $\blacksquare$  Uporaba Picture Motion Browser

- Za pokretanje "Picture Motion Browser", kliknite [Start]  $\rightarrow$  [All Programs]  $\rightarrow$  [Sony Picture Utility  $\rightarrow$  [PMB - Picture Motion Browser].
- Za osnovne upute za uporabu "Picture" Motion Browser", pogledajte "PMB Guide". Za prikaz "PMB Guide", kliknite [Start]  $\rightarrow$  [All Programs]  $\rightarrow$  [Sony Picture Utility]  $\rightarrow$  [Help]  $\rightarrow$  [PMB Guide].

#### ■ Spajanje kamkordera s računalom

Za spajanje kamkordera s računalom, postupite na sljedeći način:

- A Spojite AC adapter u kamkorder i zidnu utičnicu.
- B Uključite kamkorder.
- $\circled{3}$  Spojite  $\dot{\psi}$  (USB) priključnicu (str. 129) na kamkorderu s računalom pomoću isporučenog USB kabela.

Na zaslonu kamkordera se prikazuje [USB SELECT]. Dodirnite opciju kojom želite rukovati na zaslonu.

## Ö Saviet

• Ako se [USB SELECT] izbornik ne prikaže, dodirnite  $\bigoplus$  (HOME)  $\rightarrow \bigoplus$  (OTHERS)  $\rightarrow$ **[USB CONNECT].** 

## Savjeti za USB spajanje

Kako bi se osigurao pravilan rad kamkordera, spojite kamkorder s računalom pazeći na sljedeće.

- Spojite samo kamkorder na USB priključnicu računala. Nemojte spajati druge ureñaje na USB priključnicu računala.
- · Kod spajanja s računalom koje ima USB tipkovnicu i USB miša kao standardnu opremu, spojite kamkorder na drugu USB priključnicu pomoću USB kabela.

#### $\boldsymbol{\Theta}$  Napomene

- Ne može se jamčiti istovremeni rad s više USB ureñaja spojenih na računalo.
- Obavezno spojite USB kabel u USB priključnicu na računalu. Ako spojite USB kabel s računalom preko USB tipkovnice ili USB huba, ne može se jamčiti pravilan rad.

## Odspajanje USB kabela

A Kliknite [Unplug or eject hardware] ikonu u statusnom retku na donjoj desnoj strani radne površine.

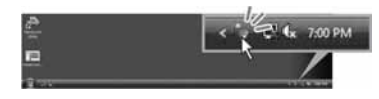

2 Kliknite [Safely remove USB Mass Storage] Device].

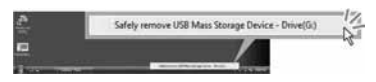

- C Kliknite [OK] (samo Windows 2000).
- D Dodirnite [END] na zaslonu kamkordera.
- E Dodirnite [YES] na zaslonu kamkordera.

F Odspojite USB kabel iz kamkordera i računala.

## $\boldsymbol{\Theta}$  Napomene

- Nemojte odspajati USB kabel dok svijetli indikator ACCESS/indikator pristupa.
- C Prije isključivanja kamkordera, odspojite USB kabel slijedeći gore opisani postupak.
- Za odspajanje USB kabela upotrijebite gore opisani postupak. U suprotnom se datoteke na mediju možda neće pravilno ažurirati. Također, nepravilno odspajanje USB kabela može uzrokovati nepravilnosti u radu medija.

# U slučaju problema U slučaju problema

Ako u radu s kamkorderom naiñete na bilo kakav problem, pomoću sljedeće tablice provjerite mogući kvar. Ako problem postoji i dalje, odspojite izvor napajanja kamkordera i obratite se ovlaštenom Sony servisu.

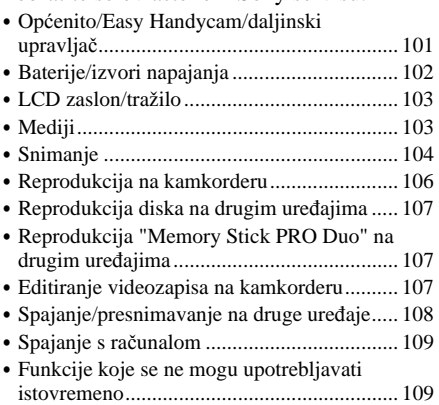

## Općenito/Easy Handycam/ daljinski upravljač

#### Kamkorder se ne uključuje.

- Priključite bateriju na kamkorder (str. 20).
- C Spojite priključak AC adaptera u zidnu utičnicu (str. 20).

#### Kamkorder ne radi čak i kad je uključen.

- C Kamkorderu je potrebno nekoliko sekundi nakon uključivanja dok bude spreman za snimanje. Pojava nije kvar.
- C Odspojite AC adapter iz zidne utičnice ili odvojite akumulatorsku bateriju i zatim spojite ponovo nakon jedne minute. Ako funkcije i dalje ne rade, šiljatim predmetom pritisnite tipku RESET (str. 129). (Pritisnete li tipku RESET, sva podešenja, zajedno s točnim vremenom, se vraćaju na početne vrijednosti.)
- C Kamkorder se jako zagrijao. Isključite ga i ostavite neko vrijeme na hladnom mjestu.

#### Tipke ne rade.

- Tijekom Easy Handycam postupaka (str. 34) nisu raspoložive sve tipke/funkcije.
	- Uključivanje i isključivanje osvjetljenja LCD zaslona (pritisak i držanje tipke DISP BATT/INFO nekoliko sekundi) (str. 26)
	- $-$  Tipka  $\boxtimes$  (BACK LIGHT) (str. 41)
	- Zum pri reprodukciji (str. 46)
	- Tipka DUBBING (DCR-DVD410E/ DVD810E) (str. 55)

### Tipka  $\mathbb{Q}$  (OPTION) se ne prikazuje.

• OPTION MENU se ne može upotrebljavati tijekom uporabe Easy Handycam funkcije (str. 34).

#### Postavke izbornika su automatski promijenjene.

- Većina opcija izbornika se automatski vraća na tvorničke postavke kod uporabe funkcije Easy Handycam (str. 34).
- Sliedeće opcije su nepromjenjive tijekom funkcije Easy Handycam:
	- Mod snimanja videozapisa: [SP]
	- [DATA CODE]: [DATE/TIME]
	- Format snimanja za DVD-RW: [VIDEO]
- Sljedeće opcije izbornika se vraćaju na tvorničke vrijednosti kad se preklopka POWER isključi na OFF (CHG) na dulje od 12 sati:
	- [DVD MENU]
	- [FOCUS]
	- [SPOT FOCUS]
	- [EXPOSURE]
	- [SPOT METER]
	- [SCENE SELECTION]
	- [WHITE BAL.]
	- [COLOR SLOW SHTR]
	- [S. NIGHTSHOT PLS]
	- [BLT-IN ZOOM MIC]
	- [MICREF LEVEL]

### Čak i ako pritisnete EASY, postavke izbornika se ne vraćaju na tvorničke postavke automatski.

- Sljedeće postavke zadržavaju svoje vrijednosti čak i kod uporabe Easy Handycam funkcije (str. 34):
	- [MOVIE MEDIA SET]
	- [PHOTO MEDIA SET] \* 1
	- [AUDIO MODE] \* 2
	- [WIDE SELECT]
	- [SUB-T DATE]
	- $-$  [ $\bigcirc$ ] INDEX SET]
	- $-$  [ $\blacksquare$  IMAGE SIZE]
	- [FILE NO.]
	- [FLASH MODE] \* 3
	- $[$  $\blacksquare$  DISPLAY]
	- [VOLUME]
	- [BEEP]
	- [TV TYPE]
	- [CLOCK SET]
	- [AREA SET]
	- [SUMMERTIME]
	- $-$  [ $\overline{A}$ ] LANGUAGE SET]
	- [DEMO MODE]
- \* 1 DCR-DVD410E/DVD810E
- \* 2 DCR-DVD115E/DVD310E/DVD410E/ DVD710E/DVD810E
- \* 3 DCR-DVD310E/DVD410E/DVD710E/ DVD810E

#### Kamkorder vibrira.

• Vibracije može uzrokovati disk i to je normalno.

#### Tijekom rukovanja kamkorderom osjetite vibraciju u ruci ili čujete slab zvuk.

• Pojava nije kvar.

#### Iz kamkordera se čuje zvuk motora kad je pokrov diska zatvoren a nije uložen disk.

• Kamkorder pokušava prepoznati disk. Pojava nije kvar.

#### Kamkorder se zagrijava.

• To je stoga što je kamkorder bio uključen dugo vrijeme. To nije kvar. Isključite kamkorder i ostavite ga neko vrijeme na hladnom mjestu.

#### Isporučeni daljinski upravljač ne radi (DCR-DVD310E/DVD410E/DVD710E/ DVD810E).

- Podesite [REMOTE CTRL] na [ON] (str. 89).
- C Umetnite bateriju u držač pazeći na pravilan smjer polova +/– u skladu s oznakama +/– (str. 132).
- Uklonite zapreke između daljinskog upravljača i senzora na kamkorderu.
- C Usmjerite daljinski upravljač suprotno od jakih izvora svjetlosti, kao što je izravno sunce ili rasvjeta. U suprotnom daljinski upravljač možda neće raditi pravilno.

#### Drugi DVD uređaj ne radi pravilno kad upotrebljavate isporučeni daljinski upravljač (DCR-DVD310E/DVD410E/ DVD710E/DVD810E).

• Odaberite mod daljinskog upravljača koji nije DVD 2 za DVD ureñaj ili pokrijte senzor DVD ureñaja komadom crnog papira.

## Baterije/izvori napajanja

### Napajanje se iznenada isključuje.

- Kad prođe otprilike 5 minuta, a vi ne dodirnete nijednu tipku kamkordera, on se automatski isključuje (A.SHUT OFF). Promijenite postavku [A.SHUT OFF] (str. 89) ili ponovno uključite kamkorder ili koristite AC adapter.
- C Ako je isteklo vrijeme podešeno pomoću [QUICK ON STBY] (str. 89) u sleep modu, kamkorder će se automatski isključiti. Ponovno ga uključite.
- Napunite bateriju (str. 20).

## Indikator CHG (punjenje) ne svijetli tijekom punjenja baterije.

- Preklopku POWER postavite na OFF (CHG) (str. 20).
- Ispravno uložite bateriju u kamkorder (str. 20).
- C Pravilno spojite mrežni kabel u zidnu utičnicu.
- Punjenje je dovršeno (str. 20).

## Indikator CHG (punjenje) trepće tijekom punjenja baterije.

• Pravilno stavite bateriju na kamkorder (str. 20). Ako to ne rješava problem, odspojite AC adapter iz utičnice i obratite se Sony prodavatelju. Baterija je možda oštećena.

#### Indikator preostalog kapaciteta baterije nije točan.

- C Temperatura okoliša je preniska ili previsoka ili baterija nije dovoljno napunjena. To nije kvar.
- C Baterija se nije dovoljno napunila. Ponovo napunite bateriju dokraja. Ako to ne rješava problem, zamijenite bateriju novom jer je možda oštećena (str. 20).
- C Prikazani kapacitet možda nije točan ovisno o mjestu uporabe.

### Baterija se brzo prazni.

- Temperatura okoliša je preniska ili previsoka ili baterija nije dovoljno napunjena. To nije kvar.
- Ponovo napunite bateriju u potpunosti. Ako to ne rješava problem, zamijenite bateriju novom jer je možda oštećena (str. 20).

## LCD zaslon/tražilo

### Opcije izbornika prikazane su sivo.

C Nije moguće odabrati sivo označene opcije u trenutnim uvjetima snimanja/reprodukcije.

• Neke funkcije se ne mogu aktivirati istovremeno (str. 109).

#### Na zaslonu osjetljivom na dodir se ne pojavljuju tipke.

- Lagano dodirnite LCD zaslon.
- Pritisnite DISP/BATT INFO na kamkorderu (ili DISPLAY na daljinskom upravljaču) (DCR-DVD310E/DVD410/DVD710E/ DVD810E) (str. 26, 132).

#### Tipke na zaslonu osjetljivom na dodir ne rade ispravno ili uopće ne rade.

• Podesite zaslon ([CALIBRATION]) (str. 122).

#### Slika u tražilu je nejasna.

C Podesite leću tražila pomoću preklopke za podešavanje leće (str. 26).

### Slika u tražilu je nestala.

• Zatvorite LCD zaslon. Slika se ne vidi u tražilu kad je LCD zaslon otvoren (str. 26).

## Mediji

### Nije moguće izvaditi disk.

- Pravilno spojite izvor napajanja (bateriju ili AC adapter) (str. 20).
- Disk je oštećen ili je zaprljan otiscima prstiju, itd. U tom slučaju vađenje diska može potrajati do 10 minuta.
- Kamkorder se jako zagrijao. Isključite ga i ostavite neko vrijeme na hladnom mjestu.
- Finaliziranje je prekinuto isključivanjem kamkordera. Uključite kamkorder i izbacite disk po završetku finaliziranja. (str. 67)

#### Nije moguće izbrisati snimke.

- Maksimalan broj snimaka koji se može obrisati u indeksnom (INDEX) prikazu odjednom je 100.
- Ne mogu se obrisati sljedeći videozapisi (str. 51):
	- Videozapisi na DVD-R/DVD+R DL
	- Videozapisi na DVD-RW (VIDEO mod), osim zadnjeg snimljenog videozapisa
	- Videozapisi na DVD+RW osim zadnjeg snimljenog videozapisa

#### Indikatori vrste diska i formata snimanja na LCD zaslonu su sivi.

- Disk je možda snimljen drugim uređajem. Možete ga reproducirati u kamkorderu, no ne možete na njega snimati dodatne scene.
- Uložen je disk koji se ne može upotrebljavati s kamkorderom.
- Kamkorder ne može prepoznati disk.

#### Ne možete upravljati funkcijama pri uporabi "Memory Stick PRO Duo" kartice.

• Koristite li "Memory Stick PRO Duo" formatiran na računalu, formatirajte ga u kamkorderu (str. 72).

#### Ne možete izbrisati ili formatirati "Memory Stick PRO Duo".

- Maksimalan broj snimaka koji se može obrisati u indeksnom (INDEX) prikazu odjednom je 100.
- Ne možete obrisati fotografije s "Memory" Stick PRO Duo" kartice koje su zaštićene od brisanja na drugom ureñaju.

#### Naziv datoteke je nepravilan ili trepće.

- Datoteka je možda oštećena.
- Kamkorder ne podržava format datoteke. Upotrebljavajte podržane formate (str. 118).

## Snimanje

Također pogledajte "Mediji" (str. 103).

#### Kad pritisnete START/STOP ili PHOTO, ne počne snimanje.

- C Pojavio se reprodukcijski izbornik. Prebacite kamkorder u pripremno stanje za snimanje (str. 39).
- Nije moguće snimanje u sleep modu. Isključite sleep mod pritiskom na QUICK ON (str. 41).
- Kamkorder pohranjuje na disk snimku koju ste upravo snimili.
- Na mediju nema više mjesta. Formatirajte medij (unutarnja memorija (DCR-DVD410E/ DVD810E)/DVD-RW/DVD+RW/"Memory Stick PRO Duo" (str. 72). Umjesto toga možete izbrisati nepotrebne snimke (str. 51) ili upotrijebiti novi disk ili "Memory Stick PRO Duo".
- Kad koristite neki od sljedećih diskova nakon finaliziranja, poništite finaliziranje kako biste ponovno mogli koristiti disk (str. 74) ili stavite novi disk.
	- DVD-RW (VIDEO mod)
	- DVD+RW
- C Kamkorder se jako zagrijao. Isključite ga i ostavite neko vrijeme na hladnom mjestu.
- C Na disku se kondenzirala vlaga. Isključite kamkorder i ostavite ga otprilike 1 sat (str. 121).
- Broj fotografija premašuje kapacitet kamkordera (str. 83). Obrišite nepotrebne snimke (str. 51).

#### Ne možete snimati fotografiju.

• Nije moguće snimiti fotografiju na disk pomoću kamkordera.

### Indikator ACCESS svijetli čak i kad prestanete snimati.

• Kamkorder pohranjuje na medij scenu koju ste upravo snimili.

#### Kut snimanja izgleda drugačije.

C Kut snimanja može se razlikovati ovisno o modu kamkordera. To nije kvar.

#### Stvarno vrijeme snimanja videozapisa je manje od očekivanog približnog vremena snimanja.

C Kad snimate objekt koji se brzo kreće, vrijeme raspoloživo za snimanje može se skratiti.

#### Snimanje se zaustavi.

- C Kamkorder se jako zagrijao. Isključite ga i ostavite neko vrijeme na hladnom mjestu.
- Na disku se kondenzirala vlaga. Isključite kamkorder i ostavite ga otprilike 1 sat (str. 121).

#### Postoji vremenska razlika između pritiska na tipku START/STOP i mjesta na kojem počne/završava snimanie videozapisa.

C Pri uporabi kamkordera može postojati blaga razlika između mjesta na kojem ste pritisnuli tipku START/STOP i stvarnog mjesta početka/završetka snimanja videozapisa. To nije kvar.

#### Nije moguće promijeniti format slike videozapisa (16:9/4:3).

- Nije moguće promijeniti format slike u sljedećim slučajevima:
	- Kad je odabrano [DISC] za [MOVIE MEDIA SET] i umetnete DVD+RW ili ne umetnete disk.
	- Kad je odabrano [MEMORY STICK] za [MOVIE MEDIA SET] i nije umetnuta "Memory Stick PRO Duo" kartica.

#### Automatsko izoštravanje ne radi.

• Podesite [FOCUS] na [AUTO] (str. 92).

• Uvjeti snimanja nisu pogodni za automatsko izoštravanje. Izoštrite sliku ručno (str. 92).

#### Funkcija [STEADYSHOT] ne radi.

- Podesite opciju [STEADYSHOT] na [ON] (str. 81).
- Funkcija [STEADYSHOT] ponekad ne radi uslijed prevelikog potresanja.

#### Na zaslonu se pojavljuju male bijele, crvene, plave ili zelene točkice.

• Točkice se pojavljuju kod snimanja u [S. NIGHTSHOT PLS] ili [COLOR SLOW SHTR] modu. To nije kvar.

#### Boje slike nisu prikazane pravilno.

• Podesite preklopku NIGHTSHOT PLUS na OFF (str. 41).

#### Slika je previše svijetla i objekt se ne pojavljuje na zaslonu.

• Podesite preklopku NIGHTSHOT PLUS na OFF (str. 41).

#### Slika je pretamna i objekt se ne pojavljuje na zaslonu (DCR-DVD310E/ DVD410E/DVD710E/DVD810E).

C Pritisnite i zadržite DISP/BATT INFO na nekoliko sekundi za uključenje pozadinskog osvjetljenja (str. 26).

#### Pojavljuje se treperenje slike.

• To se događa kod snimanja pod fluorescentnim, natrijevim ili živinim svjetiljkama. Pojava nije kvar.

#### Kod snimanja svijeća ili električnog svjetla u mraku, pojavljuju se

• Pojava je uobičajena kad je kontrast između objekta i pozadine prevelik. Pojava nije kvar.

#### Na slici snimljenoj uz jako osvjetljenje se pojavljuju okomite pruge.

C Pojava se naziva "razmazivanje" i ne predstavlja kvar.

#### Kod snimanja TV ili računalnog zaslona pojavljuju se crne pruge.

• Podesite opciju [STEADYSHOT] na [OFF] (str. 81).

#### [S. NIGHTSHOT PLS] se ne može upotrebljavati.

• Podesite preklopku NIGHTSHOT PLUS na ON (str. 41).

#### [COLOR SLOW SHTR] ne radi pravilno.

• [COLOR SLOW SHTR] možda neće pravilno raditi u potpunom mraku. Upotrijebite NightShot plus ili [S. NIGHTSHOT PLS].

## Ne može se podesiti [LCD BL LEVEL].

- Ne može se podesiti [LCD BL LEVEL] u sljedećim slučajevima:
	- Kad je LCD zaslon zatvoren na kamkorderu tako da je LCD zaslon okrenut prema van.
	- Kad se ureñaj napaja preko AC adaptera.

## Reprodukcija diska na kamkorderu

### Ne možete pronaći snimke za reprodukciju.

• Odaberite medij za reprodukciju tako da dodirnete  $\bigoplus$  (HOME)  $\rightarrow \bigoplus$  (MANAGE  $MEDIA) \rightarrow [MOVIE MEDIA SET]$  ili [PHOTO MEDIA SET] (str. 28).

#### Reprodukcija diska nije moguća.

- Provjerite kompatibilnost diska (str. 12).
- Uložite disk stranom za snimanje okrenutom prema kamkorderu (str. 30).
- Disk snimlien, formatiran ili finaliziran u drugom ureñaju možda se neće moći reproducirati u vašem kamkorderu.
- Kamkorder se jako zagrijao. Isključite ga i ostavite neko vrijeme na hladnom mjestu.

#### Reproducirana slika je izobličena.

• Očistite disk mekom krpicom (str. 118).

#### Nije moguća reprodukcija fotografija pohranjenih na "Memory Stick PRO Duo"

- Fotografije nije moguće reproducirati ako ste izmijenili datoteke ili mape, ili ste podatke obrañivali na računalu. (U tom slučaju trepće naziv datoteke.) To je normalno (str. 119).
- Možda neće biti moguća reprodukcija fotografija snimljenih drugim ureñajima. To je normalno (str. 119).

#### Na slici u VISUAL INDEX prikazu je vidljiva oznaka "[7]".

- Možda nije uspjelo učitavanje podataka. Pokušajte isključiti i ponovno uključiti kamkorder ili izvaditi te ponovno uložiti "Memory Stick PRO Duo" nekoliko puta.
- C Skinuli ste bateriju ili odspojili AC adapter dok je treptao indikator pristupa. Na taj način se mogu oštetiti podaci, koji imaju oznaku  $\lceil ? \rceil$ .
- Može se pojaviti na fotografijama snimljenim drugim ureñajima, editiranim na računalu itd.

#### Uz snimku u VISUAL INDEX prikazuje se "ग्रि".

• Izvedite [PERAIR IMG.DB F] (str. 76). Ako se prikazuje i dalje, obrišite snimku s oznakom  $\boxed{2}$  (str. 51).

#### Tijekom reprodukcije ne čuje se zvuk ili je zvuk tih.

• Pojačajte glasnoću (str. 45).

- Zvuk se ne čuje kad je zatvoren LCD zaslon. Otvorite LCD zaslon.
- Kad snimate zvuk s opcijom [MICREF] LEVEL] (str. 96) podešenom na [LOW], teško će se čuti snimljeni zvuk.

## Reprodukcija diska na drugim uređajima

#### Ne možete reproducirati disk ili ga uređaj ne može prepoznati.

- Očistite disk mekom krpicom (str. 118).
- Finalizirajte disk (str. 67).
- · Disk snimljen u VR modu ne može se reproducirati na ureñaju koji ne podržava VR mod. Provjerite kompatibilnost u korisničkom priručniku ureñaja za reprodukciju.

#### Reproducirana slika je izobličena.

• Očistite disk mekom krpicom (str. 118).

#### Na slici u DVD izborniku je vidljiva oznaka "[?]".

- Kod finaliziranja diska ponekad ne uspije učitavanje podataka. Kod sljedećih vrsta diskova, disk pripremite za dodatno snimanje (str. 74) i zatim ponovno napravite DVD izbornik ponovnim finaliziranjem diska (str. 67). DVD izbornik može biti prikazan pravilno.
	- DVD-RW (VIDEO mod)
	- DVD+RW

#### Reprodukcija se nakratko zaustavlja između scena.

- Kod nekih DVD uređaja se reprodukcija može nakratko zaustavljati izmeñu scena. To je normalno.
- Kod DVD+R DL, slika se može zaustaviti na trenutak kod prijelaza izmeñu slojeva. To nije kvar.

#### Reprodukcija ne prelazi na prethodnu scenu kod pritiska tipke  $\blacktriangleright$

C Ako reprodukcija prelazi 2 naslova koja je automatski izradio kamkorder kod pritiska tipke  $\blacktriangleleft$ , neće biti prijelaza na prethodnu scenu. Odaberite željenu scenu u izborniku. Za dodatne informacije pogledajte korisnički priručnik ureñaja za reprodukciju.

#### Kod reprodukcije diska na računalu ili drugom uređaju, poremećen je balans lijevog i desnog kanala zvuka (DCR-DVD115E/DVD310E/DVD410E/ DVD710E/DVD810E).

- Pojava je moguća kod konverzije 5.1kanalnog zvuka u 2-kanalni (normalan stereo zvuk) na računalu ili drugom ureñaju (str. 40). Pojava nije kvar.
- Ako uređaj za reprodukciju podržava samo 2kanalni zvuk, promijenite sustav audio konverzije (downmix). Podrobnosti potražite u uputama za uporabu ureñaja.
- Kad kreirate disk uporabom priloženog "Picture Motion Browser" softvera, odaberite 2-kanalni zvuk.
- Snimajte videozapise uz postavku [AUDIO MODE] na [2ch STEREO] na kamkorderu (str. 80).

## Reprodukcija "Memory Stick PRO Duo" na drugim uređajima

#### Nije moguće reproducirati "Memory Stick PRO Duo" ili se "Memory Stick PRO Duo" ne prepoznaje.

• Uređaj možda ne podržava "Memory Stick PRO Duo".

## Editiranje snimaka na kamkorderu

#### Nije moguće editiranje.

- C Odaberite medij za editiranje tako da  $\text{dodirnete} \bigoplus (\text{HOME}) \rightarrow \bigoplus (\text{MANAGE})$  $MEDIA) \rightarrow [MOVIE MEDIA SET]$  ili [PHOTO MEDIA SET] (str. 28).
- C Nije moguće editirati videozapise snimljene na DVD-R/DVD+R DL (str. 12).
- Na disku nema snimaka.
- C Editiranje nije moguće zbog stanja u kojem su snimke.
- Ne možete editirati snimku za koju je podešena zaštita uporabom drugog ureñaja.
- Ne mogu se kopirati ni premještati snimke s diska na "Memory Stick Duo".

#### Videozapise nije moguće dodati u playlistu.

- Medij je pun.
- C Playlisti je već dodano 99 videozapisa iz unutarnje memorije (DCR-DVD410E/ DVD810E) ili "Memory Stick PRO Duo" kartice, ili 999 videozapisa s diska (str. 59). Izbrišite neželjene snimke (str. 51).
- U playlist se ne mogu dodati fotografije.

#### Nije moguće podijeliti videozapis.

- Videozapis je prekratak za dijeljenje.
- Videozapis za koji je podešena zaštita uporabom drugog ureñaja ne može se dijeliti.

#### Nije moguće izbrisati snimke.

- Nije moguće obrisati sljedeće videozapise (str. 51):
	- Snimljene na DVD-R/DVD+R DL
	- Snimljene na DVD-RW (VIDEO mod), osim zadnjeg snimljenog videozapisa
	- Snimljene na DVD+RW, osim zadnjeg snimljenog videozapisa
- C Videozapis s diska se ne može brisati kod uporabe Easy Handycam funkcije (str. 34).
- C Nije moguće izbrisati scenu zaštićena uporabom drugog ureñaja.

#### Nije moguće snimiti fotografiju iz videozapisa.

• Na mediju nema dovoljno slobodnog prostora za pohranjivanje fotografije (str. 53).

#### Nije moguće finalizirati disk.

- Baterija je skoro prazna tijekom finaliziranja. Upotrijebite AC adapter.
- C Disk je već finaliziran. Kod sljedećih vrsta diskova, slijedite potrebne postupke za snimanje dodatnih materijala (str. 74).
- DVD-RW (VIDEO mod)
- DVD+RW

#### Nije moguće izvesti [UNFINALIZE].

- [UNFINALIZE] nije dostupno kod sljedećih vrsta diskova:
	- DVD-RW (VR mod)
	- DVD+RW
	- DVD-R
	- $-$  DVD+R DL

#### Nije moguće editirati ili snimiti dodatan materijal na disk pomoću drugih uređaja.

C Možda nećete moći editirati disk snimljen na kamkorderu pomoću drugog ureñaja.

## Spajanje/presnimavanje na druge uređaje

#### Ne čuje se zvuk na TV prijemniku spojenom s kamkorderom.

C Spojen je samo S VIDEO priključka. Kod uporabe S VIDEO kabela (opcija), provjerite jesu li također spojene crvene i plave A/V priključnice (str. 62).

#### Format reproducirane slike nije pravilan kad je kamkorder spojen na TV prijemnik sa zaslonom 4:3.

C Podesite [TV TYPE] ovisno o TV prijemniku (str. 48).

#### Ne možete presnimavati.

• A/V spojni kabel nije ispravno priključen. Provjerite je li spojen u ispravnu utičnicu, npr. na izlaz ureñaja s kojeg snimate sliku ili na ulazni priključak drugog ureñaja za snimanje slike s kamkordera (str. 55).
# Spajanje s računalom

#### Nije moguće instalirati "Picture Motion Browser".

- C Provjerite konfiguraciju računala potrebnu za instaliranje "Picture Motion Browser".
- Pravilno instalirajte "Picture Motion Browser" (str. 98).

### "Picture Motion Browser" ne radi pravilno.

• Iskliučite "Picture Motion Browser" i resetirajte računalo.

#### Računalo ne prepoznaje kamkorder.

- Instalirajte "Picture Motion Browser" (str. 98).
- C Odspojite USB ureñaje, osim tipkovnice i miša te kamkordera.
- C Odspojite USB kabel od računala i kamkordera, resetirajte računalo i zatim ih ponovno pravilno spojite (str. 99).
- C Provjerite je li aktiviran media check tool na računalu. Podrobnosti potražite u "PMB Guide".

# Funkcije koje se ne mogu upotrebljavati istovremeno

C U ovoj tablici su prikazani primjeri nespojivih kombinacija funkcija i opcija izbornika.

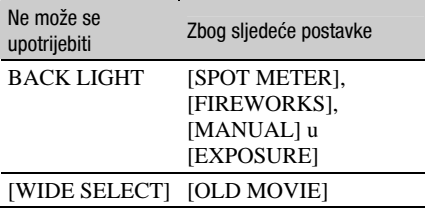

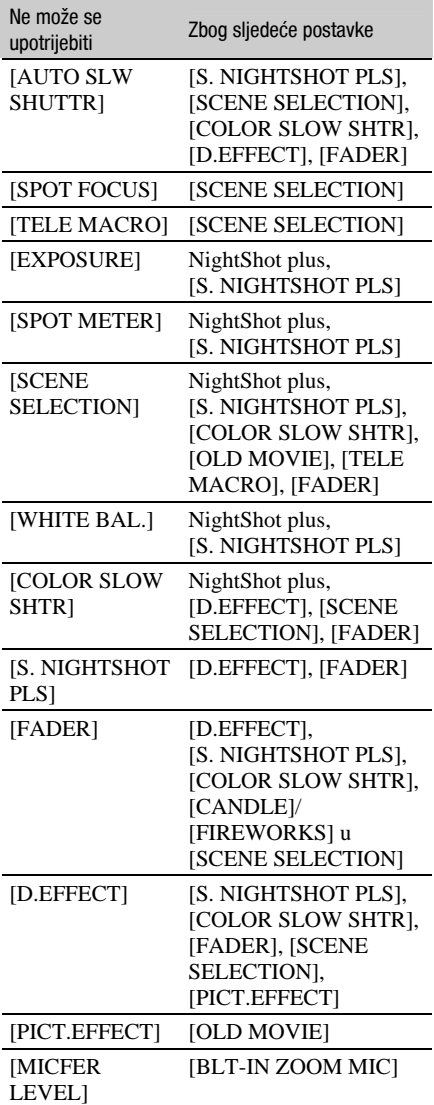

# Indikatori i poruke upozorenja

# Dijagnostički pokazivač/ indikatori upozorenja

Ako se na zaslonu pojave indikatori, provjerite sljedeću tablicu. Neke probleme možete sami riješiti. Ako ne uspijete, obratite se prodavatelju ili ovlaštenom Sony servisu.

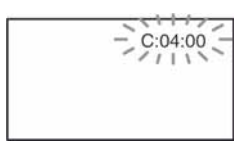

#### C: (ili E:) □□:□□ (dijagnostički pokazivač)

## $C:04:\Box\Box$

- Koristili ste akumulatorsku bateriju koja nije "InfoLITHIUM". Koristite "InfoLITHIUM" bateriju (str. 119).
- Čvrsto spojite DC utikač AC adaptera u DC IN priključnicu kamkordera (str. 20).

## $C:13:$

- Uložen je pogrešan disk. Koristite disk kompatibilan s kamkorderom (str. 12).
- Disk je zaprljan ili ima ogrebotine na sebi. Očistite disk isporučenom krpicom (str. 118).

## $C:32:$

- C Pojavili su se simptomi koji nisu opisani gore. Izvadite i ponovo stavite disk te nastavite koristiti kamkorder.
- Odspojite izvor napajanja. Nakon ponovnog uključenja nastavite koristiti kamkorder.

## $E:20:\Box\Box$ /E:31: $\Box\Box$ /E:61: $\Box\Box$ /  $E:62:\square\square$ / $E:91:\square\square$ / $E:94:\square\square$

C Problem ne možete riješiti sami. Obratite se Sony ovlaštenom servisu i navedite svih pet znakova koda koji počinje slovom "E".

#### 101-0001 (Indikator upozorenja za datoteke)

## Sporo trepće

- · Datoteka je oštećena.
- Datoteka je nečitljiva.

### @ (Indikatori upozorenja za diskove)

## Sporo trepće

- Disk nije uložen.\*
- Za snimanje videozapisa preostalo je manje od pet minuta.
- Uložen je disk kojeg se ne može reproducirati ili se na njega ne može snimati, kao što je jednostrani disk uložen naopako.

## Brzo trepće

- Kamkorder ne može prepoznati disk.\*
- C U kamkorder je uložen finaliziran disk u pripremnim stanju snimanja.
- $\bullet$  Disk je pun. $\star$
- $\bullet$  Kad je odabrana funkcija  $\Box$ (videozapis), uložen je disk snimljen u TV sustavu različitom od onog koji koristi kamkorder.\*

## $\triangle$  (Potrebno je izvaditi disk)\*

## Brzo trepće

- Uložen je disk koji kamkorder ne može prepoznati.
- Disk je pun.
- Možda se javila greška u diskovnom pogonu kamkordera.
- Uložen je finalizirani disk.

#### $\heartsuit$  (Indikator upozorenja za bateriju)

#### Sporo trepće

- Baterija je gotovo prazna.
- C Ovisno o uvjetima ili stanju baterije, indikator  $\Diamond$  može treptati čak i ako je bateriji ostalo otprilike 20 minuta.

#### $\left[\right]$  (Upozorenje na porast temperature)

#### Sporo trepće

• Temperatura u kamkorderu raste. Isključite ga i ostavite neko vrijeme na hladnom mjestu.

#### Brzo trepće\*

• Kamkorder se jako zagrijao. Isključite ga i ostavite neko vrijeme na hladnom mjestu.

#### $\Im$  (Indikator upozorenja za "Memory Stick PRO Duo")

#### Sporo trepće

- Nema dovoljno slobodnog prostora za snimanje. Pogledajte str. 5 za vrstu "Memory Stick PRO Duo" koja se može upotrebljavati s kamkorderom.
- Nije uložen "Memory Stick PRO Duo" (str. 32).

#### Brzo trepće\*

- Nema slobodnog prostora za snimanje. Obrišite nepotrebne snimke (str. 51) ili formatirajte "Memory Stick PRO Duo" (str. 72) nakon presnimavanja/kopiranja snimaka (str. 55, 62, 97).
- C Oštećena je upravljačka baza podataka (str. 76).

#### **SO** (Indikatori upozorenja za "Memory Stick PRO Duo" formatiranje)\*

- "Memory Stick PRO Duo" je oštećen.
- "Memory Stick PRO Duo" nije pravilno formatiran (str. 72, 118).

#### <sup>[2]</sup> (Indikator upozorenia za "Memory Stick PRO Duo")\*

• Uložen je nekompatibilan "Memory Stick PRO Duo" (str. 118).

#### $\Box$  o- $\Box$  (Indikator upozorenja za zaštićen "Memory Stick PRO Duo")\*

• Pristup "Memory Stick PRO Duo" je ograničen na drugom ureñaju.

#### **4 (Indikator koji upozorava na** vibracije)

• Kamkorder može vibrirati ako količina svjetla nije dostatna. Držite ga mirno obadvjema rukama i snimajte. Meñutim, imajte na umu na indikator upozorenja na vibracije ne nestaje.

#### $\bullet$  (Indikator upozorenja za snimanje fotografija)

- Kamkorder ne može trenutno snimiti fotografiju jer obrañuje tek snimljenu fotografiju. Pričekajte dok kamkorder bude spreman za snimanje.
- Kad se na zaslonu pojavi indikator upozorenja, čuje se melodija (str. 86).

## Poruke upozorenja

Ako se na zaslonu pojave poruke, slijedite upute.

## $\blacksquare$  Mediji

#### Internal memory format error.

• Promijenjen je standardni format unutarnje memorije kamkordera. Unutarnju memoriju možete ponovno upotrebljavati nakon formatiranja (str. 72). Pri tome se brišu svi podaci iz unutarnje memorije.

#### $\otimes$   $\triangle$  Recording on disc disabled.

C Dogodila se greška na disku i nije ga moguće koristiti.

#### Playback prohibited.

- U kamkorderu pokušate reproducirati nekompatibilan disk.
- Pokušali ste reproducirati snimku sa signalnom zaštite od kopiranja.

#### $\otimes$   $\triangle$  Need to unfinalize disc.

• Za snimanie na finalizirani DVD-RW (VIDEO mode), poništite finaliziranje (str. 74).

#### $\mathbf{\Phi}$   $\triangleq$  Disc error. Remove disc.

• Uložen je disk koji nije kompatibilan s vašim kamkorderom. Vaš kamkorder ne može prepoznati disk zbog grešaka poput ogrebotina.

#### $\otimes$   $\triangle$  Disc error. Unsupported format.

• Disk je snimljen s kodom formatiranja različitim od kamkorderovog. Možda ćete ga moći koristiti u kamkorderu nakon formatiranja u njemu (samo DVD-RW/DVD+RW) (str. 72).

#### $\mathbb{Z}$  **Reinsert the Memory Stick.**

• Ponovno uložite "Memory Stick PRO Duo" nekoliko puta. Ako indikator i dalje trepće, "Memory Stick PRO Duo" je možda oštećen. Pokušajte koristiti drugi "Memory Stick PRO Duo".

#### $\mathbb{Z}$  **This Memory Stick is not formatted correctly.**

• Provjerite format, zatim formatirajte "Memory Stick PRO Duo" u kamkorderu ako je potrebno (str. 72).

#### Memory Stick folders are full.

- Ne možete izrađivati mape koje prelaze broj 999MSDCF. Ne možete stvarati ili brisati mape uporabom ovog kamkordera.
- Trebat ćete formatirati "Memory Stick PRO Duo" (str. 72), ili izbrisati snimke uporabom računala.

#### This Memory Stick may not be able to record or play movies.

• Upotrijebite preporučeni "Memory Stick PRO Duo" (str. 5).

#### This Memory Stick may not be able to record or play images correctly.

• Moguć je kvar "Memory Stick PRO Duo". Ponovno uložite "Memory Stick PRO Duo".

#### Do not eject the Memory Stick during writing. Data may be damaged.

• Ponovno uložite "Memory Stick PRO Duo" i slijedite upute na zaslonu.

#### The Image Database File is damaged. Do you want to create a new file?

C Oštećena je upravljačka baza podataka. Ako dodirnete [YES], kreirat će se nova. Stare snimke na "Memory Stick

PRO Duo" ne mogu se reproducirati (datoteke snimaka nisu oštećene). Ako izvršite [REPAIR IMG.DB F.] (str. 76) nakon kreiranja nove upravljačke datoteke, možda se omogući reprodukcija starih snimaka. Ako to ne pomogne, kopirajte snimke na računalo pomoću isporučenog softvera.

#### Inconsistencies found in Image Database File. Movies cannot be recorded or played. Do you want to repair the Image Database File?

C Oštećena je upravljačka datoteka. Dodirnite [YES] za popravak.

# $\blacksquare$  PictBridge pisač

#### Not connected to PictBridge compatible printer.

• Isključite pisač i ponovno ga uključite, zatim odspojite USB kabel i ponovno ga spojite.

#### Cannot print. Check the printer.

• Isključite pisač i ponovno ga uključite, zatim odspojite USB kabel i ponovno ga spojite.

## $\blacksquare$  Ostalo

#### No further selection is possible.

- · Možete dodati maksimalno 99 videozapisa iz unutarnje memorije (DCR-DVD410E/ DVD810E) ili "Memory Stick PRO Duo" kartice u playlistu ili 999 videozapisa s diska (str. 59).
- · Možete odabrati do 100 snimaka iz INDEX izbornika samo kod:
	- − brisanja snimaka
	- − presnimavanja videozapisa
	- − kopiranja fotografija
	- − editiranje playliste
	- − ispisa fotografija

#### Data protected.

C Snimka je zaštićena na drugom ureñaju. Isključite zaštitu na tom ureñaju.

#### Cannot divide.

• Ne možete podijeliti jako kratak videozapis.

#### Cannot recover data.

• Nije uspjelo upisivanje podataka na medij. Kamkorder je pokušao obnoviti podatke, no nije uspio.

#### Please wait.

• Poruka je prikazana ako uređaj treba duže vrijeme kod vañenja diska. Ostavite kamkorder da miruje oko 10 minuta kako ne bi bio izložen vibracijama.

# Dodatne informacije Uporaba kamkordera u inozemstvu

# Napajanje

Svoj kamkorder možete koristiti u bilo kojoj zemlji ili području s isporučenim AC adapterom pri 100 V do 240 V izmjenične struje, 50/60 Hz.

# O TV sustavima

Ovaj kamkorder je baziran na PAL sustavu. Želite li reproducirati sliku na TV prijemniku, on također mora imati PAL sustav i AUDIO/ VIDEO ulazni priključak.

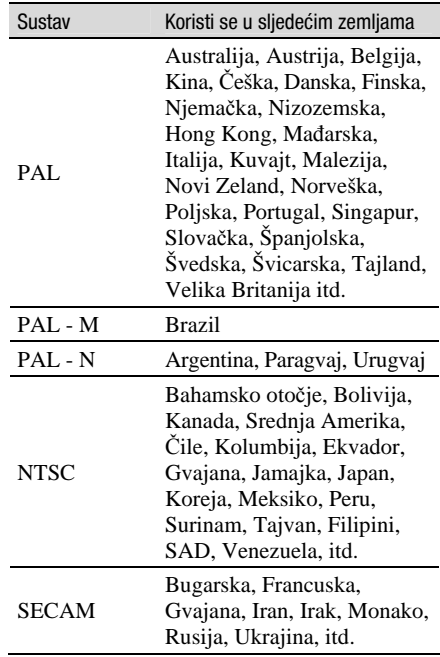

## Podešavanje lokalnog vremena

Kad kamkorder koristite u inozemstvu, možete jednostavno podesiti sat na lokalno vrijeme podešavanjem vremenske zone. Dodirnite  $\bigoplus$  (HOME)  $\rightarrow \bigoplus$  (SETTINGS)  $\rightarrow$  [CLOCK/ $\overline{\mathbb{A}}$ ] LANG]  $\rightarrow$  [AREA SET] i [SUMMERTIME] (str. 88).

## Vremenske zone

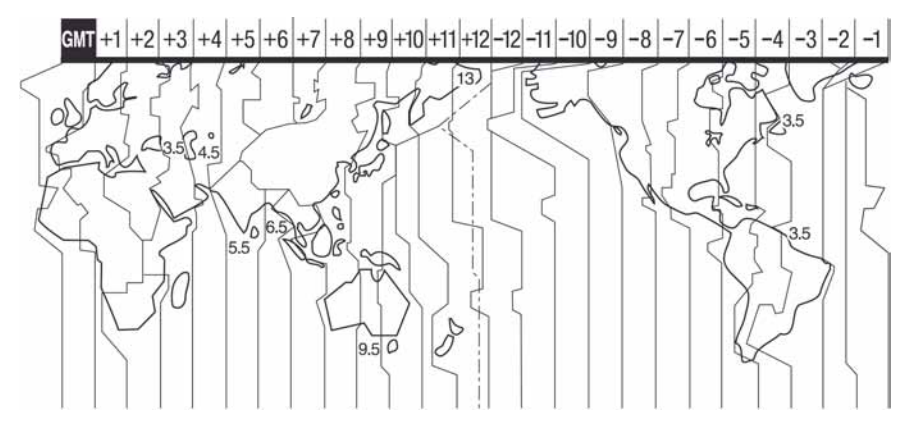

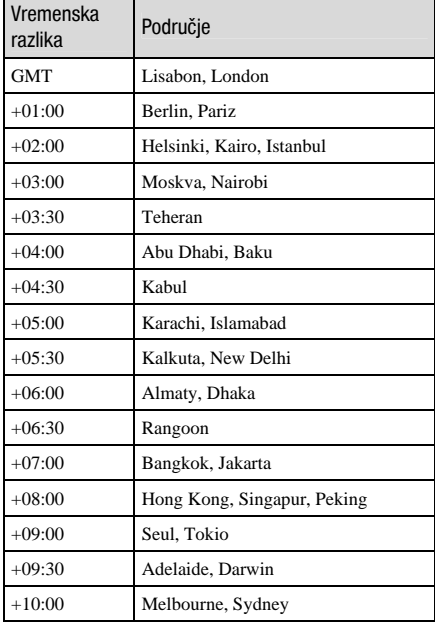

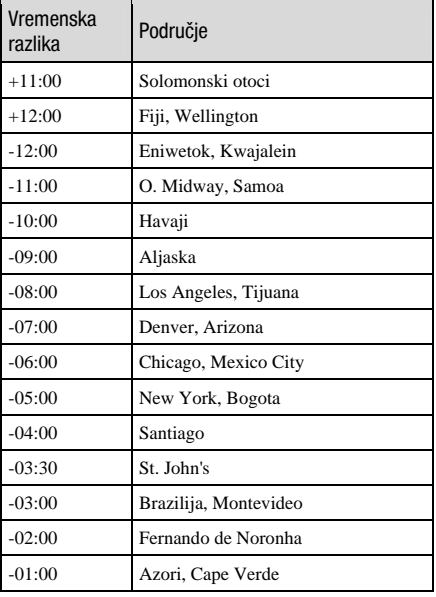

# Datoteke/mape u unutarnjoj memoriji (DCR-DVD410E/DVD810E) i "Memory Stick PRO Duo" kartici

Datoteke/mape imaju strukturu prikazanu u nastavku. Obično ne trebate poznavati strukturu datoteka/mapa pri snimanju/reprodukciji na kamkorderu. Za uživanje u fotografijama ili videozapisima spajanjem na računalo pogledajte "PMB Guide" na isporučenom CD-ROM disku i zatim upotrijebite isporučenu aplikaciju.

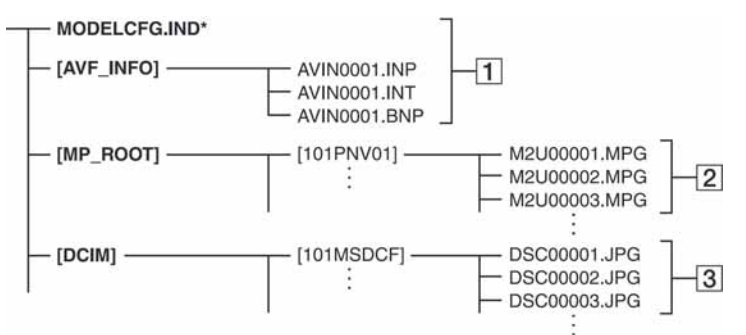

\* Samo kod unutarnje memorije (DCR-DVD410E/DVD810E)

## A Upravljačke datoteke snimaka

Kad izbrišete te datoteke, nije moguće pravilno snimanje/reprodukcija. Te datoteke su standardnim podešenjem skrivene te obično nisu prikazane.

### **Z Datoteke videozapisa (MPEG2** datoteke)

Te datoteke imaju ekstenziju ".MPG". Njihova maksimalna veličina je 2 GB. Kad kapacitet datoteke prijeñe 2 GB, datoteka se podijeli.

Brojevi datoteke se povećavaju automatski. Kad brojevi datoteka prijeđu 9 999, kreira se nova mapa za pohranu novih videozapisa.

Broj naziva datoteke raste ovako:  $[101$ PNV01]  $\rightarrow$  [102PNV01].

## 3 Datoteke fotografija (JPEG datoteke)

Te datoteke imaju ekstenziju ".JPG". Brojevi datoteke se povećavaju automatski. Kad brojevi datoteka prijeñu 9 999, kreira se nova mapa za pohranu novih fotografija.

Broj naziva datoteke raste ovako:  $[101MSDCF] \rightarrow [102MSDCF].$ 

- Možete pristupiti mediju na kamkorderu pomoću računala spojenog USB kabelom (str. 99).
- Datoteke ili mape na kamkorderu ne mijenjajte pomoću računala bez uporabe isporučenog softvera jer biste mogli oštetiti snimke ili ih nećete moći reproducirati.
- Sony ne preuzima odgovornost za gubitak podataka kod rukovanja medijem preko računala.
- Kod brisanja slikovnih datoteka, slijedite korake na str. 51. Nemojte brisati slikovne datoteke na mediju u kamkorderu izravno pomoću računala.
- Ne formatirajte medije kamkordera uporabom računala. Možda neće raditi pravilno.
- Ne kopirajte datoteke na "Memory Stick PRO Duo" u kamkorderu s računala. Sony ne jamči za rezultate takvog postupka.

# Održavanje i mjere opreza

# O diskovima

Pogledajte str. 12 za detalje o diskovima koje možete koristiti s ovim kamkorderom.

## Napomene o rukovanju

C Držite disk za rub i središnji otvor. Nemojte dodirivati stranu za snimanje (suprotna od strane s naljepnicom kad koristite jednostrani disk).

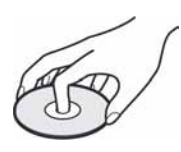

- C Prije snimanja očistite prašinu i otiske prstiju s diska mekom krpom. U suprotnom, u nekim situacijama neće biti moguća normalna reprodukcija ili snimanje.
- Kad stavljate disk u kamkorder, čvrsto ga pritisnite dok ne klikne. Kad se na LCD zaslonu pojavi poruka  $[C:13:\square\square]$ , otvorite pokrov i ponovo stavite disk.
- Nemojte ništa lijepiti na površinu diska jer to može prouzročiti neravnomjernu rotaciju, te ujedno i kvarove kamkordera.

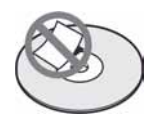

## Uporaba dvostranih diskova

Dvostrani diskovi omogućuju snimanje na obje strane diska.

#### $\blacksquare$  Snimanje na A stranu

Stavite disk u kamkorder tako da je strana s oznakom  $\sum$  na sredini okrenuta prema van. Disk mora kliknuti.

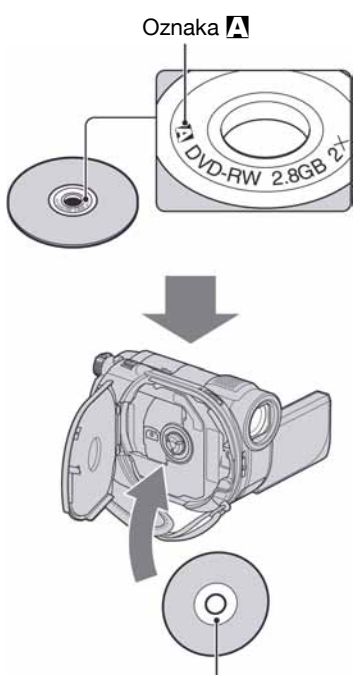

Oznaku **M** stavite okrenutu prema van. Snimanje se vrši na stražnju stranu.

- Kod uporabe dvostranih diskova, pripazite da ne zaprljate površinu diska.
- Kad se u kamkorderu upotrebljava dvostrani disk, snimanje i reprodukcija se mogu vršiti samo na jednoj strani. Nije moguće prebaciti snimanje ili reprodukciju na drugu stranu. Kad je snimanje ili reprodukcija jedne strane završeno, izvadite disk i okrenite ga na drugu stranu.
- Za svaku stranu dvostranog diska, potrebno je posebno izvesti sljedeće postupke:
	- Finaliziranje (str. 67)
	- Formatiranje (str. 72)
	- Poništavanje finaliziranja (str. 74)

# Briga o diskovima i pohranjivanje

- C Držite disk čistim jer se u suprotnom može umanjiti kvaliteta slike i zvuka.
- Čistite disk mekom krpom. Brišite disk od središta prema rubu. Ako je zaprljan, koristite krpu lagano navlaženu u vodi i zatim ga prebrišite mekanom i suhom krpom. Za čišćenje nemojte koristiti otapala poput benzina, sredstava za čišćenje vinilnih LP ploča ili antistatičke raspršivače jer to može oštetiti disk.

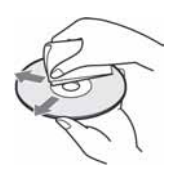

- Nemojte izlagati disk izravnom suncu i ne ostavljajte ga na vlažnome mjestu.
- C Kad nisu u uporabi, diskove uvijek spremite u pripadne kutije.
- Kad želite pisati po jednostranom disku, pišite samo na površini za naljepnicu. Za to koristite mekani flomaster i ne dodirujte tintu dok se ne osuši. Nemojte zagrijavati disk ili koristiti oštre predmete poput kemijske olovke. Nemojte sušiti površinu diska zagrijavanjem. Ne možete pisati po dvostranim diskovima.

# O "Memory Stick" kartici

"Memory Stick" je kompaktni, prenosivi IC medij za snimanje velikog kapaciteta. U ovom kamkorderu možete koristiti samo "Memory Stick Duo" koji je velik otprilike kao pola standardne "Memory Stick" kartice. Međutim, ne možemo jamčiti ispravan rad svih vrsta "Memory Stick Duo" kartica u vašem kamkorderu.

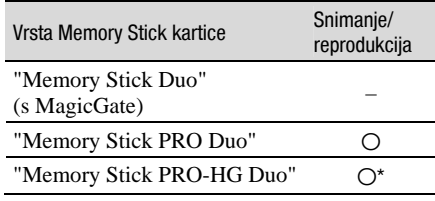

- \* Ovaj kamkorder nije kompatibilan s 8-bitnim paralelnim prijenosom podataka, ali podržava 4 bitni paralelni prijenos podataka kojeg koristi "Memory Stick PRO Duo".
- C Ovaj ureñaj ne može snimati niti reproducirati podatke koji koriste tehnologiju "MagicGate". "MagicGate" je tehnologija zaštite autorskih prava koja snima i prenosi podatke u kodiranom obliku.
- Ovaj uređaj je kompatibilan s "Memory Stick Micro" ("M2"). "M2" je kratica za "Memory Stick Micro".
- Za "Memory Stick PRO Duo" formatiran na računalu (Windows OS/Mac OS) ne može se jamčiti kompatibilnost.
- C Brzina čitanja/pisanja može se razlikovati ovisno o kombinaciji "Memory Stick PRO Duo" kartice i uređaja koji koristite s njim.
- C Podaci se mogu oštetiti ili uništiti u sljedećim situacijama (Sony ne preuzima odgovornosti i nije dužan kompenzirati gubitak nesnimljenog materijala):
	- Ako izvadite "Memory Stick PRO Duo" ili isključite kamkorder, ili izvadite bateriju radi zamjene, dok kamkorder očitava ili upisuje slikovne podatke na "Memory Stick PRO Duo" (dok indikator pristupa svijetli ili trepće).
	- Ako koristite "Memory Stick PRO Duo" u blizini magneta ili magnetskih polja.
- C Preporučamo izradu sigurnosnih kopija važnih podataka na tvrdom disku računala.
- Ne pritišćite jako kad pišete na naljepnicu "Memory Stick PRO Duo" kartice.
- Ne lijepite naljepnicu izravno na "Memory Stick PRO Duo" ili na adapter.
- "Memory Stick PRO Duo" nosite i spremajte u isporučenu kutiju.
- Ne dodirujte metalne priključke rukom i pazite da ne dođu u dodir s metalnim predmetima.
- Nemojte udarati, savijati "Memory Stick PRO Duo" i pazite da vam ne ispadne.
- Nemojte rastavljati ili prerađivati "Memory Stick PRO Duo".
- C Pazite da se "Memory Stick PRO Duo" ne smoči.
- C Nemojte držati "Memory Stick Duo" na dohvatu male djece. Mogli bi ga slučajno progutati.
- Ne stavliajte ništa osim "Memory Stick PRO Duo" kartice u Memory Stick Duo utor. U protivnom možete uzrokovati kvar.
- C Nemojte koristiti ili držati "Memory Stick PRO Duo" na sljedećim mjestima:
	- Vrućim mjestima, poput vozila parkiranog na suncu.
	- Mjestima izloženim izravnom suncu.
	- Vlažnim mjestima ili mjestima s korozivnim tvarima.

#### $\blacksquare$  O uporabi Memory Stick Duo adaptera

- C Kad uložite "Memory Stick PRO Duo" karticu u Memory Stick Duo adapter, možete je koristiti u standardnom "Memory Stick"-kompatibilnom ureñaju.
- "Memory Stick Duo" ulažite u Memory Stick Duo adapter u ispravnom smjeru i dokraja. Nepravilnim ulaganjem možete uzrokovati kvar uređaja. Također, uložite li "Memory Stick Duo" nasilu u Memory Stick Duo utor u pogrešnom smjeru, možete oštetiti utor.
- Nemojte Memory Stick Duo adapter umetati bez "Memory Stick PRO Duo" kartice u ureñaj jer to može prouzročiti kvarove.

#### ■ Napomene o uporabi "Memory Stick PRO Duo" kartice

• S ovim kamkorderom možete koristiti "Memory Stick PRO Duo" i "Memory Stick PRO-HG Duo" kapaciteta do 8 GB.

## Napomene o uporabi "Memory Stick Micro" kartice

- Za uporabu "Memory Stick Micro" s kamkorderom, potreban je Duo-sized M2 adapter. Uložite "Memory Stick Micro" u Duo-sized M2 adapter i zatim umetnite adapter u utor za Memory Stick Duo utor. Ako umetnete "Memory Stick Micro" u kamkorder bez Duo-sized M2 adaptera, možda ga nećete moći izvaditi iz kamkordera.
- Nemojte ostavljati "Memory Stick Micro" u dosegu male djece jer bi ga mogla slučajno progutati.

## O kompatibilnosti podataka

- Slikovni podaci snimljeni na "Memory Stick PRO Duo" ovim kamkorderom usklađeni s pravilima dizajna (Design rule for Camera File system universal standard) univerzalnog standarda koje je utemeljilo udruženje JEITA (Japan Electronics and Information Technology Industries Association).
- U kamkorderu ne možete reproducirati fotografije snimljene drugim ureñajima (DCR-TRV900E ili DSC-D700/D770) koji nisu usklañeni s univerzalnim standardom. (Ti modeli se ne prodaju u nekim područjima.)
- C Koristite li "Memory Stick PRO Duo" koji ste koristili u drugom ureñaju, formatirajte ga svojim kamkorderom (str. 72). Ne zaboravite da formatiranje briše sve informacije s "Memory Stick PRO Duo" kartice.
- U svom kamkorderu možda nećete moći reproducirati materijale:
	- obrañene računalom,
	- $-$  snimljene drugim uređajima.

## O "InfoLITHIUM" bateriji

Ovaj ureñaj je kompatibilan s "InfoLITHIUM" akumulatorskom baterijom (serije H) i radi samo s "InfoLITHIUM" baterijom. "InfoLITHIUM" baterije serije H imaju OZnaku **W**<sup>mfoUTHIUM</sup>

## Što je "InfoLITHIUM" baterija?

"InfoLITHIUM" baterija je litij-ionska baterija koja izmjenjuje informacije o komunikaciji između kamkordera i dodatnog AC adaptera/ punjača.

"InfoLITHIUM" baterija računa potrošnju energije u skladu s radom kamkordera i prikazuje preostalo vrijeme rada u minutama. Kod uporabe AC adaptera/punjača, prikazuje se preostalo vrijeme baterije i vrijeme punjenja.

## Punjenje baterije

- Prije uporabe kamkordera uvijek napunite bateriju.
- Savjetujemo punjenje pri temperaturama između 10 i 30°C, dok se CHG indikator ne ugasi u znak da je baterija sasvim napunjena. Punite li bateriju van ovoga temperaturnog opsega, ona možda neće biti učinkovito napunjena.
- Po završetku punjenja, odspojite kabel iz DC IN priključka na kamkorderu ili izvadite bateriju.

## Učinkovita uporaba baterije

- $\bullet$  Pri niskim temperaturama (10 $\degree$ C ili manje) učinkovitost baterije je smanjena. Stoga je u takvim uvjetima vrijeme njezine uporabe skraćeno. Za bezbrižnu i dulju uporabu savjetujemo sljedeće:
	- Stavite je u džep blizu tijela kako bi je zagrijali i stavite je u kamkorder neposredno prije snimanja.
	- Koristite bateriju velikoga kapaciteta: NP-FH70/ NP-FH100 (opcija).
- Česta uporaba LCD zaslona ili pokretanje reprodukcije, te pretraživanje diska brže troše bateriju. Preporuča se korištenje baterije velikoga kapaciteta: NP-FH70/NP-FH100.
- Kad ne snimate ili reproducirate, uvijek postavite preklopku POWER na OFF (CHG). Baterija se troši kad je kamkorder u pripravnom stanju ili u pauzi reprodukcije.
- Pri ruci uvijek imajte rezervne baterije dostatne za dva do tri puta duže snimanje od očekivanog.
- Ne izlažite bateriju vodi jer nije vodootporna.

## Indikator preostalog trajanja baterije

• Ako se kamkorder isključuje iako indikator pokazuje da je ostalo dovoljno vremena za snimanje, ponovo napunite bateriju u potpunosti tako da indikatori budu točni. Ipak, točan prikaz neće biti moguć ako dulje vrijeme koristite kamkorder pri visokim temperaturama ili ako učestalo koristite bateriju. Indikatori pokazuju približno vrijeme snimanja.

 $\bullet$  Oznaka  $\triangle$  ponekad trepće, ovisno o uvjetima snimanja ili temperaturi okoliša čak i ako je preostalo vrijeme snimanja približno 20 minuta.

## Pohranjivanje baterije

- Čak i ako bateriju ne koristite dulje vrijeme, jednom godišnje je sasvim napunite, ispraznite je u kamkorderu. Izvadite i pohranite je na suhom i hladnome mjestu.
- $\bullet$  Bateriju ispraznite tako da dodirnete  $\bigoplus$  (HOME)  $\rightarrow \triangle$  (SETTINGS)  $\rightarrow$  [GENERAL SET]  $\rightarrow$  $[A.SHUT OFF] \rightarrow [NEVER]$  i ostavite kamkorder u pripravnom stanju snimanja dok se ne isključi (str. 89).

## Vijek trajanja baterije

- Vijek trajanja baterije je ograničen. Njezin kapacitet s vremenom pomalo opada. Kad primijetite značajno smanjenje vremena uporabe, vjerojatno je potrebno kupiti novu bateriju.
- Vijek trajanja baterije varira ovisno o načinu pohranjivanja i radnim uvjetima, te okolišu.

# O rukovanju kamkorderom

## O uporabi i održavanju

- Nemojte koristiti ili pohranjivati kamkorder na sljedećim mjestima.
	- Mjestima koja su izuzetno vruća ili hladna. Nikad ne izlažite kamkorder temperaturama iznad 60ºC, primjerice, blizu grijaćih tijela ili u vozilu parkiranom na suncu jer to može izazvati kvarove ili deformacije.
	- Blizu snažnih magnetskih polja ili pod utjecajem mehaničkih vibracija. To može izazvati kvarove.
	- Blizu snažnih radio valova ili zračenja. Normalno snimanje možda neće biti moguće.
	- Blizu AM prijemnika i video opreme jer može doći do smetnji.
	- Na pješčanoj plaži i prašnjavim mjestima. Ako u kamkorder dospije pijesak ili prašina, može doći do nepopravljivih kvarova.
	- Blizu prozora ili na otvorenom, gdje LCD zaslon ili objektiv mogu biti izloženi izravnom suncu. Na taj se način oštećuje unutrašnjost LCD zaslona.
- C S kamkorderom možete raditi pri napajanju od 6,8 V/7,2 V (akumulatorska baterija) ili 8,4 V (AC adapter).
- C Pri uporabi istosmjernog (DC) ili izmjeničnog (AC) napajanja, koristite samo dodatke koji se preporučuju u ovom priručniku.
- C Pazite da se kamkorder ne smoči, primjerice, na kiši ili u morskoj vodi jer u tom slučaju može doći do nepopravljivih kvarova.
- Ako u kućište dospije bilo kakav strani predmet ili tekućina, isključite kamkorder i prije ponovne uporabe odnesite na provjeru u Sony servis.
- Izbjegavajte grubo rukovanje i mehaničke udarce. Pazite da vam ureñaj ne ispadne i da ne stanete na njega. Budite posebno pažljivi s objektivom.
- Kad ne koristite kamkorder, prebacite preklopku POWER u položaj OFF (CHG).
- Nemojte umotavati kamkorder, primjerice, u ručnik i tako ga koristiti jer se unutrašnjost može zagrijati.
- C Prilikom odspajanja mrežnog kabela prihvatite utikač, nemojte povlačiti sam kabel.
- C Nemojte stavljati teške predmete na mrežni kabel jer se tako može oštetiti.
- Metalne kontakte uvijek držite čistima.
- Držite daljinski upravljač i bateriju izvan dohvata djece. Doñe li do slučajnog gutanja baterije, odmah se obratite liječniku (DCR-DVD310E/ DVD410E/DVD710E/DVD810E).
- U slučaju istjecanja elektrolita baterije:
	- Obratite se ovlaštenom servisu.
	- Obrišite tekućinu s kože.
	- Ako tekućina dospije u oči, isperite ih s mnogo vode i obratite se liječniku.

#### $\blacksquare$  Ako nećete koristiti kamkorder dulje vrijeme

- Povremeno ga uključite i reproducirajte disk oko tri minute.
- Izvadite disk iz kamkordera.
- Prije pohrane potpuno ispraznite bateriju.

## Kondenzacija vlage

Ako se kamkorder unese izravno iz hladnog u topli prostor, unutar njega, na površini diska ili objektiva se može kondenzirati vlaga. U tom slučaju može doći do nepravilnosti u radu.

#### $\blacksquare$  Ako se kondenzirala vlaga

Isključite kamkorder i ostavite ga otprilike 1 sat.

#### $\blacksquare$  Napomene o kondenzaciji vlage

Vlaga se može kondenzirati kad unesete kamkorder s hladnog na toplo mjesto (ili obrnuto) ili kad koristite kamkorder na toplim mjestima u sljedećim slučajevima:

- C Kamkorder je unesen sa skijališta u umjetno zagrijani prostor.
- Kamkorder je iznesen iz klimatiziranog automobila u otvoreni topli prostor.
- Kamkorder se koristi nakon olujnog nevremena ili pljuska.

C Kamkorder se koristi na vlažnom mjestu sa visokom temperaturom.

#### $\blacksquare$  Kako spriječiti kondenzaciju vlage

Pri prenošenju kamkordera s hladnog na toplo mjesto, stavite ga u plastičnu vrećicu i čvrsto je zatvorite. Uklonite vrećicu kad temperatura zraka u unutrašnjosti dosegne temperaturu okoline (približno nakon jednog sata).

## LCD zaslon

- Nemojte suviše pritiskati LCD zaslon jer se tako može oštetiti.
- C Koristite li kamkorder na hladnome mjestu, na LCD zaslonu se može pojaviti zaostala slika. To nije kvar.
- Tijekom uporabe kamkordera, poleđina LCD zaslona se može zagrijati, no to je uobičajeno.

#### $\blacksquare$ Čišćenie LCD zaslona

Ako se LCD zaslon zaprlja od otisaka prstiju ili prašine, očistite ga mekom krpom. Koristite li pribor za čišćenje LCD zaslona (opcija), ne nanosite sredstvo za čišćenje izravno na zaslon. Čistite ga papirom za čišćenje navlaženim u tekućini za čišćenje.

#### **Podešavanje LCD zaslona (CALIBRATION)**

Tipke na zaslonu možda neće raditi ispravno. U tom slučaju slijedite niže opisani postupak. Savjetujemo da tom prilikom koristite mrežno napajanje putem isporučenog AC adaptera.

- A Uključite kamkorder.
- $\textcircled{2}$  Dodirnite  $\bigoplus$  (HOME)  $\rightarrow \bigoplus$  (SETTINGS)  $\rightarrow$  [GENERAL SET]  $\rightarrow$

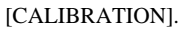

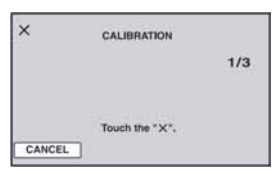

**(3)** Dodirnite oznaku "x" na zaslonu vrškom "Memory Stick PRO Duo" kartice ili sličnim predmetom. Položaj oznake "x" se mijenja. Dodirnite [CANCEL] za poništenje.

Ako niste pritisnuli pravu točku, ponovno pokušajte izvesti kalibriranje.

#### **(3)** Napomene

- Za kalibriranje LCD zaslona ne koristite oštar predmet. Tako možete oštetiti površinu zaslona.
- C Nije moguće kalibrirati LCD zaslon ako je ste ga zakrenuli ili namjestili prema van.

## Čišćenje kućišta

- C Ako je kućište zaprljano, očistite ga mekom krpom lagano navlaženom u vodi, a zatim ga posušite mekom suhom krpom.
- Izbjegavajte sljedeće jer tako se može oštetiti kućište:
	- Otapala poput razrjeñivača, benzina, alkohola, kemijskih krpa i hlapljivih sredstava poput insekticida.
	- Dodirivanje kamkordera s navedenim sredstvima na rukama.
	- Ne ostavljajte kućište u dugotrajnom kontaktu s gumenim ili vinilnim predmetima.

# O laserskoj leći

- Nemojte dodirivati leću ispod pokrova uložnice diska. Držite uložnicu zatvorenom, osim kad stavljate ili vadite disk, kako biste spriječili nakupljanje prašine.
- C Ako kamkorder ne radi jer je leća zaprljana, očistite je puhaljkom za leće fotoaparata (opcija). Nemojte izravno dodirivati leću tijekom čišćenja jer to može prouzročiti kvar kamkordera.

#### Leća lasera

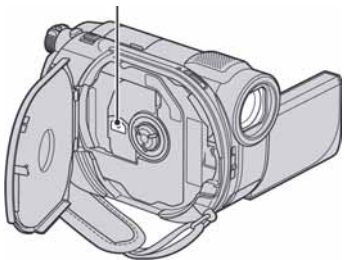

## Briga o objektivu i pohranjivanje

- C Obrišite površinu objektiva mekom krpom u sljedećim slučajevima.
	- Kad su na leći otisci prstiju.
	- Na vrućim ili vlažnim mjestima.
	- Kod uporabe uz sol u zraku, primjerice, na plaži.
- C Pohranite na dobro prozračeno mjesto na kojem neće biti izložen nečistoći ili prašini.
- C Za sprječavanje nastanka plijesni, redovito izvodite gore opisane postupke. Savjetujemo uključivanje i rukovanje kamkorderom približno jednom mjesečno za dugotrajni optimalni rad.

# Čišćenje unutrašnjosti tražila

Za uklanjanje prašine iz unutrašnjosti tražila slijedite dolje opisane korake.

- A Izvucite tražilo.
- B Dok pritišćete jezičak na donjem dijelu tražila tankim predmetom kao što je kemijska olovka, izvucite sjenilo tražila u smjeru strelice kako biste ga izvadili.

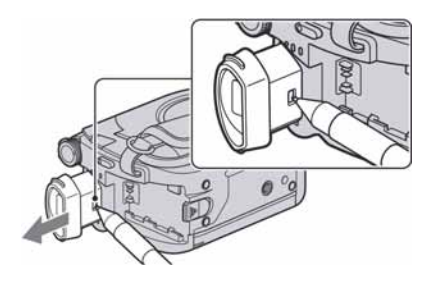

C Ispušite prašinu iz tražila pomoću puhaljke i sl.

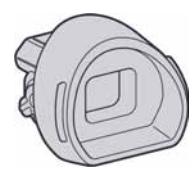

- D Vratite sjenilo tražila u kućište kamkordera.
- E Uklonite prašinu iz unutrašnjeg dijela dosjeda tražila pomoću puhaljke i sl.

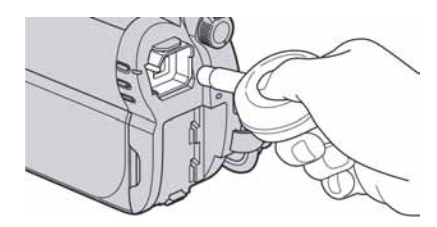

F Vratite sjenilo tražila na tražilo tako da ga ugurate ravno dok ne klikne.

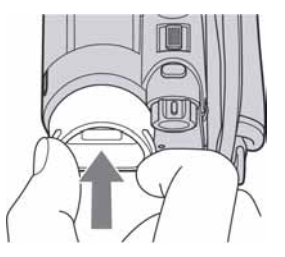

#### **(3 Napomene**

- Sjenilo tražila je osjetljiva komponenta. Nemojte ga rastavljati više od navedenog.
- · Nemojte dodirivati leće sjenila tražila.

## Punjenje ugrađene baterije za čuvanje podataka

Vaš kamkorder je opremljen ugrađenom akumulatorskom baterijom koja služi pohranjivanju datuma i vremena itd., čak i ako je preklopka POWER postavljena na OFF (CHG). Baterija se puni tijekom spajanja kamkordera na napajanje preko AC adaptera ili dok je priključena baterija. Ipak, ona se postupno prazni kad ne koristite kamkorder, a potpuno se isprazni ako približno tri mjeseca uopće ne koristite kamkorder. Koristite kamkorder nakon punjenja ugrađene baterije.

Čak i ako akumulatorska baterija nije napunjena, to ne utječe na rad kamkordera, osim ako želite snimiti datum.

#### $\blacksquare$  Postupci

Spojite kamkorder na napajanje pomoću isporučenog AC adaptera i ostavite ga dulje od 24 sata s preklopkom POWER postavljenom na OFF (CHG).

# Tehnički podaci

### Sustav

#### **Format video kompresije**  MPEG2/JPEG (fotografije)

#### **Format audio kompresije**

DCR-DVD110E/DVD610E Dolby Digital 2ch Dolby Digital Stereo Creator

#### DCR-DVD115E/DVD310E/DVD410E/ DVD710E/DVD810E Dolby Digital 2/5.1ch Dolby Digital 5.1 Creator

#### **Video signal**

PAL sustav boja, CCIR standardi

**Unutarnja memorija (DCR-DVD410E/ DVD810E)** 

#### 8 GB

Kod mjerenja kapaciteta medija, 1 GB odgovara 1 milijardi bajtova. Dio njih se upotrebljava za rukovanje podacima.

#### **Upotrebljivi diskovi**

8cm DVD-RW/DVD+RW/DVD-R/ DVD+R DL

#### **Format snimanja videozapisa**

Unutarnja memorija (DCR-DVD410E/ DVD810E) MPEG2-PS

#### Disk

DVD-RW: DVD-VIDEO (VIDEO mod), DVD-Video Recording (VR mod) DVD+RW: DVD+RW Video DVD-R/DVD+R DL: DVD-VIDEO

"Memory Stick PRO Duo" MPEG2-PS

#### **Format snimanja fotografija**

Exif Ver.2.2\*

#### **Tražilo**

Električno tražilo (u boji)

#### **Osjetilo slike**

DCR-DVD110E/DVD115E/DVD610E 2,25 mm (1/8 tip) CCD (Charge Coupled Device) Ukupan broj piksela: Približno 800 000 piksela Efektivno (videozapis, 16:9) Približno 490 000 piksela Efektivno (fotografija, 16:9) Približno 310 000 piksela Efektivno (fotografija, 4:3) Približno 410 000 piksela

#### DCR-DVD310E/DVD410E/DVD710E/ DVD810E 3 mm (1/6 tip) CCD (Charge Coupled Device) Ukupan broj piksela: Približno 1 070 000 piksela Efektivno (videozapis, 16:9) Približno 670 000 piksela Efektivno (fotografija, 16:9) Približno 750 000 piksela Efektivno (fotografija, 4:3) Približno 1 000 000 piksela

#### **Objektiv**

Carl Zeiss Vario-Tessar DCR-DVD110E/DVD115E/DVD610E Optički: 40×, Digitalni: 80×, 2 000×

DCR-DVD310E/DVD410E/DVD710E/ DVD810E Optički: 25×, Digitalni: 50×, 2 000×

Promjer filtra: 30 mm

#### **Žarišna duljina**

DCR-DVD110E/DVD115E/DVD610E  $F 1,8 - 4,1$  $f = 1.9 - 76$  mm Nakon pretvorbe na format fotografije 35 mm Za videozapise:  $41 - 1$  640 mm (16:9) Za fotografije: 48 – 1 920 mm (4:3)

#### DCR-DVD310E/DVD410E/DVD710E/ DVD810E  $F$  1,8 – 3,2

 $f = 2.5 - 62.5$  mm Nakon pretvorbe na format fotografije 35 mm Za videozapise:  $41 - 1$  189 mm  $(16:9)$ <sup>\*\*</sup> Za fotografije:  $36 - 900$  mm  $(4:3)$ 

#### **Temperatura boje**

[AUTO], [ONE PUSH], [INDOOR] (3 200K), [OUTDOOR] (5 800K)

#### **Minimalno osvjetljenje**

DCR-DVD110E/DVD115E/DVD610E 6 lx (luksa) (AUTO SLW SHUTTR ON, brzina zatvarača 1/25 s) 0,1 lx (luksa) (u funkciji NightShot plus)

DCR-DVD310E/DVD410E/DVD710E/ DVD810E 8 lx (luksa) (AUTO SLW SHUTTR ON, brzina zatvarača 1/25 s) 0 lx (luksa) (u funkciji NightShot plus)

- \* "Exif" je format datoteke fotografija koji je utemeljio udruženje Japan Electronics and Information Technology Industries Association (JEITA). Datoteke ovog formata mogu sadržavati dodatne informacije poput onih o podešenjima kamkordera i vremenu snimanja.
- \*\*Vrijednosti žarišne duljine su stvarne vrijednosti dobivene na temelju širokokutnog očitanja piksela.
- Proizvedeno uz licencu tvrtke Dolby Laboratories.

## Ulazne/izlazne priključnice

#### **Audio/video izlaz**

Video/audio izlazna priključnica

#### **USB priklju**č**nica**

mini-B (DCR-DVD110E/DVD115E/DVD310E/ DVD410E: samo izlaz)

## LCD zaslon

**Slika**  6,7 cm (2,7 tip, format 16:9) **Ukupan broj piksela**   $123\ 200\ (560 \times 220)$ 

## **Općenito**

**Napajanje** 

DC 6,8 V/7,2 V (akumulatorska baterija) DC 8,4 V (AC adapter)

**Prosje**č**na potrošnja energije**  Tijekom snimanja pomoću LCD zaslona ili tražila uz normalnu svjetlinu DCR-DVD110E/DVD115E/DVD610E LCD: 2,9 W Tražilo: 2,7 W DCR-DVD310E/DVD710E LCD: 3,2 W Tražilo: 2,8 W DCR-DVD410E/DVD810E LCD: 2,8 W Tražilo: 2,4 W

**Radna temperatura**  od 0°C do +40°C

**Temperatura pohranjivanja**  od -20°C do +60°C

**Dimenzije (približno)** 

 $55 \times 89 \times 130$  mm (š $\times$ v $\times$ d) uključujući dijelove koji strše  $55 \times 89 \times 130$  mm (š $\times v \times d$ ) uključujući dijelove koji strše s baterijom NP-FH40

#### **Masa (približno)**

DCR-DVD110E/DVD115E/DVD610E 390 g samo glavni ureñaj 440 g uključujući akumulatorsku bateriju NP-FH40 i disk

#### DCR-DVD310E/DVD710E

400 g samo glavni ureñaj 450 g uključujući akumulatorsku bateriju NP-FH40 i disk

DCR-DVD410E/DVD810E

400 g samo glavni ureñaj 445 g uključujući akumulatorsku bateriju NP-FH40

#### **Isporu**č**eni pribor**

Pogledajte str. 19.

## AC adapter AC-L200/L200B

#### **Napajanje**

100 – 240 V izmjenične struje, 50/60 Hz

**Struja** 

 $0,35 - 0,18$  A

**Potrošnja** 

# 18 W

**Izlazni napon** 

istosmjerna struja; 8,4 V\*

## **Radna temperatura**

od 0°C do +40°C

**Temperatura pohranjivanja** 

od -20°C do +60°C

#### **Dimenzije (približno)**

 $48 \times 29 \times 81$  mm (š $xvxd$ ), bez dijelova koji strše

#### **Masa (približno)**

170 g bez mrežnog kabela

\* Za ostale podatke pogledajte naljepnicu na AC adapteru.

## Akumulatorska baterija NP-FH40

#### **Maksimalni izlazni napon**

8,4 V istosmjerne struje

#### **Izlazni napon**

7,2 V istosmjerne struje

#### **Kapacitet**

4,9 Wh (680 mAh)

#### **Tip**

Litij-ionska

Dizajn i tehnički podaci podložni su promjeni bez prethodnog upozorenja.

Proizvoñač ne preuzima odgovornost za eventualne tiskarske pogreške.

## O zaštitnim znakovima

- "Handycam" i **HANTIDYCAITI** su zaštitni znaci Sony Corporation.
- "Memory Stick",  $\sum_{\text{memory}}$  "Memory Stick Duo", MEMORY STICK DUD, "Memory Stick PRO Duo", MEMORY STICK PRO DUO. "Memory Stick PRO-HG Duo", MEMORY STICK PRO-HG DUO, "Memory Stick Micro", "MagicGate", MAGICGATE, "MagicGate Memory Stick" i "MagicGate Memory Stick Duo" su zaštićeni znakovi Sony Corporation.
- "InfoLITHIUM" je zaštićeni naziv tvrtke Sony Corporation.
- DVD-RW, DVD+RW, DVD-R i DVD+R DL logo su zaštitni znaci.
- C Dolby i simbol dvostrukog D su zaštitni znaci tvrtke Dolby Laboratories.
- Dolby Digital Stereo Creator i Dolby 5.1 Creator su zaštićeni nazivi tvrtke Dolby Laboratories.
- Microsoft, Windows, Windows Media, Windows Vista i DirectX su zaštićeni nazivi ili registrirane nazivi tvrtke Microsoft Corporation u SAD-u i/ili drugim državama.
- C Macintosh i Mac OS su zaštićeni nazivi tvrtke Apple Computer u SAD-u i drugim državama.
- Intel, Intel Core i Pentium su zaštićeni nazivi ili registrirani zaštićeni nazivi tvrtke Intel Corporation u SAD-u i ostalim državama.
- C Adobe, Adobe logo i Adobe Acrobat su registrirani zaštitni znakovi ili zaštitni znakovi tvrtke Adobe Systems Inc. u SAD-u i/ili ostalim državama.

Nazivi svih drugih proizvoda koji se spominju u ovom priručniku su zaštićeni nazivi odgovarajućih tvrtki. Nadalje, oznake ™ i "®" nisu uvijek navedene u ovom priručniku.

### Napomene o licenciji

BILO KAKVA UPORABA OVOG PROIZVODA OSIM ZA OSOBNU UPORABU U SKLADU S MPEG-2 STANDARDOM ZA KODIRANJE VIDEO INFORMACIJA ZA PAKIRANE MEDIJE IZRIČITO JE ZABRANJENA BEZ LICENCIJE PREMA PRIMJENJIVIM PATENTIMA U MPEG-2 PATENTNOM RESORU. TA LICENCIJU JE RASPOLOŽIVA KOD MPEG LA, L.L.C., 250 STEELE STREET, SUITE 300, DENVER, COLORADO 80206.

Uz ovaj kamkorder isporučen je softver "C Library", "Expat", "zlib" i "libjpeg". Prilažemo ovaj softver na temelju licencnog ugovora s vlasnicima autorskih prava. Na temelju zahtjeva vlasnika autorskih prava, dužni smo obavijestiti vas o sljedećem. Molimo da pažljivo pročitate sljedeće odlomke.

Pročitajte "license1.pdf" u mapi "License" na CD-ROM disku. Pronaći ćete licencni ugovor (na engleskom) za "C Library", "Expat", "zlib" i "libjpeg" softver.

## O GNU GPL/LGPL softveru

Uz kamkorder je priložen softver koji se smatra GNU General Public License (u nastavku "GPL") ili GNU Lesser General Public License (u nastavku "LGPL").

Ovime vas obavještavamo da imate pravo na pristup, preinake i distribuciju izvornog koda za ovaj softver u skladu s uvjetima za GPL/LGPL.

Izvorni kôd je dostupan na Internetu. Za njegovo preuzimanje, posjetite sljedeću stranicu i odaberite HDR-UX1/HDR-SR1.

http://www.sony.net/Products/Linux/

Molimo da nam se ne obraćate u svezi sadržaja izvornog koda.

Pročitajte "license2.pdf" u mapi "License" na CD-ROM disku. Pronaći ćete licencni ugovor (na engleskom) za "GPL" i "LGPL" softver.

Za čitanje PDF dokumenata, potreban je Adobe Reader. Ako nije instaliran na vaše računalo, možete ga preuzeti na Adobe Systems stranici: http://www.adobe.com/

# Kratki prikaz Opis dijelova i kontrola

Brojevi u ( ) se odnose na stranicama u uputama.

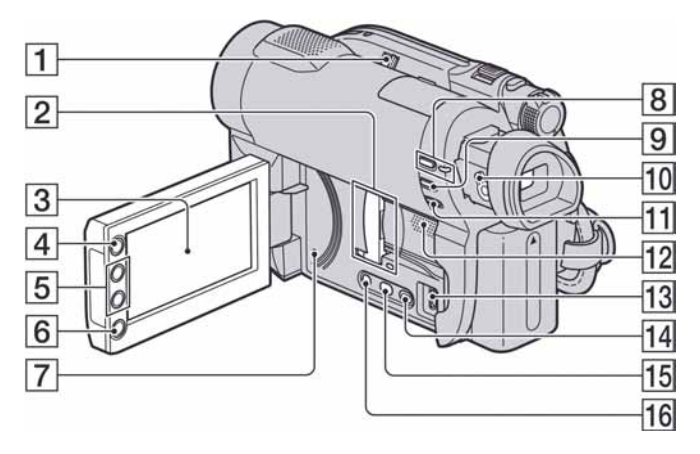

- A Preklopka NIGHTSHOT PLUS (41)
- **2** Pokrov utora za Memory Stick Duo i indikator pristupa (32) Indikator pristupa svijetli za unutarnju memoriju\* i "Memory Stick PRO Duo".
- **3** LCD zaslon osjetljiv na dodir (16, 26)
- $\overline{4}$  Tipka  $\bigoplus$  (HOME) (17, 78)
- $\overline{5}$  Tipke zuma (40, 46)
- 6 Tipka START/STOP (34, 39)
- **7** Tipka RESET Resetiranje svih postavki, uključujući datum i točno vrijeme.
- $\boxed{8}$  Indikator i tipka QUICK ON (41)
- $9$  Tipka EASY (34)
- **10** Preklopka za podešavanje tražila (26)
- **H** Tipka & (BACK LIGHT) (41)
- 12 Zvučnik Iz zvučnika se čuje zvuk kod reprodukcije. Podešavanje glasnoće je opisano na str. 45.
- **13** Priključnica  $\dot{\Psi}$  (USB) (64) DCR-DVD110E/DVD115E/DVD310E/ DVD410E: Samo izlaz

 $\Pi$  Tipka  $\square$  (VIEW IMAGES) (35, 43)  $15$  Tipka DUBBING\* (55) 16 Tipka DISP/BATT INFO (21)

#### \* DCR-DVD410E/DVD810E

# Opis dijelova i kontrola (nastavak)

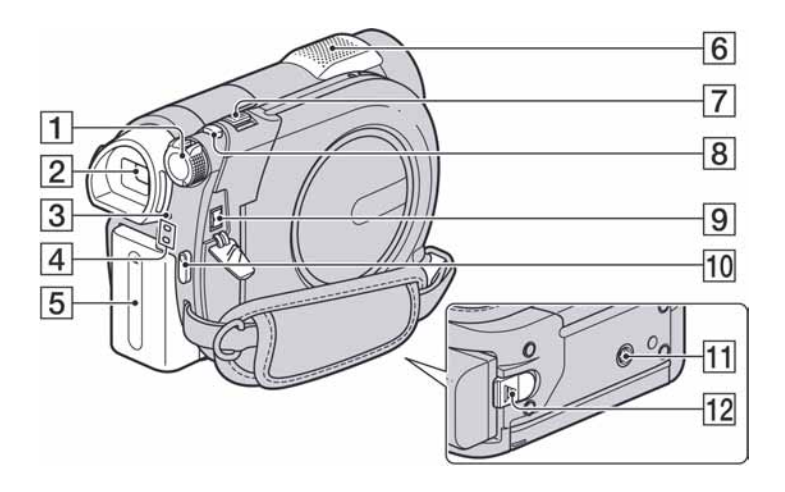

- **1** Tipka POWER (24)
- $\boxed{2}$  Tražilo (26)
- **3** Indikator CHG (punjenje) (20)
- $\boxed{4}$  Indikatori  $\boxed{\downarrow\downarrow}$  (videozapis)/ $\boxed{\bullet}$  (fotografija) (24)
- E Baterija (20)
- **6** Ugrađeni mikrofon (40) Mikrofon\* predviñen za Active Interface Shoe (opcija) ima prednost pred ugrađenim mikrofonom ako je priključen.
- G Preklopka zuma (40, 46)
- **8** Tipka PHOTO (34, 39)
- **9** Priključnica DC IN (20)
- 10 Tipka START/STOP (34, 39)
- **11** Navoj za stativ Za učvršćivanje stativa (opcija: duljina vijka mora biti manja od 5,5 mm) pomoću vijka na stativu.
- 12 Tipka za otpuštanje baterije BATT (baterija) (21)
- \* DCR-DVD310E/DVD410E/DVD710E/ DVD810E

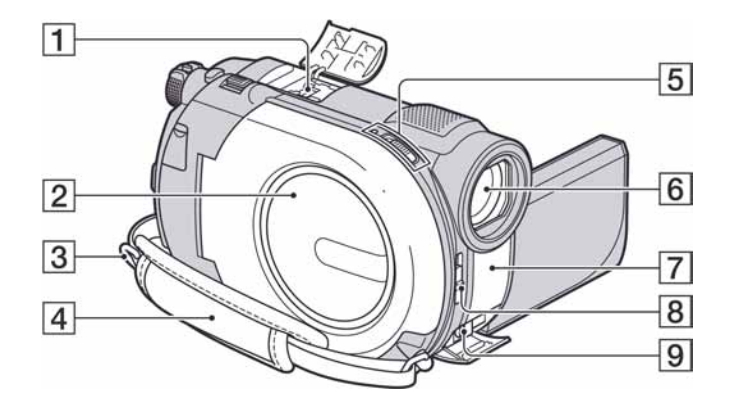

 $\Box$  Active Interface Shoe priključak  $\mathbf{A}^{\text{Keline}}$ Active Interface Shoe omogućuje napajanje dodatnog pribora kao što je video svjetlo, bljeskalica ili mikrofon. Pribor se može uključiti i isključiti pomoću preklopke POWER na kamkorderu. Podrobnosti potražite u uputi za uporabu dodatnog pribora.

Active Interface Shoe ima sigurnosni sustav za sigurno spajanje pribora. Za spajanje, pritisnite prema dolje i gurnite do kraja te zatim zavrnite vijak. Kod skidanja pribora, odvrnite vijak, gurnite prema dolje i izvucite.

- Kod snimanja videozapisa s vanjskom bljeskalicom (opcija) spojenom na ovaj priključak, isključite vanjsku bljeskalicu kako se ne bi snimio zvuk njezinog punjenja.
- Kad je spojen vanjski mikrofon (opcija), ima prednost pred ugrañenim mikrofonom.
- **2** Pokrov uložnice diska (30)
- **3** Otvor za učvršćivanje remena za nošenje na ramenu (opcija)
- $\boxed{4}$  Ručni remen (27)
- E Preklopka pokrova diska OPEN i indikator ACCESS (30)
- **6** Objektiv (Carl Zeiss) (6)
- G Infracrveni emiter/senzor daljinskog upravljača\* Usmjerite daljinski upravljač\* (str. 132) prema ovom senzoru kod rukovanja kamkorderom.
- **B** Preklopka LENS COVER (26)
- $\boxed{9}$  A/V Remote priključnica (48, 62) Za spajanje dodatne opreme.
- \* DCR-DVD310E/DVD410E/DVD710E/ DVD810E

## Daljinski upravljač (DCR-DVD310E/ DVD410E/DVD710E/DVD810E)

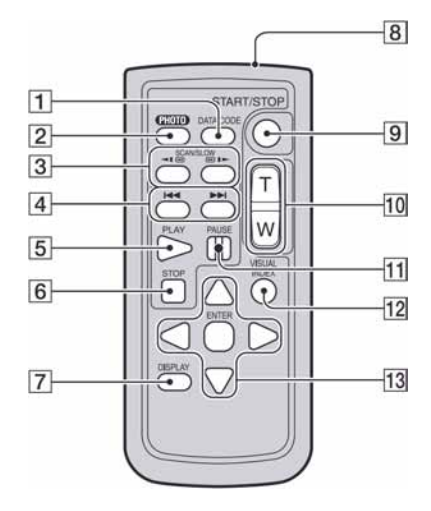

- A Tipka DATA CODE (84) Prikazuje datum i vrijeme ili podešenje izrađenih snimaka kad pritisnite tijekom reprodukcije.
- $\boxed{2}$  Tipka PHOTO (34, 39) Slika na zaslonu će se pritiskom na ovu tipku snimiti kao fotografija.
- 3 Tipka SCAN/SLOW (35, 44)
- $\overline{4}$  Tipke  $\overline{\blacktriangleleft}$   $\rightarrow$   $\blacktriangleright$  (prethodni/sljedeći) (35, 44)
- **5** Tipka PLAY (35, 44)
- $\overline{6}$  Tipka STOP (35, 44)
- G Tipka DISPLAY (21)
- $\overline{8}$  Predajnik
- **9** Tipka START/STOP (34, 39)
- $\overline{10}$  Tipke zuma (40, 46)
- $\Pi$  Tipka PAUSE (35, 44)
- 12 Tipka VISUAL INDEX (35, 43) Uključi VISUAL INDEX kad je pritisnete tijekom reprodukcije.

## 13 Tipke  $\blacktriangle$ / $\blacktriangleright$ / $\blacktriangle$ / $\ntriangleright$ /ENTER

Kad pritisnete jednu od tih tipaka, na LCD zaslonu se pojavi narančasti okvir. Odaberite željenu tipku ili opciju s  $\blacktriangle$ / $\blacktriangleright$ / $\blacktriangle$ / $\nabla$ , zatim pritisnite ENTER radi potvrde.

#### **(3 Napomene)**

C Prije uporabe daljinskog upravljača, izvucite izolaciju.

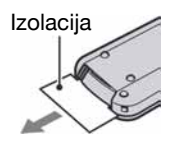

- C Daljinski upravljač usmjerite prema senzoru za upravljanje kamkorderom (str. 131).
- Kad daljinski upravljač ne šalje nikakav signal neko vrijeme, narančasti okvir nestane. Kad ponovno pritisnete neku od tipaka  $\blacktriangle$ / $\blacktriangleright$ / $\blacktriangle$ / $\ntriangleright$  ili ENTER, okvir se pojavi na mjestu gdje je bio zadnje prikazan.
- Neke tipke na LCD zaslonu se ne mogu odabrati tipkama  $\blacktriangleleft/\blacktriangleright/\blacktriangle/\blacktriangledown$ .

## Zamjena baterije daljinskog upravljača

- A Dok pritišćete graničnik, noktom izvadite baterijski pretinac.
- B Uložite novu bateriju s oznakom + prema gore.
- C Vratite baterijski pretinac u daljinski upravljač dok ne klikne na mjesto.

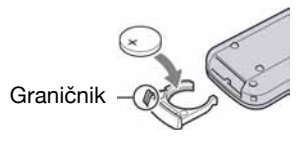

## UPOZORENJE

Baterija može eksplodirati ako se njome ne rukuje ispravno. Nemojte je puniti, rastavljati ili baciti u vatru.

• Kad litijska baterija oslabi, može se smanjiti radni domet daljinskog upravljača ili isti možda neće raditi pravilno. U tom slučaju zamijenite bateriju Sony litijevom baterijom CR2025. Uporaba druge baterije može uzrokovati opasnost od požara ili eksplozije.

# Indikatori vidljivi kod snimanja/reprodukcije

## Snimanje videozapisa

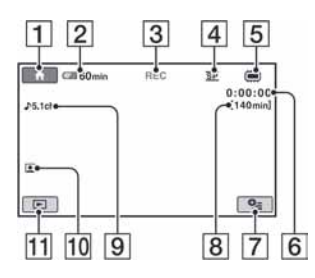

# Snimanje fotografija

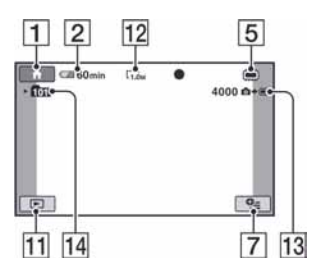

# Reprodukcija videozapisa

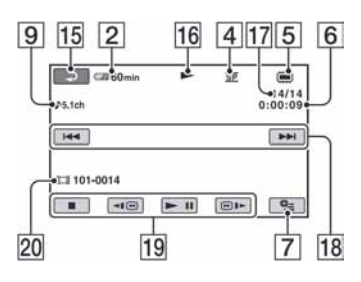

# Reprodukcija fotografija

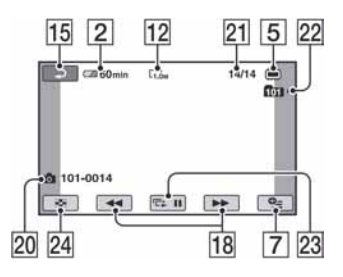

- A Tipka HOME (17, 78)
- **2** Preostalo vrijeme baterije (približno) (21)
- 3 Status snimanja ([STBY] pripremno stanje) ili [REC] (snimanje))
- $\boxed{4}$  Mod snimanja (HQ/SP/LP) (80)
- $\overline{5}$  Vrsta medija (12)
- F Brojač (sati/minute/sekunde)
- 7 Tipka OPTION (18, 90)
- **B** Preostalo vrijeme snimanja videozapisa
- $\boxed{9}$  Audio mod (80) (DCR-DVD115E/ DVD310E/DVD410E/DVD710E/ DVD810E)
- 10 Face Index postavka (82)
- **11** Tipka VIEW IMAGES (35, 43)
- 12 Veličina slike (82)
- M Preostali broj fotografija (83)
- 14 Mapa za snimanje Kad je [PHOTO MEDIA SET] podešen na [MEMORY STICK]
- **15** Tipka za povratak
- 16 Mod reprodukcije
- Q Broj tekućeg videozapisa/ukupan broj snimljenih videozapisa Kad je [MOVIE MEDIA SET] podešen na [INT. MEMORY] (DCR-DVD410E/ DVD810E) ili [MEMORY STICK].
- R Tipka za prethodni/sljedeći (35, 44)
- **19** Tipke za rukovanje videozapisom (35, 44)
- 20 Broj datoteke/broj scene
- 21 Broj tekuće fotografije/ukupan broj snimljenih fotografija
- 22 Mapa za reprodukciju Kad je [PHOTO MEDIA SET] podešen na [MEMORY STICK]
- $\overline{23}$  Tipka slide show (47)
- $\overline{24}$  Tipka VISUAL INDEX (35, 43)

# Indikatori kod vršenja promjena

Sljedeći indikatori su prikazani kod promjene opcija ili tijekom snimanja i reprodukcije.

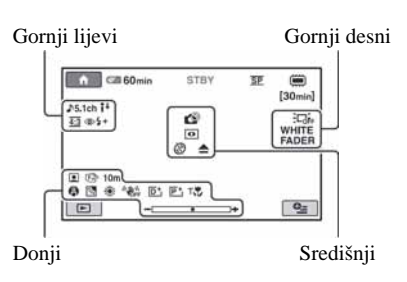

## Gornji lijevi

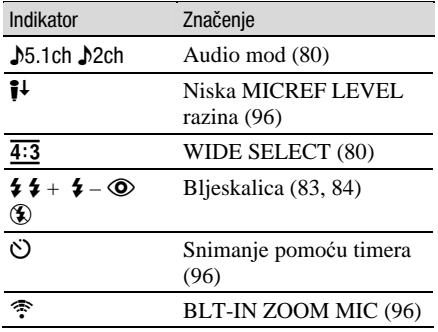

## Gornji desni

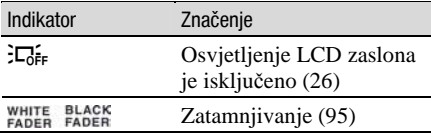

## Središnji

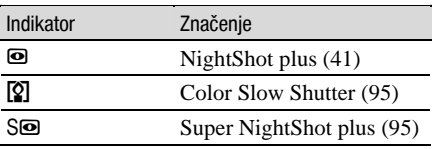

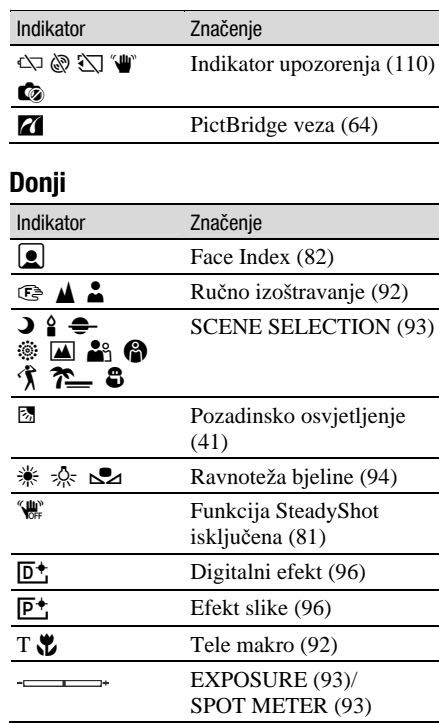

## Ö Savjet

• Izgled i položaj ovdje prikazanih indikatora može se razlikovati od stvarnog prikaza na zaslonu kamkordera. Ovisno o modelu, neki indikatori se neće prikazati.

# Podaci o snimanju

Vrijeme i datum snimanja te podaci o podešenjima kamkordera automatski se snimaju na medij. Ne vide se na zaslonu ali ih možete provjeriti tijekom reprodukcije odabirom opcije [DATA CODE] (str. 84). Možete vidjeti datum i vrijeme snimanja na drugom ureñaju, itd. ([SUB-T DATE], str. 82).

# Rječnik

## $\blacksquare$  5.1ch surround zvuk

Sustav koji reproducira zvuk na 6 zvučnika: 3 sprijeda (lijevi, desni i središnji) i 2 straga (desni i lijevi) s dodatnim niskopropusnim subwooferom koji se računa kao 0.1 kanal za frekvencije od 120 Hz ili niže.

# $\blacksquare$  Dolby Digital

Sustav komprimiranja digitalnog zvuka koji je razvila korporacija Dolby Laboratories.

# Dolby Digital 5.1 Creator

Tehnologija komprimiranja zvuka koju je razvila korporacija Dolby Laboratories. Učinkovito sažima zvukovne podatke uz očuvanje visoke kvalitete zvuka. Diskove izrađene Dolby Digital 5.1 Creatorom moguće je reproducirati na DVD rekorderu ili ureñaju kompatibilnom s diskom iz kamkordera.

# $\blacksquare$ .IPFG

JPEG je kratica za Joint Photographic Experts Group, standard kompresije (smanjenja količine) fotografskih podataka. Ovaj kamkorder snima fotografije u JPEG formatu.

# $MPEG$

MPEG je kratica za Moving Picture Experts Group, skupinu standarda za kodiranje (kompresiju slike) videozapisa (filma) i zvuka. Postoje formati MPEG1 (standardna razlučivost) i MPEG2 (visoka razlučivost). Ovaj kamkorder snima videozapise u MPEG2 formatu.

# $\blacksquare$  Sličica (thumbnail)

Umanjene slike koje omogućuju prikaz više snimaka istovremeno. "VISUAL INDEX" i "DVD izbornik" kamkordera koriste sustav prikaza sa sličicama.

## $\blacksquare$  VBR

VBR je kratica za Variabile Bit Rate, format snimanja koji automatski kontrolira brzinu prijenosa (količinu podataka u zadanom vremenu) u skladu s materijalom koji se snima. Kod zapisa s mnogo pokreta, potrebno je više prostora na mediju za dobivanje jasne slike tako da se smanjuje kapacitet medija.

## VIDEO mod

Jedan od formata snimanja koje možete odabrati kad koristite DVD-RW. VIDEO mod pruža odličnu kompatibilnost s drugim DVD ureñajima.

## $\blacksquare$  VR mod

Jedan od formata snimanja koje možete odabrati kad koristite DVD-RW. VR mod omogućuje editiranje (brisanje ili preraspodjelu sekvenca) uporabom kamkordera. Finaliziranje diska omogućuje reprodukciju na DVD ureñaju koji podržava VR mod.

HVUDVCVIII

Dodatne informacije o ovom proizvodu i odgovore na često postavljana pitanja (FAQ) možete pronaći na našim web stranicama za korisničku podršku.